FINN CHRISTIANSEN POUL KLAUSEN

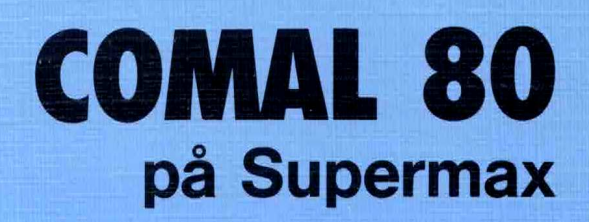

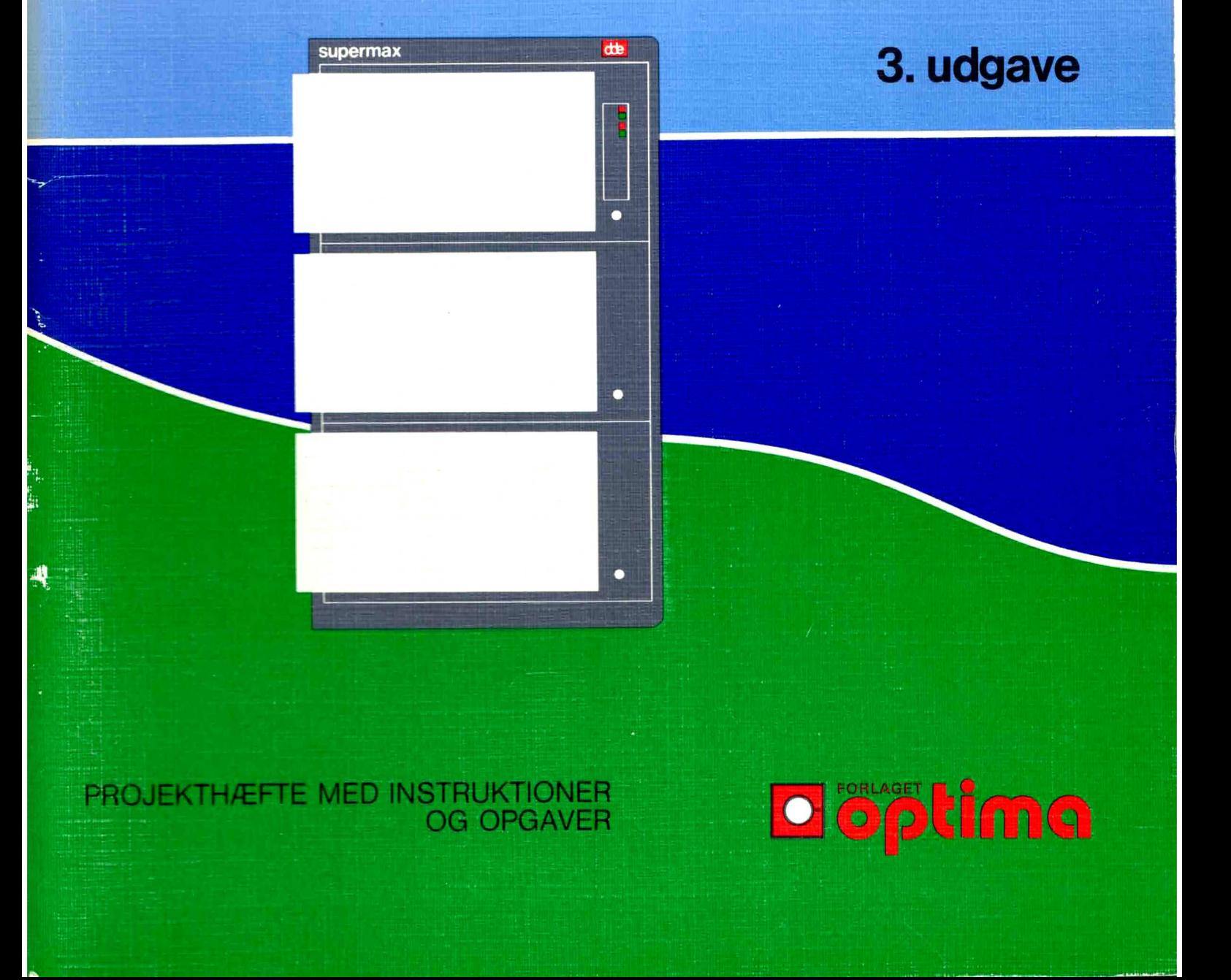

# Indholdsfortegnelse

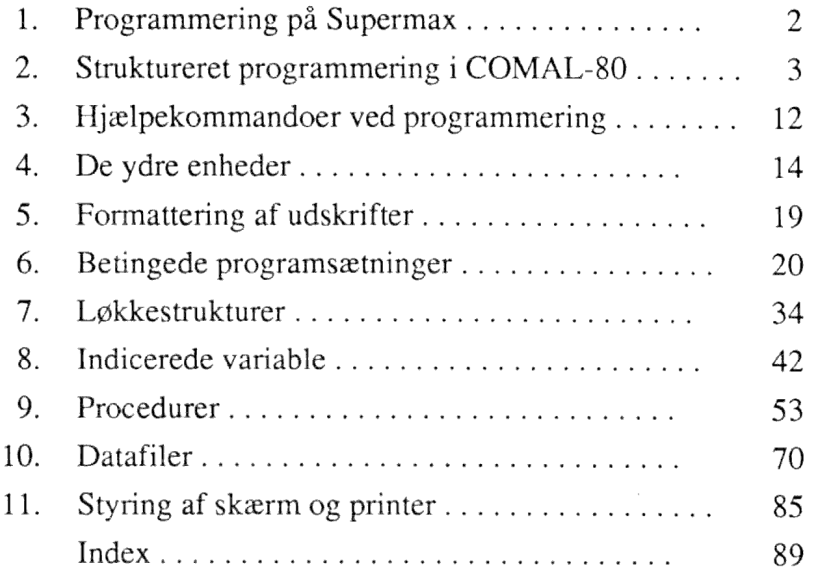

O Forlaget OPTIMA ApS 1989 3. udgave

telf. (97) 535580

ISBN 87 - 88662-62-4

# Forord

Formålet med dette projekthæfte er at introducere brugen af COMAL-80 på Supermax-datamaten fra DDE på en let og overskuelig måde.

<sup>I</sup>fremstillingen er det tilstræbt at give en kortfattet og præcis beskrivelse af de mange muligheder, som dette programmeringssprog giver.

Indholdet dækker hele programmeringspensummet til højere handelseksamen, ligesom hæftet er velegnet som håndbog for merkonomer, enkeltfagselever og kursister på handelsskolens efteruddannelser.

I denne 3. udgave er indholdet ændret og skrevet om, så det præsenteres på en mere hensigtsmæssig måde. Samtidig er eksemplerne nu illustreret med moderne algoritme-strukturdiagrammer.

For at fremme indlæringen og overblikket er der i slutningen af hvert afsnit indsat repetitionsrammer og relevante øvelser.

Februar 1989

Forfatterne

# 1. Programmering på Supermax

Programmerne på en Supermax kan deles i 3 hovedgrupper:

Operativsystem (Unix)

Programmeringssprog

### Applikationsprogrammer

Proggrammeringssprog På maskinen findes der flere programmeringssprog, bl.a. COMAL-80, PASCAL, C, COBOL og ASSEMBLER.

Applikationer Applikationsprogrammer, der også kaldes brugerprogrammer, er f.eks. programmer til regnskab, tekstbehandling, statistik m.v.

For at kunne programmere på maskinen, skal der laves en login procedure.

Comal80 startes på Supermax således:

Tænd skærmen og tast login samt Password i startbilledet:

Login og Password

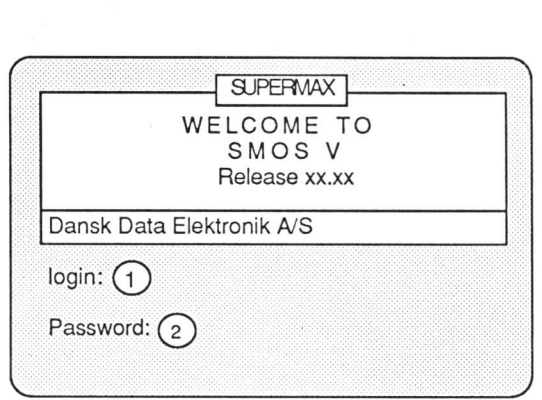

Forklaring til skærmbilledet:

- 1... Skriv dit brugernavn (login) efterfulgt af tryk på RETURN-tast (kaldes på nogle terminaltyper PAGE eller ENTER).
- 2... Skriv din adgangskode (password) efterfulgt af tryk på RETURN-tast. BEMÆRK, at indtastningen af sikkerhedsmæssige grunde er usynlig på skærmen.

Såfremt både login og password er indtastet korrekt, skifter systemet til det programmel, som det indtastede giver adgang til. I modsat fald skal indtastningen gentages.

Derefter skifter skærmbilledet til COMAL-80, som bl.a. giver en \* i venstre side af skærmen. Hvert programmeringssprog har sit eget margintegn (prompt).

Så kan indtastningen af programmet starte.

Når man ønsker at forlade COMAL-80 tastes STOP efterfulgt af tryk på RETURN-tasten

2

Afslut

COMAL-80 programmer består af et antal sætninger (linier), der indledes med et linienummer. Desuden skal hver sætning nøje overholde en bestemt syntaks, d.v.s. bestemte måder at udtrykke sig på: bl.a. skal sætningerne være skrevet på engelsk. Desuden findes der en række kommandoer , der er instruktioner, man kan taste ind, for at få maskinen til at udføre bestemte handlinger.

Comal80

Syntaks

## 2. Struktureret programmering i COMAL-80

Ved hjælp af edb-programmer kan man løse mange beregnings- og udskriftsproblemer. Når et problem skal løses, må man først strukturere problemet og dets løsning, d.v.s. dele det op i mindre overskuelige dele, som systematisk kædes sammen.

Beskrivelsesmetoderne er mangfoldige og underkastet en vis form for mode. Vi har valgt at beskrive problemerne i dette hæfte ved hjælp af diagrammer, der ofte kaldes algoritme-struktur-diagrammer. Desuden forsynes alle diagrammer med tilsvarende COMAL-80 programlinier.

## Numeriske variable

For at man kan regne med tal, skal der bruges variable, d.v.s. navngivne celler i edb-maskinen, hvor tegnene kan opbevares under kørslen.

Variabel

Variable skal have forskellige navne, som skal begynde med et bogstav, f.eks.

## $h7$

Sum

Generelt bør man vælge variabelnavne, der siger noget om, hvad de skal bruges til.

I det efterfølgende eksempel benyttes variabelnavnene: antal, pris og sum.

Da disse variable skal kunne rumme tal, kaldes de

## numerisk variable

Før man begynder at indtaste et program, bør man altid skrive NEW efterfulgt af tryk på RETURN for at sikre, at der ikke ligger gamle programmer i sit brugerom råde.

Numerisk variabel

NEW

3

## Eksempel 1

Eksempel 1 Lad os iagttage følgende lille system:

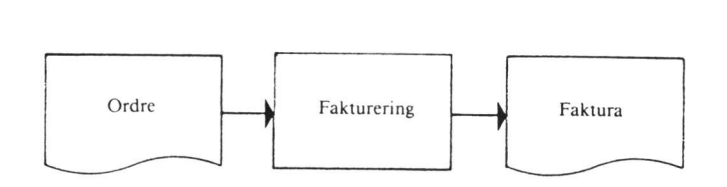

## Strukturdiagram

LÆS ANTAL OG PRIS  $SUM = ANTAL * PRIS$ UDSKRIV SUM

## Program

100 // Eksempel 1 110 INPUT antal,pris 120 sum:=antal"pris 130 PRINT sum 140 END

Forklaring: [I linie 100 /! betyder KOMMENTAR, d.v.s. at programmøren kan skrive, hvad han vil, uden at det betyder noget for programafviklingen. F.eks. kan man skrive programmets navn. INPUT linie 110 INPUT er en kommando, der betyder indlæsning til en eller flere variable. Variablerne hedder her antal og pris.  $\therefore$  linie 120  $\therefore$  betyder *tildeling*, d.v.s. at variablen på venstre side af  $\therefore$ tildeles værdien af udtrykket på højre side. i < betyder multiplikation. Tegnet kaldes for en regneoperator. PRINT linie 130 PRINT betyder udskriv END linie 140 END betyder, at programafviklingen skal stoppe.

## Regneoperatorer

I eksemplets linie 120 forekom tegnet \*. Der findes andre regneoperatorer, som **Regne-**<br>ofte benyttes i programmeringen. De almindelige matematiske regneregler gælder, **Regne-**<br>d.v.s. at operatorerne har forskellig priorit

Følgende gælder:

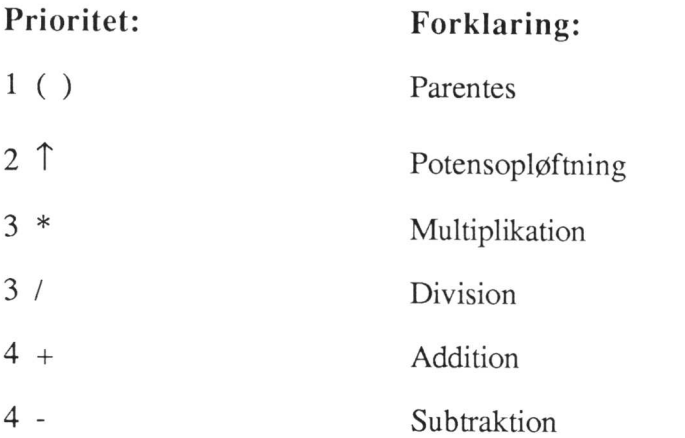

Bemærk, at flere operatorer har samme prioritet. Hvis der forekommer operatorer med samme prioritet i en sætning, udføres de fra venstre mod højre.

## Kørsel med det færdige program

Når programmet er indtastet, skal det kunne køre. Hvis der er syntaksfejl eller logiske fejl, meddeles det på skærmen, hvorefter fejlen rettes.

Typiske begynderfejl er, at nul forveksles med O (som i Ole) og at et-tal forveksles med I (som i Lise). Fejlene undgås bedst ved altid at benytte 10-tals tastaturet til højre, når det er tal, der skal tastes.

Programkørslen sættes igang ved at skrive Start program

RUN PUNKAT PRODUCER SERVICE SERVICE SERVICE SERVICE SERVICE SERVICE SERVICE SERVICE SERVICE SERVICE SERVICE SE

efterfulgt af tryk på RETURN-tasten.

Linie 110 vil resultere i et ? på skærmen, idet programmet jo beder om, at der indtastes antal og pris. Det kan være svært at huske, hvad der skal indtastes som svar. Derfor bør man benytte

## Ledetekster i INPUT-sætninger.

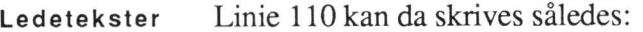

## 110 INPUT "Indtast antal og stykpris ":antal,pris

Når programmet køres, fremkommer teksten der er skrevet mellem " " direkte på skærmen som ledetekst til operatøren. Programmet bliver derved mere bruger venligt .

BEMÆRK at der skal være et : mellem sidste anførselstegn og variabel-navnene.

## Udskrivning af programmet

Udskriv Ønskes programmet vist i sin helhed, skrives kommandoen

LIST LIST

LI

Ønskes kun dele af programmet vist skrives følgende:

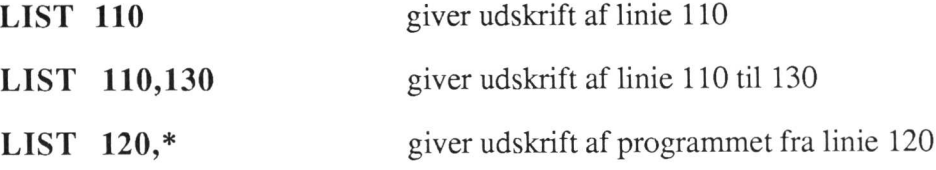

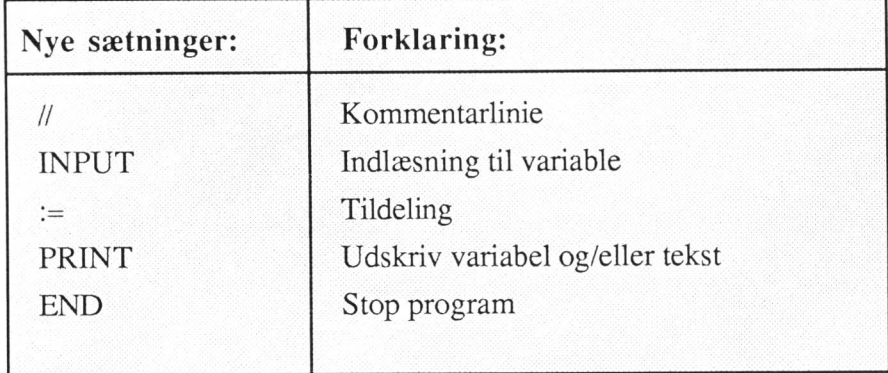

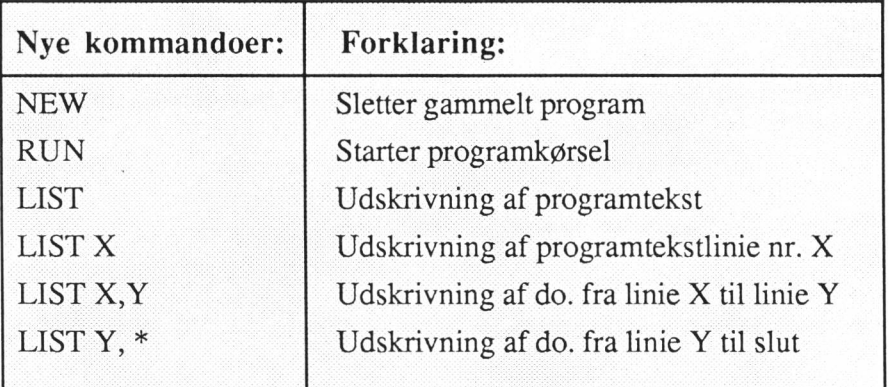

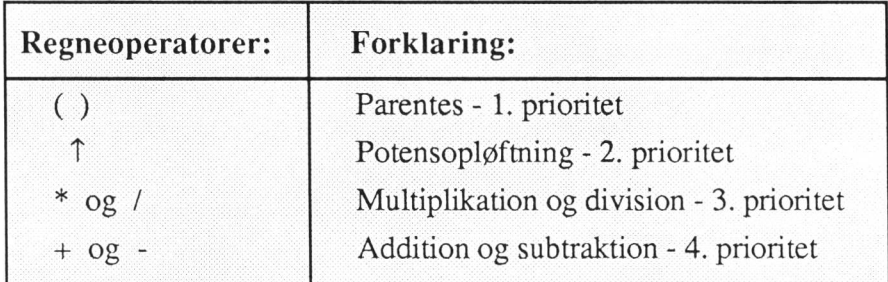

## Anvendelse af printer uden programsætninger

Kommandoerne RUN og LIST gav umiddelbart udskrift på skærmen.

Da der ofte ønskes udskrift på printer, introducerer vi allerede her en enkel måde at lave printerudskrift på af såvel programteksten som kørselsresultater.

Udskriv på printer

Der er 2 muligheder:

### direkte udskrift

spool

I begge tilfælde skal der reserveres en kanal til en printer. Dette gøres ved hjælp af en såkaldt OUTPUT kommando.

Direkte udskrift betyder, at man venter, medens printeren udskriver medens spool betyder, at printet afleveres til en kø, der afvikles efterhånden som printeren bliver ledig.

Da Supermaxen er et flerbrugeranlæg, skal flere ofte deles om en eller få printere, hvorfor spool-print er velegnet, når ventetiden ønskes minimeret. Når brugerens print er afleveret til køen, kan der arbejdes videre med nye opgaver på skærmen. I denne bog har vi valgt udskrift på spool-printer.

Forbindelsen til printer nr. 0 (andre kan vælges) etableres ved at skrive efter stjernen i skærmkanten:

Spool output spool -dprint0

eller

output spool -dprint0 -s

hvis man ikke ønsker udskriftskommentarer på skærmen.

Bemærk, at spool -dprint0 skal skrives med små bogstaver. På linien under skrives LIST eller RUN efter behov.

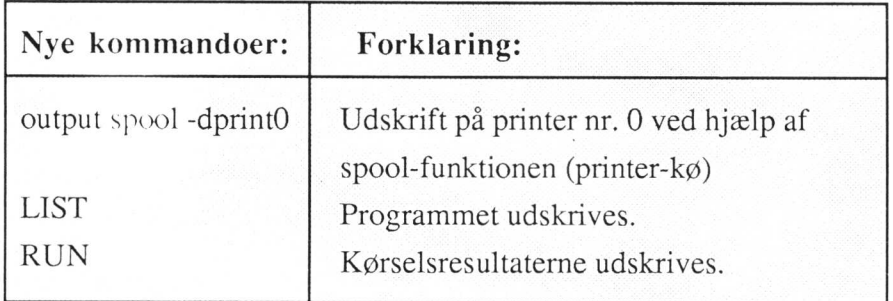

## Øvelser

- 1. Skriv et program, der kan sammenlægge 3 tal samt udskrive gennemsnittet af dem. Indlæsning af de 3 tal skal ske ved en INPUT-sætning.
- 2... Beregn hvad følgende udtryk giver som resultat:

 $(7*3+9)+(7*(3+9)) =$ 

- 3. Skriv et COMAL80-program, der beregner og udskriver resultatet i øvelse 2.
- 4... Der ønskes konstrueret et system, der på grundlag af oplysninger om timetal og timelønsats kan beregne og udskrive løn ialt på skærmen.
	- a. Beskriv problemet i et strukturdiagram.
	- b. Lav et COMAL80-program, der kan løse problemet.
	- c. Udskriv programteksten på printer (LIST).
	- d. Udskriv løn ialt på printer.

5. Konstruer et system, der kan beregne totalbeløb på grundlag af antal enheder og pris pr. enhed. Til totalbeløbet skal der lægges 22% moms.

Totalbeløbet excl. moms, momsbeløbet og totalbeløbet incl. moms skal udskrives.

- a. Beskriv problemet i et strukturdiagram.
- b. Lav et comal80 program, der løser problemet.
- c. Udskriv programmet på printer (LIST) og kør det bagefter med udskrift af resultaterne på printer (RUN).
- 6. Lav et system, der kan indlæse 4 eksamenskarakterer og finde gennemsnittet af dem. De 4 karakterer samt gennemsnittet skal udskrives.
	- a. Beskriv problemet i et strukturdiagram.
	- b. Lav et comal80 program, der løser problemet.
	- c. Udskriv programmet på printer.
	- d. Kør programmet. Resultatet skal udskrives på printer.

## Alfameriske variable

Foruden numeriske variable, kan man også benytte variable, der skal kunne rumme bogstaver og specialtegn. Disse variable kaldes

## alfameriske variable

<sup>I</sup>modsætning til de numeriske variable, bør man fortælle systemet, hvor mange tegn, de alfameriske variable skal kunne rumme. Det gøres ved at dimensionere variablen i begyndelsen af programmet ved hjælp af DIM.

Det er dog ikke altid nødvendigt at dimensionere (erklære) en simpel strengvariabel i en DIM-sætning, idet en ikke-erklæret strengvariabel automatisk vil få tildelt længden 40 tegn.

Alfameriske variabelnavne skal altid begynde med et bogstav og *slutte med* \$. Af samme grund kaldes de ofte for dollar-variable og kan f.eks. være:

a\$

navn\$

Alfamerisk variabel

DIM

\$

9

## Eksempel 2

Eksempel 2 Vi opretter en alfamerisk variabel, der hedder navn\$, som skal kunne rumme op til 30 tegn. I programmet vil det se således ud:

> 100 // Eksempel 2 110 DIM NAVN\$ OF 30 120 INPUT "Indtast et navn ": NAVN\$ 130 PRINT NAVN\$ 140 END

Forklaring:

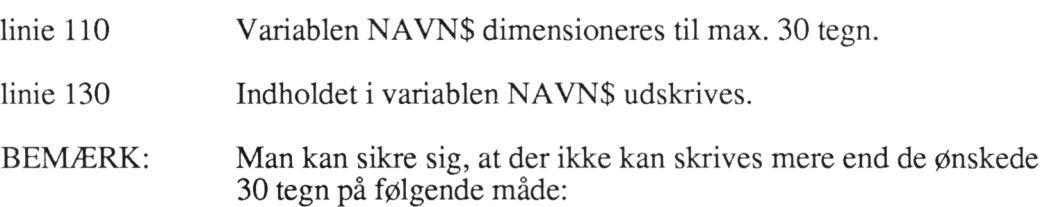

### Eksempel 3

Eksempel 3 100 // Eksempel 3 110 DIM navn\$ OF 30 120 EDIT "indtast et navn ": navn\$ 130 PRINT navn\$ 140 END

Forklaring:

EDIT

linie 120 Ved hjælp af EDIT låses feltet, så der ikke kan indtastes mere, end feltet er dimensioneret til.

I den videregående programmering kan denne facilitet benyttes i forbindelse med skærmlay-out, hvor felter udskrives på skærmen i forbindelse med EDIT-sætninger, der samtidig virker som INPUT-sætninger, hvor variabelværdien blot kan rettes istedet for at indtaste den påny. Især ved kartoteksvedligeholdelse er EDIT værdifuld.

En særlig facilitet ved de alfamerisk variable er, at man kan udtrække de enkelte tegn ved formen VAR\$(x:y), hvor x er start- og y er slutposition for udtrækket (begge inkl.). Et sådant udtryk kaldes for en delstreng.

## Eksempel 4

100 // Eksempel 4 110 DIM NAVN\$ OF 12 120 NAVN\$:= "Peter Hansen" 130 PRINT NAVN\$(7:7) 140 PRINT NAVN\$(1:5) 150 PRINT NAVN\$(7:10) 160 END

Programmet giver følgende udskrift:

H Peter Hans

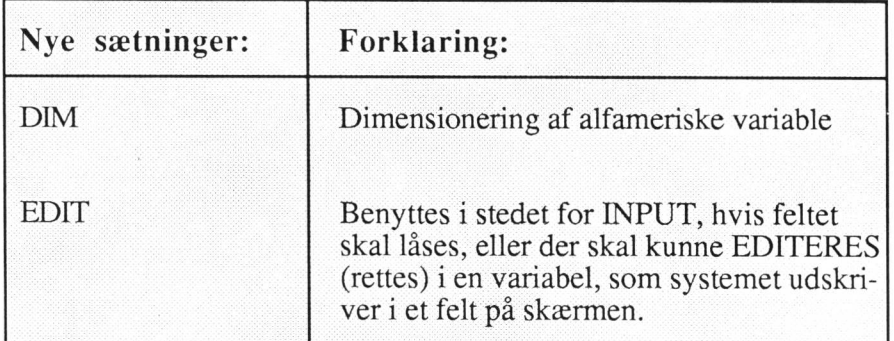

## Øvelser

- 7. Skriv et program der kan indlæse navn, adresse og by og bagefter udskriver oplysningerne.
- 8. Skriv et program der kan indlæse et varenavn, et antal og en stykpris, hvorefter antal og stykpris multipliceres. Varenavnet og resultatet af multiplikationen udskrives til sidst.

Beskriv først forløbet i et strukturdiagram.

Udskriv såvel programtekst som kørselsresultat på printer.

9. Lav et program der kan indlæse et personnavn på max. 25 tegn. Der skal i programmet indbygges sikkerhed for, at de 25 tegn ikke kan overskrides ved indtastningen.

Eksempel 4

# 3. Hjælpekommandoer ved programmering

Hjælpefunktioner Under programmeringen er det af stor betydning, at man har forskellige hjælpefunktioner. De vigtigste er:

### AUTO

REMOVE

**EDIT** 

### RENUMBER

- AUTO AU AUTO er en hjælpekommando, der giver automatisk linienummerering. Kommandoen skrives efter stjernen i venstre skærmkant. Standardnummereringen starter med linie 100 og skifter med interval på 10. Såfremt andet linienummer ønskes som start skrives
	- AUTO xxx hvor xxx angiver første linienummer.

Ønskes intervaller, der afviger fra 10, skrives

AUTO x,y hvor x angiver startlinienummer og y intervallet mellem linierne.

Auto kan benyttes i forkortet form som

**AU** 

- **ESC** AUTO afbrydes ved at trykke på ESC.
- REMOVE R REMOVE benyttes til at fjerne overflødige linier i programmet. Kommandoen benyttes således:

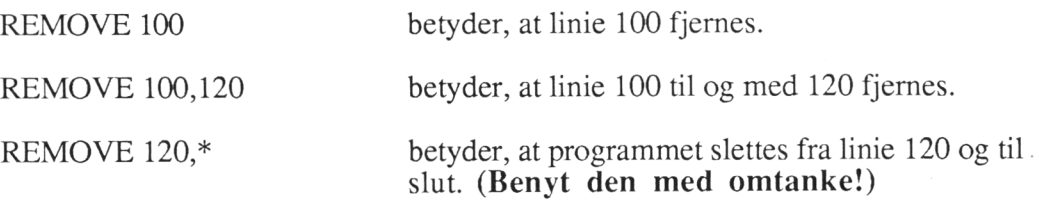

REMOVE kan benyttes i forkortet form som

R

Hvis

#### LREMOVE LREMOVE

benyttes, fjernes sætninger helt som ved brug af REMOVE. Den eneste forskel er, at de slettede linier listes (vises).

LREMOVE kan forkortes

LR

LR

EDIT er en kommando, der benyttes, når programmøren ønsker at rette i EDIT programmet uden at skrive det hele om. Skrives

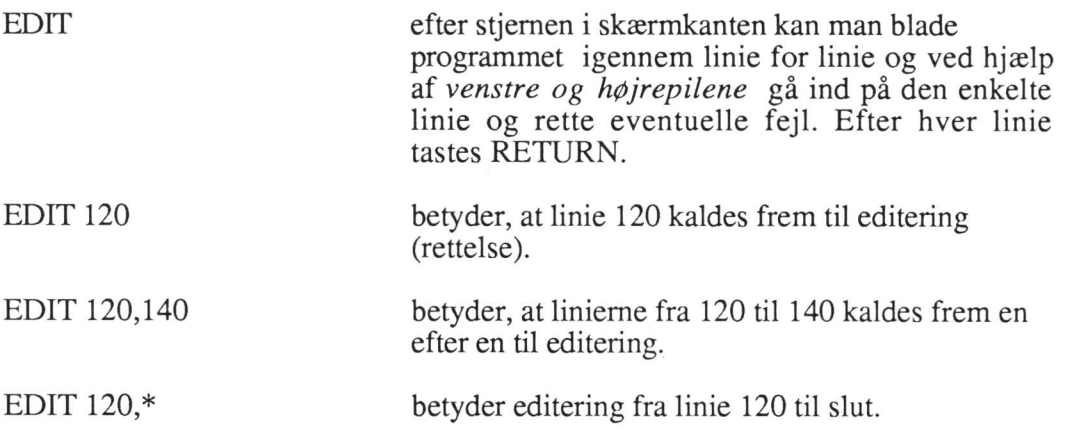

EDIT kan benyttes i forkortet form som

E

RENUMBER benyttes til at omnummerere et program med. Dette bruges ofte,<br>hvis der er efterprogrammeret pogle linjer med brudte numre. Så vil det se pæpt REN hvis der er efterprogrammeret nogle linier med brudte numre. Så vil det se pænt REN ud, hvis springet i linienumrene er ens. Der skrives

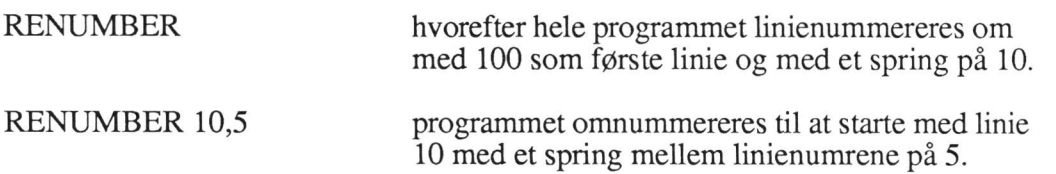

RENUMBER kan benyttes forkortet som

REN

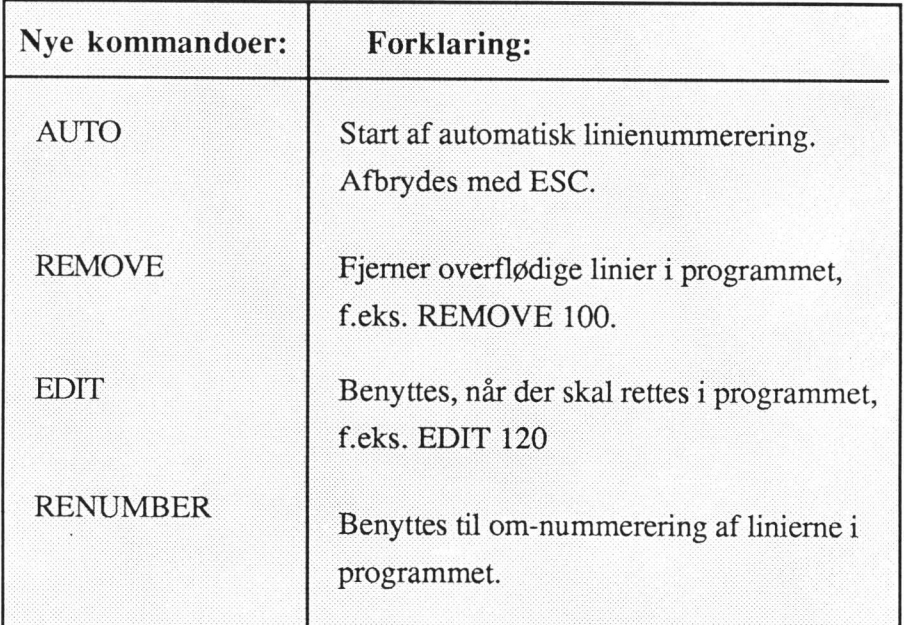

# 4. De ydre enheder.

Det er muligt at åbne og lukke printeren i selve programmet, så nogle sætninger udskrives på printeren, mens andre udskrives på skærmen.

Spool- Ved benyttelse af spool-print, dvs. at udskriften automatisk skrives ud i en kø, printer hvis printeren er optaget, kan der arbejdes videre på skærmen, mens udskriften ligger i køen. Dette er selvsagt meget tidsbesparende.

> Hvis udskriften ønskes dirigeret til spool-printer nr. 0 indsættes følgende linie i programmet:

### Select xxx SELECT OUTPUT "spool -dprint0 -s"

output BEMÆRK, at printerdefinitionen er indhyldet i anførselstegn. Når der afsendes udskrift til en spool-printer, giver systemet en meddelelse på skærmen. Denne kan -s undgås ved at tilføje -s som vist ovenfor.

> Når udskriften ønskes dirigeret tilbage til skærmen, skrives følgende linie i programmet:

ito xxx SELECT OUTPUT "fo"

BEMÆRK, at der efter nummertegnet # er tale om et lille o (som i og).

## Eksempel 5

Eksempel 5 Nedenstående program læser navn og adresse for en række personer og udskriver for hver person en label på printeren:

> 100 // Eksempel 5 110 DIM NAVN\$ OF 30, ADR\$ OF 30, BY\$ OF 20 120 CLEAR 130 PRINT "Programmet indlæser en persons navn og adresse" 140 PRINT "og udskriver det på printer." 150 PRINT "Indtast en persons navn og adresse: " 160 INPUT "Navn ":NAVN\$ 170 INPUT "Adresse ":ADR\$ 180 INPUT "Postnr. og by ":BY\$ 190 SELECT OUTPUT "spool -dprint0 -s" 200 PRINT 210 PRINT "ADRESSE-LABEL: " 220 PRINT 230 PRINT NAVN\$ 240 PRINT ADR\$ 250 PRINT BY\$ 260 PRINT 270 SELECT OUTPUT "#0" 280 PRINT "Udskriften er nu sendt til printer" 290 END

Forklaring:

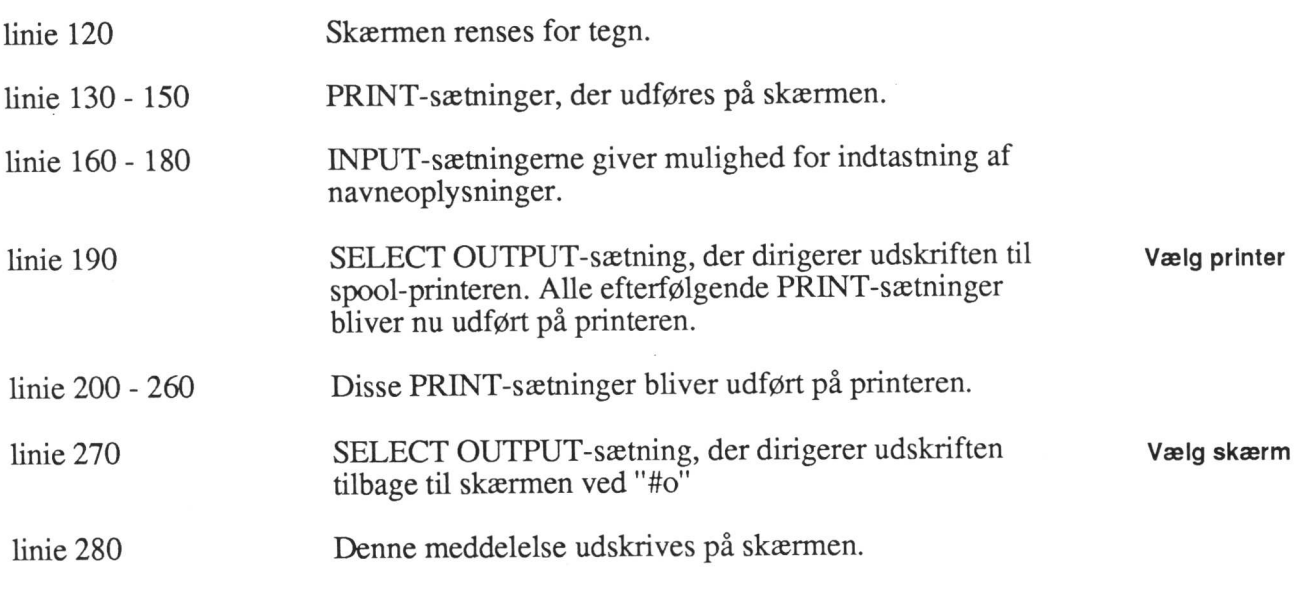

# Gem og hent programmet fra disken

Hvis man har skrevet et program, kan man lagre programmet på disken ved kommandoen:

## PUT peter

Programmet bliver da gemt på disken under navnet "peter" og kan nu senere læses ind og køres påny. Når programmet lagres med kommandoen PUT, gemmes det i "tekstform". Det går en smule langsommere end med SAVE, men til gengæld kan programmet normalt direkte overføres til evt. nye versioner af COMAL80-sproget.

Indlæsning af programmet fra disken sker ved kommandoen:

## GET peter

De programmer, der er lagret på disken, forsvinder ikke, når man stopper terminalen.

Hvis man indlæser et program fra disken og retter i det, kan man være interesseret i at gemme programmet under det samme navn igen. Det gøres med kommandoen:

## PUTOLD peter

Den gamle version af programmet bliver da slettet.

## PUTOLD forkortes PUTO.

PUT (Gem)

GET

(Hent)

15

Et program kan også lagres med kommandoen:

### SAVE (Gem) SAVE peter

Er programmet gemt med SAVE, hentes det frem igen med kommandoen:

#### LOAD (Hent) LOAD peter

Ligesom ved PUTOLD kan man også her gemme oveni. Det sker ved kommandoen:

SAVEOLD SAVEOLD peter

SAVEO SAVEOLD forkortes SAVEO.

Forskellen mellem PUT og SAVE er den form, som programmerne er gemt på ude på disken. Det tilrådes at man gemmer programmer med PUT-kommandoen, sålænge de ikke er færdigtestede. Programmer, der er gemt med SAVE, kan køres

RUN RUN peter

# Slet program

Har man lagret et program på disken, kan det slettes igen med kommandoen delete. Ønsker man at slette programmet med navnet "peter" tastes:

### DELETE<br>(Slet) DELETE peter

DIR

BEMÆRK at man kun kan slette et program, hvis brugeren har fået tillagt denne rettighed.

# Katalogudskrift

### **Udskriv** katalog Man kan altid få udskrevet en oversigt over hvilke programmer, der er lagret på disken, med kommandoen:

DIR

Ønskes kataloget udskrevet på printer, benyttes følgende kommando:

# output spool -dprint0 DIR

hvorefter udskriften kommer på spool-printer nr. 0.

# Programudskrift på printer

Hvis det skrevne program ønskes udskrevet på printer, kan følgende fremgangsmåde anvendes:

### output spool -dprint0 LIST

Et øjeblik senere udskrives programteksten på spool-printer nr. 0.

## Øvelser

10. Indtast eksempel 5 og kør programmet. Gem derefter programmet på disken ved hjælp af PUT-kommandoen.

Tast NEW og hent programmet ind igen med GET-kommandoen. Kør programmet.

Tilføj sætning:

255 PRINT "Programmet har været gemt på disken"

Gem programmet igen ved hjælp af PUTOLD-kommandoen. Tast NEW og hent programmet ind igen med GET. Kør programmet påny og kontroller, at linie 255 nu er med.

11. Skriv et program, der indlæser to linier i to variable linie1\$ og linie2\$. Programmet skal efterfølgende udskrive de to linier på skærmen, dernæst på printeren og endelig på skærmen igen.

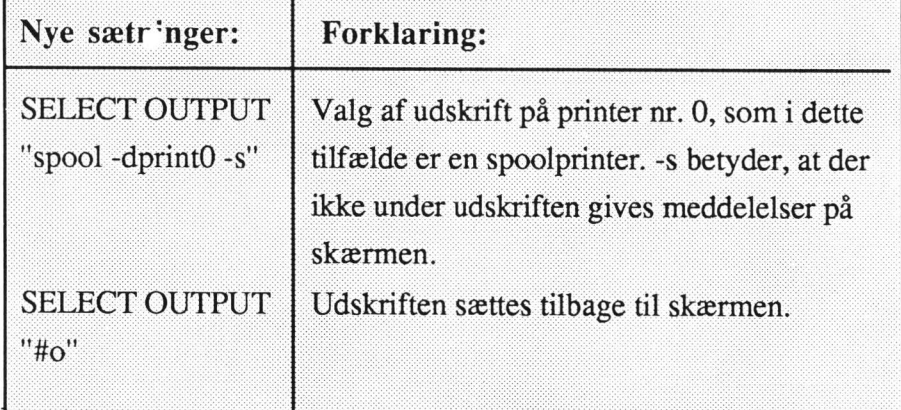

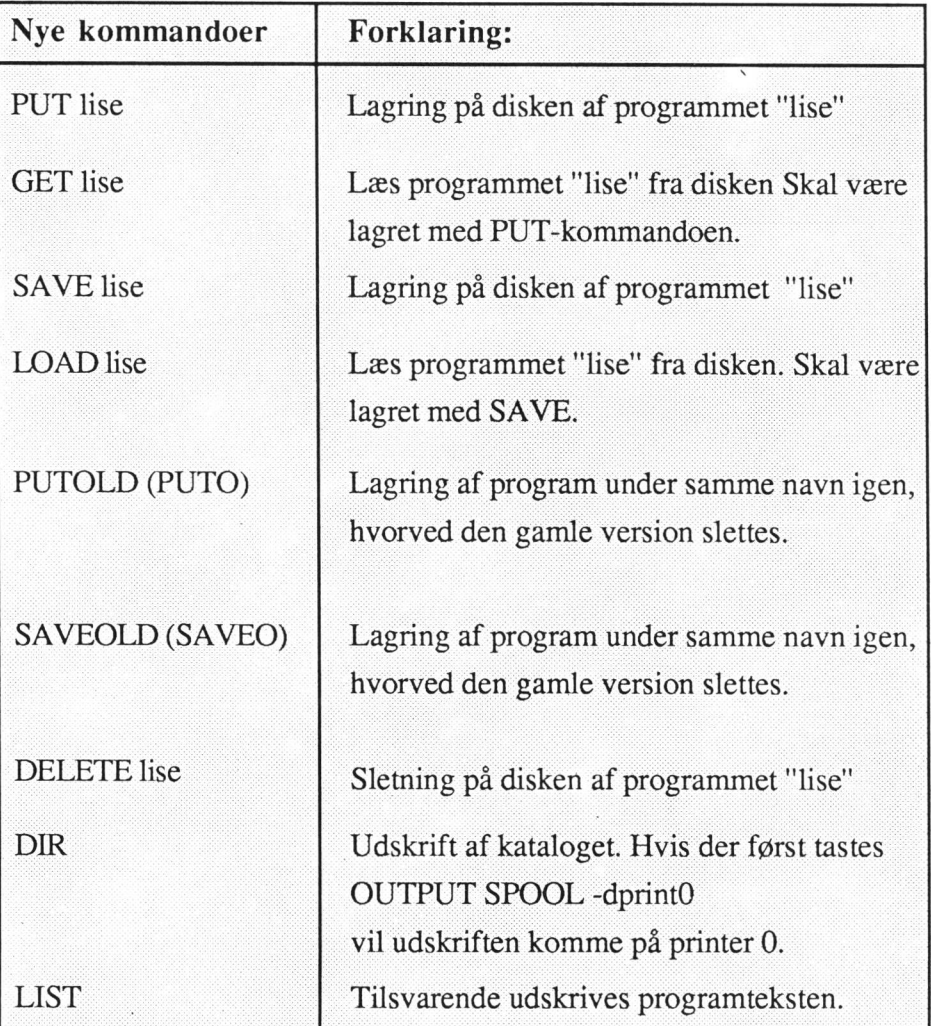

# 5. Formattering af udskrifter

Formattering af udskrifter udføres ved anvendelse af PRINT USING. Det giver Formatteret mulighed for at få udskrevet tal i kolonner samt afrundet til et bestemt antal decimaler.

## Eksempel 6 Eksempel 6

Programmet herunder indlæser et varebeløb og en rabatprocent. Herefter udskriver programmet varekøb, rabat, beløb minus rabat, moms og fakturabeløb. Ved anvendelsen af PRINT USING kommer tallene til at stå pænt under hinanden.

100 // Eksempel 6 110 CLEAR 120 INPUT "Indtast varebeløb ":BELØB 130 INPUT "Indtast rabatprocent ":PCT 140 RABAT:=BELØB"PCT/100 150 NETTO:=BELØB-RABAT 160 MOMS:=NETTO\*0.22 170 FAKBELØB:=NETTO+MOMS 180 PRINT | 190 PRINT USING "Varebeløb HHH. HH "BELØB 200 PRINT USING "Rabat #############":RABAT 210 PRINT USING "Varebeløb - rabat ########## ":NETTO 220 PRINT USING "Moms ######.## ":MOMS 230 PRINT USING "Fakturabeløb ############# ":FAKBELØB 240 END

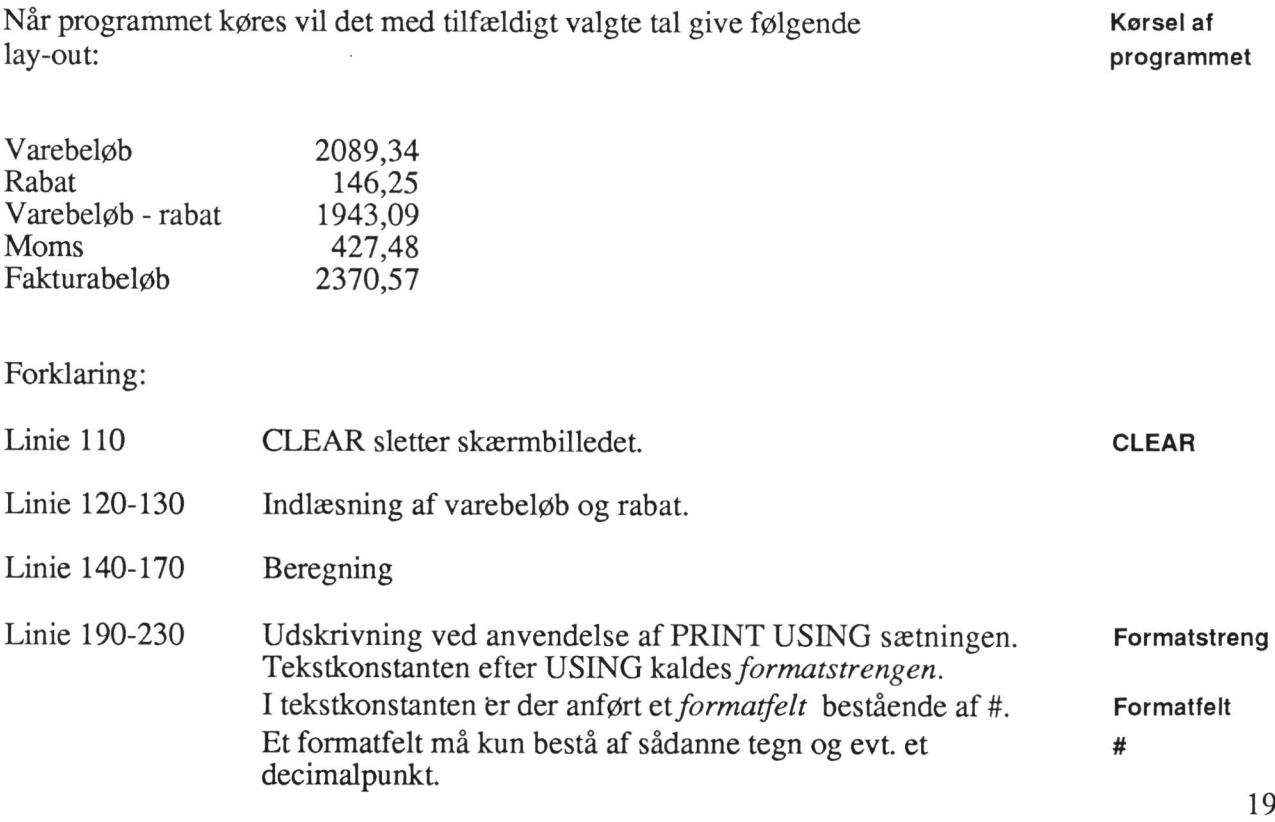

Efter formatstrengen er variablen anført. Når sætningen udføres, bliver værdien af variablen skrevet i formatfeltet, sådan male afrundingsregler til det antal decimaler, der er afsat plads til. at tallet højrestilles, samtidig med at der afrundes efter nor-

En formatstreng må indeholde flere formatfelter. Sætningen skal da afsluttes med et tilsvarende antal variable, adskildt af , (komma).

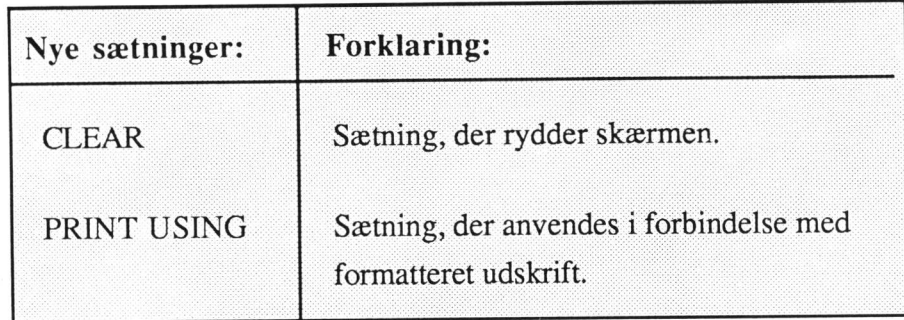

# 6. Betingede programsætninger

Betingede programsætninger benyttes, hvor programmøren kun ønsker en aktivitet udført, hvis bestemte betingelser er opfyldt.

## 6.1. IF - THEN

#### Eksempel 7 IF - THEN Eksempel 7

Der ønskes beregnet 5% rabat af et varebeløb, hvis det er større end 1000 kr.

Problemet ser i blokdiagram og program således ud:

## Strukturdiagram

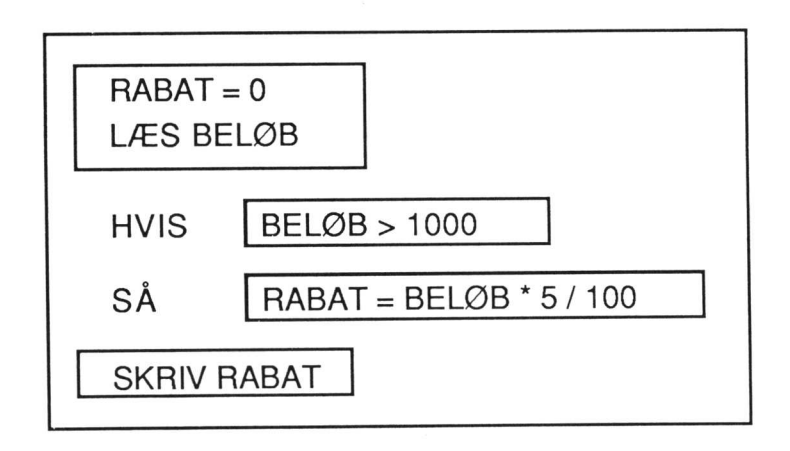

## Program

100 // Eksempel 7 IF/THEN 110 rabat:=0<br>120 INPUT "Indtast varebeløb ":beløb 130 IF beløb>1000 THEN rabat:=beløb\*5/100 140 PRINT "Rabatten er ";rabat<br>150 END

Forklaring:

linie 130 Ved hjælp af IF, udføres sætningen kun, hvis udsagnet er sandt - altså hvis beløb er større end 1000. Ellers springes linien over.

linie 140 Indholdet af variablen 'rabat' udskrives med ledetekst.

I linie 130 anvendes tegnet >. Det er et eksempel på en relations-operator, der kan anvendes til at danne betingelser.

## 6.2. Relationsoperatorer

Der findes følgende relationsoperatorer:

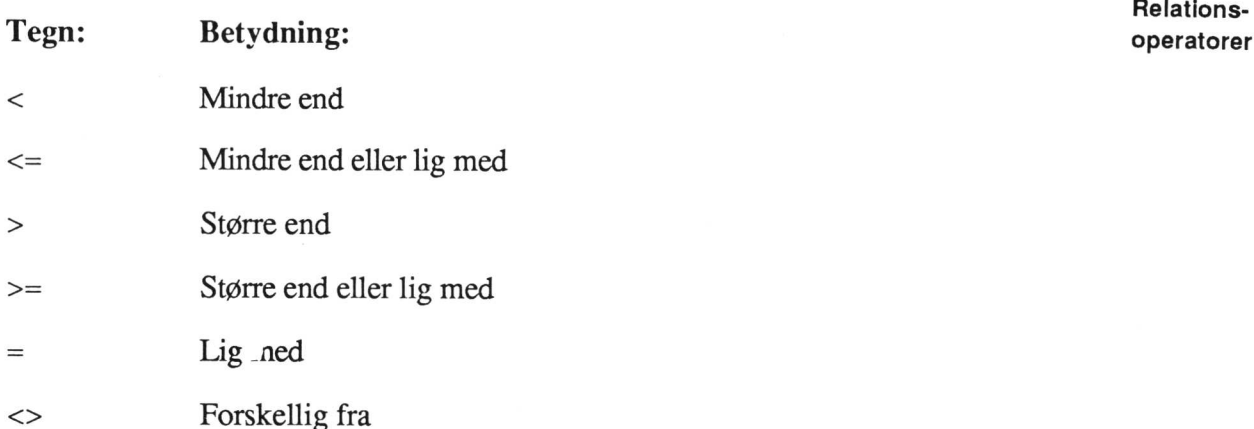

## 6.3. IF - THEN - ENDIF

Det kan f.eks. være, at der på et varebeløb ydes rabat på 5%, hvis det overstiger IF kr. 1000,-. Varebeløbet udskrives med eller uden rabat. **THEN ENDIF** 

## Eksempel 8

Eksempel 8 Problemet kan beskrives og programmeres således:

## Strukturdiagram

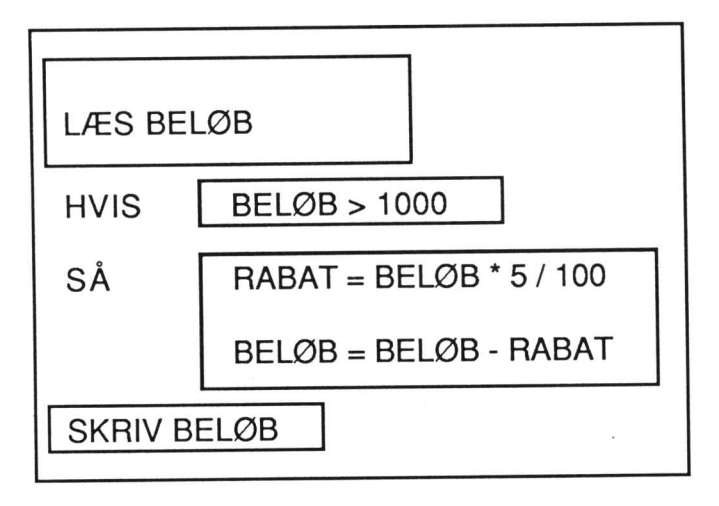

## Program:

100 // Eksempel 8 110 // IF/THEN/ENDIF 120 INPUT "Indtast varebeløb ":beløb 130 IF beløb > 1000 THEN 140 rabat:=beløb"5/100 150 beløb:=beløb-rabat 160 ENDIF 170 PRINT "Varebeløbet er ";beløb 180 END

### Forklaring:

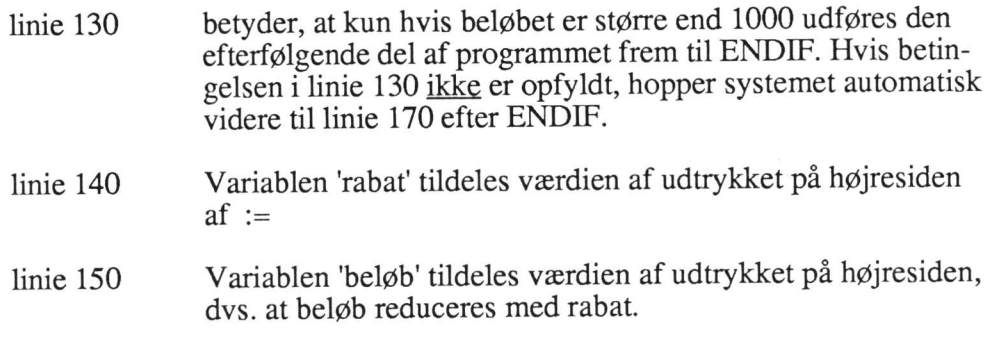

- linie 160 ENDIF markerer, at IF-blokken slutter.
- linie 170 Resultatet udskrives her med ledetekst.
- BEMÆRK: Hvis en IF-konstruktion ikke kan være på 1 linie, skal den starte med IF-sætningen og afsluttes med en ENDIF-sætning som i linie 160.

## 6.4. PRINT med ledetekst

I linie 170 blev anvendt PRINT med en ledetekst (også kaldet en tekstkonstant).

Såfremt ledetekst ønskes udskrevet, anføres teksten som vist mellem 2 anførsels- tegn således:

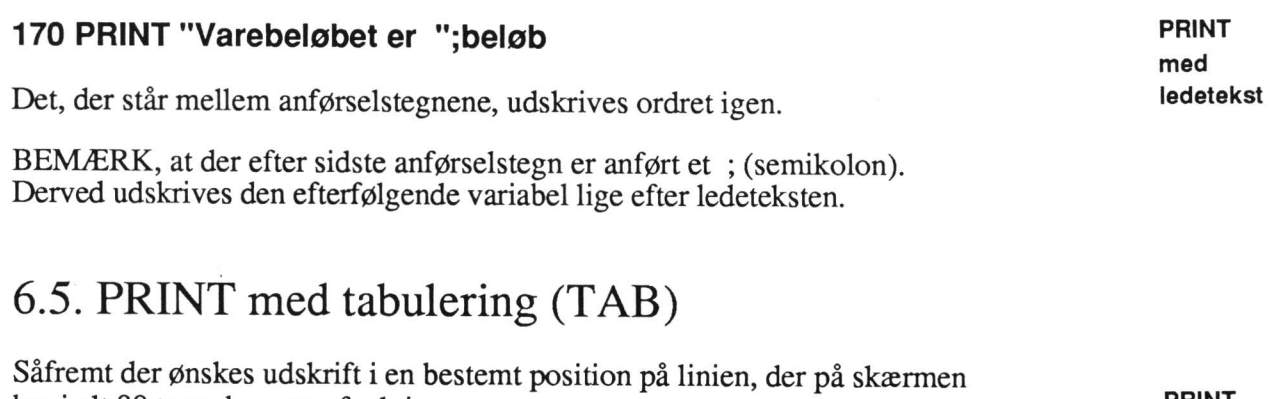

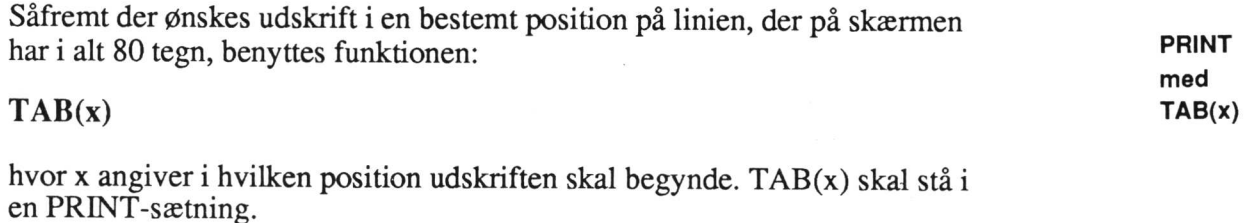

Linie 170 foran kan skrives således, hvis udskriften f.eks. skal begynde i po sition 20 på linien:

## 170 PRINT TAB(20),"Varebeløbet er ";beløb

## 6.6. IF - THEN - ELSE - ENDIF

 $\perp$ 

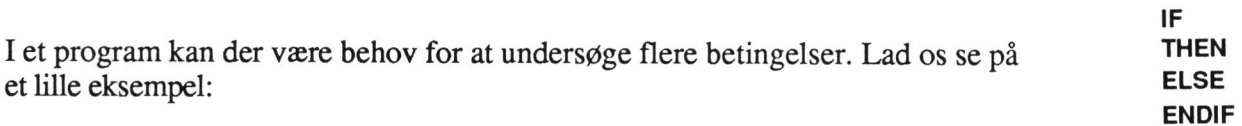

## Eksempel 9

En virksomhed yder rabat på varebeløb efter følgende skala:

Ved køb over 5000 kr. ydes 20% rabat Ved køb over 2000 kr. ydes 10% rabat Ved mindre køb yder der ingen rabat.

Nettobeløbet ved hvert køb ønskes udskrevet.

Problemet kan løses således:

## Strukturdiagram

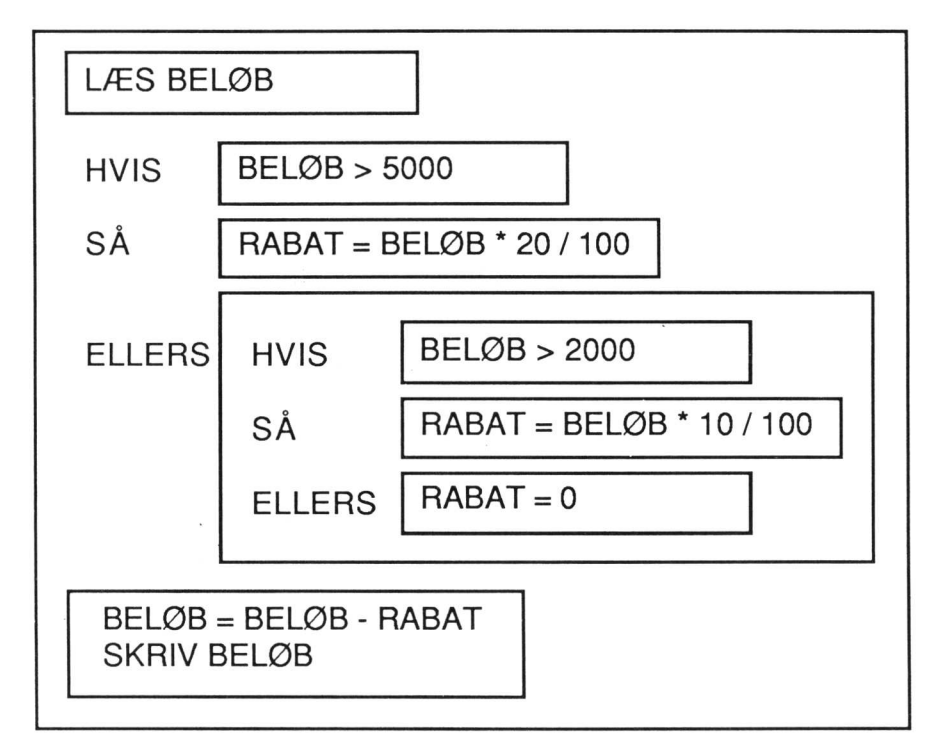

## Program

100 // Eksempel 9

110 // if/then/else/endif

120 INPUT "Indtast varebeløb ":beløb

## 130 IF beløb>5000 then

- 140 rabat:=beløb"20/100
- 150 ELSE
- 160 IF beløb>2000 THEN
- 170 rabat:=beløb"10/100
- 180 ELSE
- 190 rabat:=0
- 200 ENDIF

### 210 ENDIF

220 beløb:=beløb-rabat

230 PRINT "Nettobeløbet er ";beløb

240 END

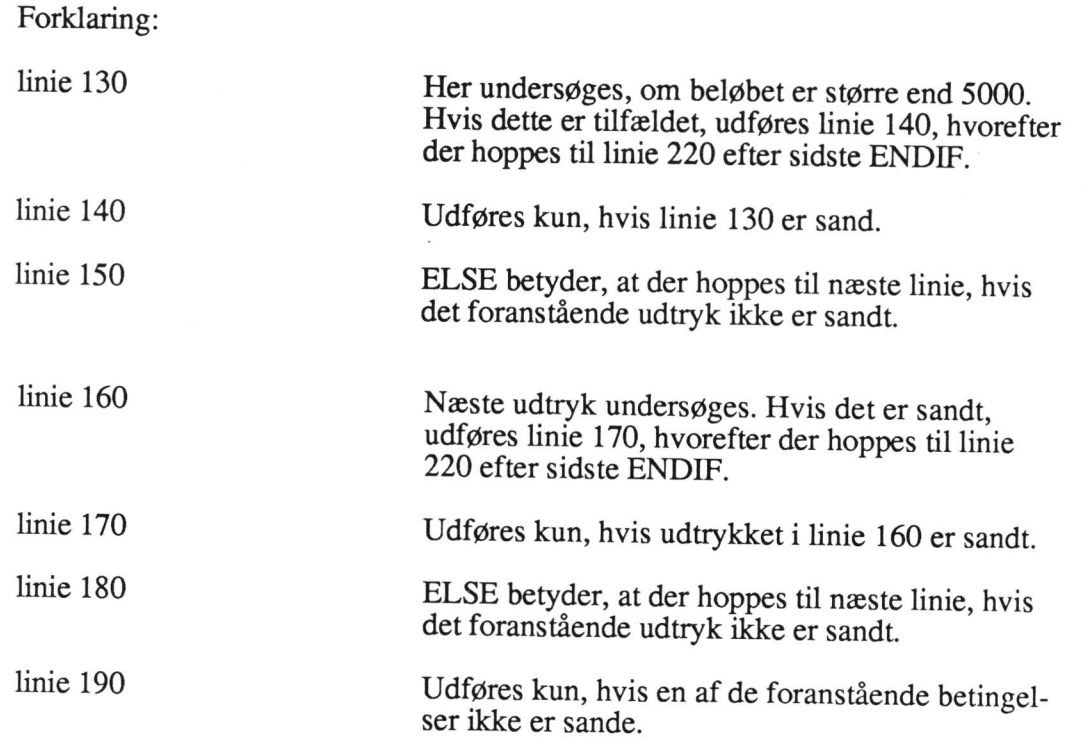

## 6.7. IF - THEN - ELIF - ENDIF

Ovenstående program kan skrives i en lidt kortere form ved at benytte ELIF på én linie i stedet for ELSE/F på to linier.

## Eksempel 10

Programmet ser da således ud:

100 // Eksempel 10 110 // if/then/elif/endif 120 INPUT "Indtast varebeløb ":beløb 130 IF beløb > 5000 THEN 140 rabat:=beløb"20/100 150 ELIF beløb > 2100 THEN 160 170 rabat:=beløb"10/100 180 ELSE 190 rabat:=0 200 210 ENDIF 220 beløb:=beløb-rabat 230 PRINT "Nettobeløbet er ";beløb 240 END

IF THEN ELIF ENDIF

For sammenlignelighedens skyld er de tomme linier medtaget. Disse kan fjernes med REMOVE.

Forklaring:

linie 150 Er nu en sammenskrivning af ELSE og IF, der samtidig betyder, at det ene ENDIF udelades.

linie 200 ENDIE er udeladt, da ELIF ikke skal afsluttes med ENDIF.

## 6.8. Logiske operatorer

Logiske operatorer Foruden de tidligere omtalte relationsoperatorer, findes såkaldte logiske operatorer, nemlig

### AND OR NOT

De kan med fordel benyttes i betingede sætninger, hvor der skal testes på flere udsagn i samme sætning.

AND AND - logisk "og" - der betyder, at begge udsagn i en sætning skal være sande for at hele sætningsudsagnet er sandt.

OR OR - logisk "eller" - der betyder, at hvis blot ét af udsagnene i sætningen er sand, vil hele sætningsudsagnet blive opfattet som værende sand.

**NOT** NOT - logisk "ikke" (negation) - der betyder, at hvis udsagnet i sætningen er sandt, opfattes hele sætningsudsagnet som værende falsk - og omvendt.

### Eksempel 11

Eksempel med AND En virksomhed yder 10% rabat til sine kunder, hvis de køber over 50 stk. pr. pr. gang samt køber for i alt over 1000 kr. Begge betingelser skal altså være opfyldt, for at der ydes rabat. Rabatbeløbet ønskes udskrevet.

Problemet kan løses således:

### Strukturdiagram

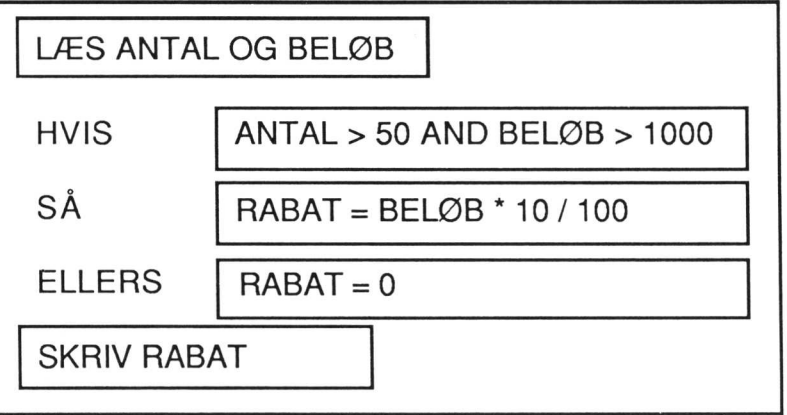

26

## Program

100 // Eksempel 11 - AND 110 INPUT "Indtast antal og beløb ":antal,beløb 120 IF antal>50 AND beløb>1000 THEN 130 rabat:=beløb"10/100 140 ELSE 150 rabat:=0 160 ENDIF 170 PRINT "Rabatten er kr. ";rabat 180 END

Forklaring:

linie 120 Kun hvis både antal>50 og beløb>1000 udføres linie 130. Ellers udføres linie 150.

### Eksempel 12

Virksomheden yder nu i stedet for 10% rabat til sine kunder, hvis de køber enten over 50 stk. pr. gang eller køber for i alt over 1000 kr. Blot den ene af forudsætningerne er opfyldt, ydes der altså rabat.

Eksempel med OR

Problemet kan beskrives således:

## Strukturdiagram

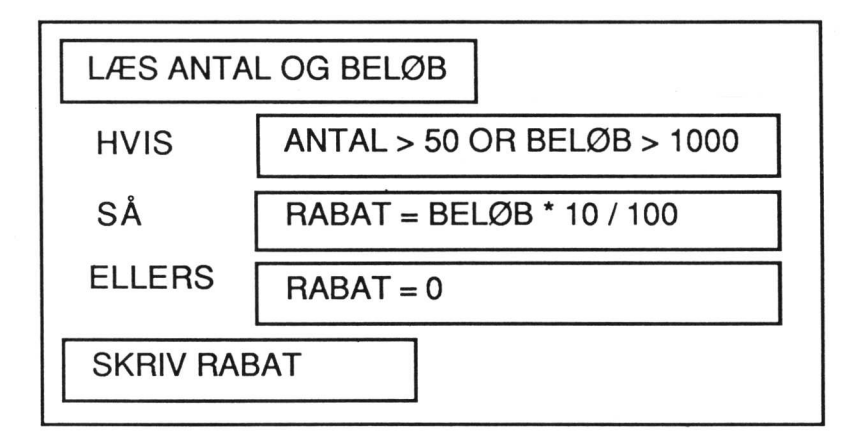

### Program

100 // Eksempel 12 - OR 110 INPUT "Indtast antal og beløb ":antal,beløb 120 IF antal>50 OR beløb>1000 THEN 130 rabat:=beløb"10/100 140 ELSE 150 rabat:=0 160 ENDIF 170 PRINT "Rabatten er kr. ";rabat 180 END

Forklaring:

linie 120 Hvis enten antal>50 eller beløb>1000, udføres linie 130. Ellers udføres linie 150.

## Eksempel 13

Eksempel 100 // Eksempel 13 - NOT med NOT 110 a:=11 120 IF NOT a=12 THEN 130 PRINT "Tallet a er <> 12" 140 ENDIF 150 END

> I det foranstående eksempel, hvor der skulle købes mere end 50 stk. pr. gang og samtidig for over 1000 kr. kunne udsagnet skrives med NOT således:

## 120 IF NOT (antal<=50 OR beløb<=1000) THEN

BEMÆRK: NOT vender både relations- og logiske operatorer !

Sætningen svarer helt til

## 120 IF antal>50 AND beløb>1000 THEN

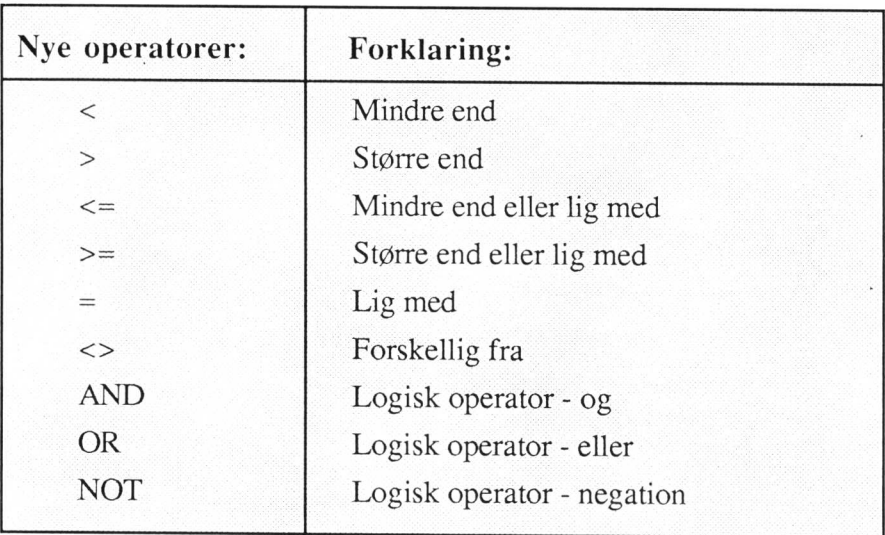

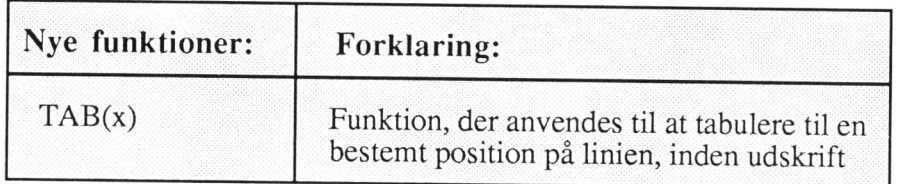

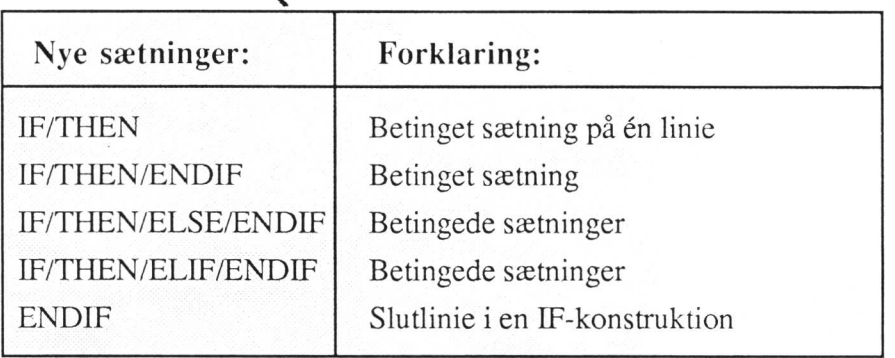

# Øvelser

12. I en virksomhed aflønnes sælgere, der har solgt for over 100.000 kr. pr. måned med et løntillæg oven i grundlønnen på 5% af omsætningen. Totallønnen udskrives.

Beskriv problemet i et strukturdiagram, og skriv derefter et program, der på grundlag af indlæst salgsbeløb pr. måned og sælgerens grundløn selv finder ud af, om sælgeren skal have tillægget på de 5%.

13. I en anden virksomhed aflønnes sælgerne mere gradueret, idet sælgere, der har solgt for over 200.000 kr. pr. måned, får et tillæg på 15% af månedens salg, sælgere, der har solgt for over 100.000 kr. pr. måned, får 10% i ti

Beskriv problemet i et strukturdiagram og skriv derefter et program, som på grundlag af indlæst salgsbeløb og grundløn beregner sælgerens samlede månedsløn. Grundløn, tillæg samt den samlede månedsløn skal udskrives.

14. På en skole gives point efter flid. Hvis man opnår over 50 point er man "særdeles flittig", over 25 point "flittig" - ellers er man "doven".

Beskriv problemet i et strukturdiagram, og skriv derefter et program, der på grundlag af et indlæst pointtal kan udskrive en af de 3 flidsmeddelelser.

15. Posttaksterne for pakkeforsendelser i Danmark er følgende:

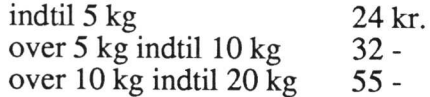

Tungere pakker forsendes på anden måde.

Beskriv problemet i et strukturdiagram og skriv derefter et program, der på grundlag af indtastet vægt beregner posttaksten. Pakker over 20 kg skal afvises med en fejludskrift.

16. Til en eksamen skal der løses 5 opgaver. Der gives maksimalt følgende point for hver af de 5 opgaver:

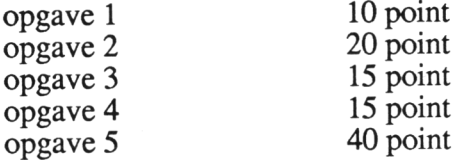

Man har bestået prøven hvis det samlede pointtal er mindst 50, og der samtidig er opnået mindst 10 point i opgave 5.

Skriv et program, der indlæser de 5 point, beregner om eleven har bestået og udskriver teksten "Bestået" eller "Ikke bestået".

17... En virksomhed giver rabat til sine kunder afhængig af hvilken kundegruppe, de tilhører. Virksomheden opererer med følgende rabatgrupper:

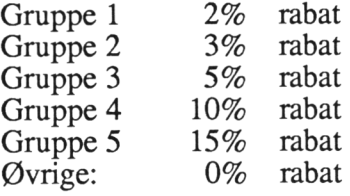

Beskriv problemet i et strukturdiagram og skriv derefter et program, der på grundlag af kundegruppe og salgsbeløb kan beregne rabat og fakturabeløb. Programmet skal opbygges med IF-THEN-ELSE-ENDIF konstruktioner.

## 6.9. CASE-konstruktion

CASE OF ENDCASE Hvis der i et program optræder flere IF-sætninger inden i hinanden, kan man vælge en anden konstruktion, som ofte vil gøre programmerne lidt mere elegante. Konstruktionen kaldes en CASE-konstruktion og kan beskrives med følgende eksempel:

## Eksempel 14

En virksomhed giver sine kunder forskellige rabatsatser ved køb afhængig af i hvilken kundegruppe, de hører hjemme. Der er følgende kundegrupper:

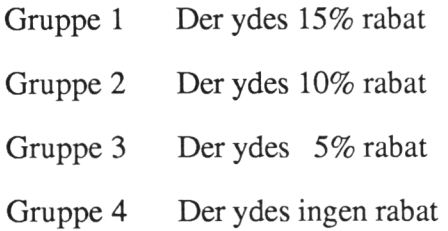

Problemet kan beskrives i et strukturdiagram og løses som vist i programmet nedenfor. Såvel beløb, rabat som beløb-rabat ønskes udskrevet.

## Strukturdiagram

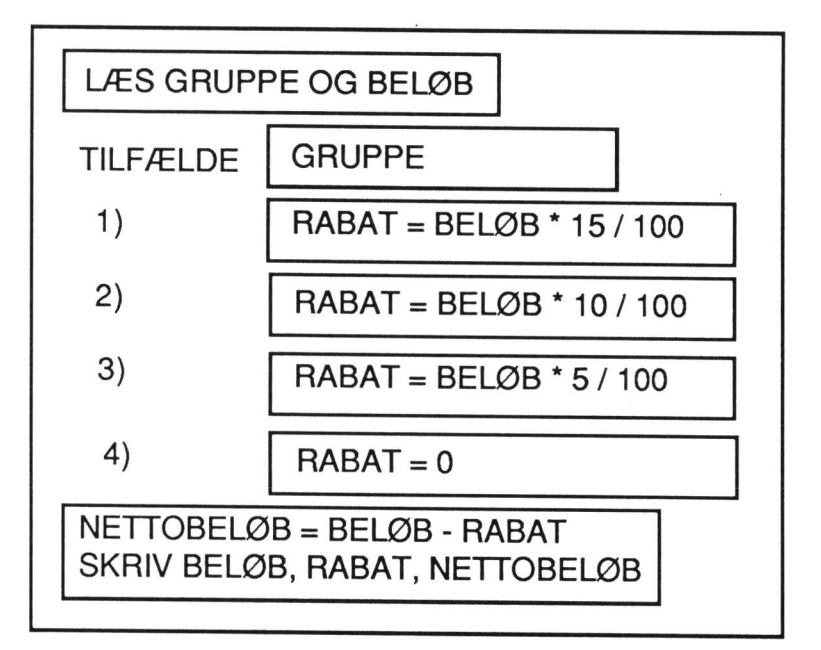

## Program

100 // Eksempel 14 CASE 110 INPUT "Indtast kundegruppe og beløb ":gruppe,beløb<br>120 CASE gruppe OF 130 WHEN 1 140 rabat:=beløb"15/100 150 WHEN 2 160 rabat:=beløb"10/100 170 WHEN 3 180 rabat:=beløb"5/100 190 WHEN 4 200 rabat:=0 210 ENDCASE 220 nettobeløb:=beløb-rabat 230 PRINT "Varebeløb ";beløb 240 PRINT "Rabat "rabat 250 PRINT "Nettobeløb ";nettobeløb 260 END

CASE OF WHEN ENDCASE Forklaring:

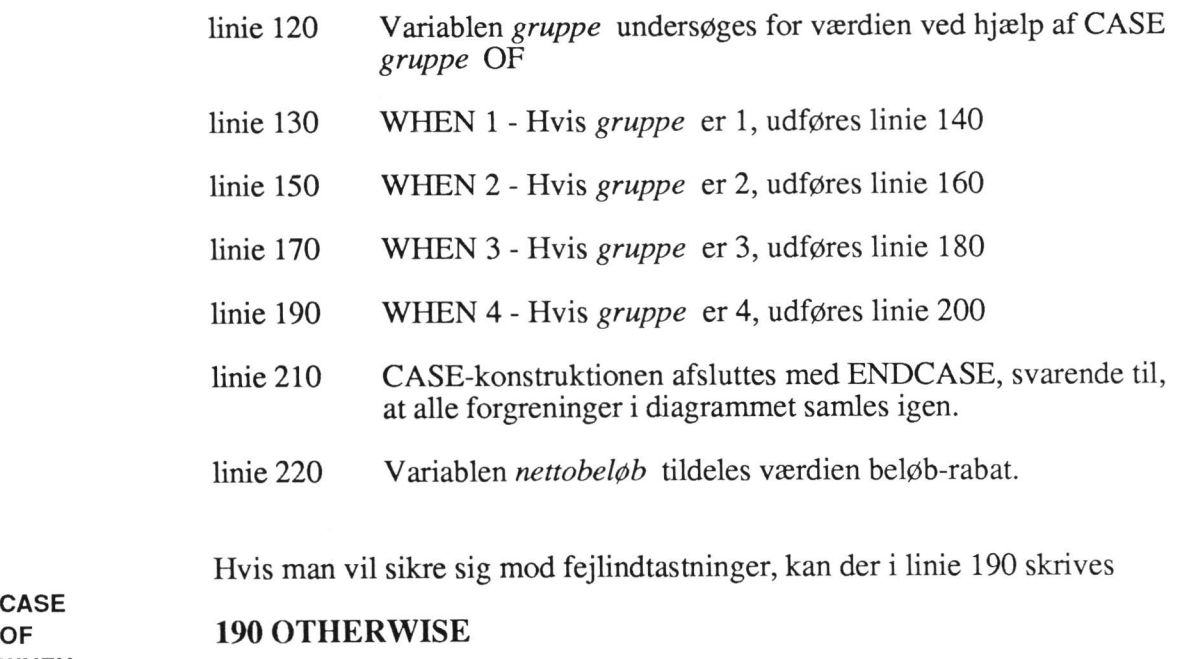

OTHERWISE Det får den betydning, at ikke blot kunder i gruppe 4, men også alle andre end fra ENDCASE  $1$  til 3 får rabat på  $0\%$ .

> OTHERWISE kan med fordel benyttes til at sikre mod fejlindtastninger, idet man f.eks. kan lade programmet skrive "Fejl i inddata", hvis der ikke indtastes en godkendt værdi.

.

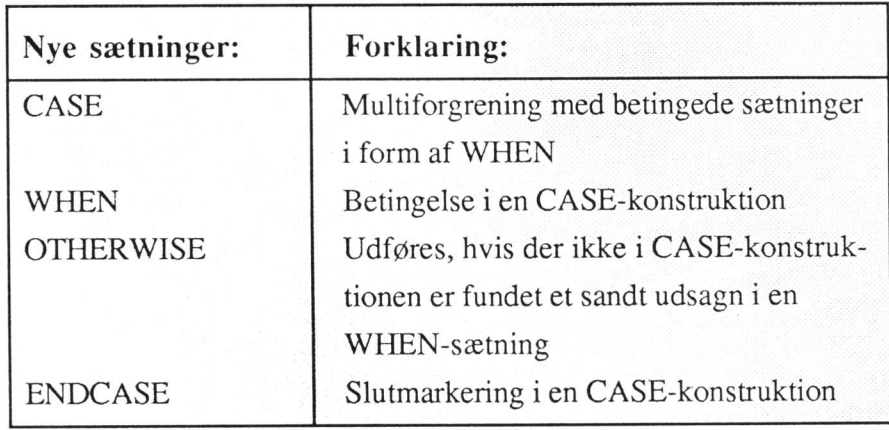

WHEN

## Øvelser

18. I et forsikringsselskab betales der på autoforsikring en grundpræmie, der reguleres efter, hvilken præmiegruppe, bilejeren befinder sig i.

Grundpræmien er følgende:

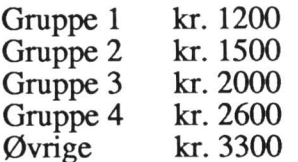

Beskriv problemet i et strukturdiagram og skriv derefter et program med en CASE- konstruktion, der på grundlag af indtastet gruppenummer kan udskrive det rigtige præmiebeløb.

19. En virksomhed giver rabat til sine kunder afhængig af hvilken kundegruppe, de tilhører. Virksomheden opererer med følgende rabatgrupper:

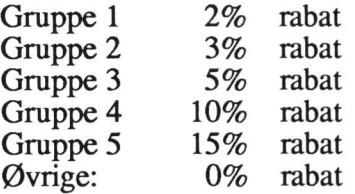

Beskriv problemet i et strukturdiagram og skriv derefter et program, der på grundlag af kundegruppe og salgsbeløb kan beregne rabat og fakturabeløb. Programmet skal opbygges over en CASE-konstruktion.

20. Et konkurrerende forsikringsselskab benytter et mere differentieret præmiesystem, idet helårspræmien danner grundlag for den endelige præmieberegning, der forhøjes med 10%, hvis forsikringstager ikke har selvrisiko. Desuden forhøjes præmien, hvis der betales i flere rater pr. år.

Grundpræmien pr. år udgør følgende:

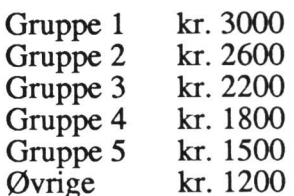

Selvrisikokoden sættes til 0, hvis forsikringstageren ikke har selvrisiko. Ellers sættes koden til 1.

Betalingskoden skal være følgende:

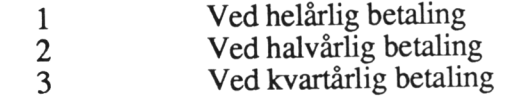

Hvis der betales halvårsvis, forhøjes den fundne årspræmie med kr. 50, medens årspræmien forhøjes med kr. 100,-, hvis der betales kvartalsvis.

Der skal til sidst udskrives en opkrævning med oplysning om den samlede årspræmie, samt oplysning om der betales helårlig, halvårlig eller kvartårlig.

Udarbejd et strukturdiagram over problemet og skriv derefter et program, der kan udskrive de ønskede oplysninger på grundlag af indtastet gruppenummer, risiko- kode og betalingskode. Programmet skal indeholde CASE-konstruktioner i størst mulig omfang.

## 7. Løkkestrukturer

Løkkestrukturer Programmering med løkkestrukturer betyder, at man laver programsætninger, der kan gentages flere eller færre gange. Vi skal i dette kapitel gennemgå følgende strukturer:

### FOR - NEXT

### WHILE - ENDWHILE

## REPEAT - UNTIL

## 7.1. FOR - NEXT

Hvis antallet af gentagelser på forhånd er kendt, er FOR-NEXT-konstruktionen velegnet.

Lad os tage et lille eksempel.

### Eksempel 15

FOR **NEXT**  Vi ønsker at lave en lille tabel fra 1 til 10, hvor tallet som resultat udskrives i 2. potens.

### Program

100 // Eksempel 15 med FOR-NEXT 110 FOR x:=1 TO 10 DO 120  $tal:=x^*x$ 130 PRINT USING "###":tal 140 NEXT x 150 END
### Forklaring:

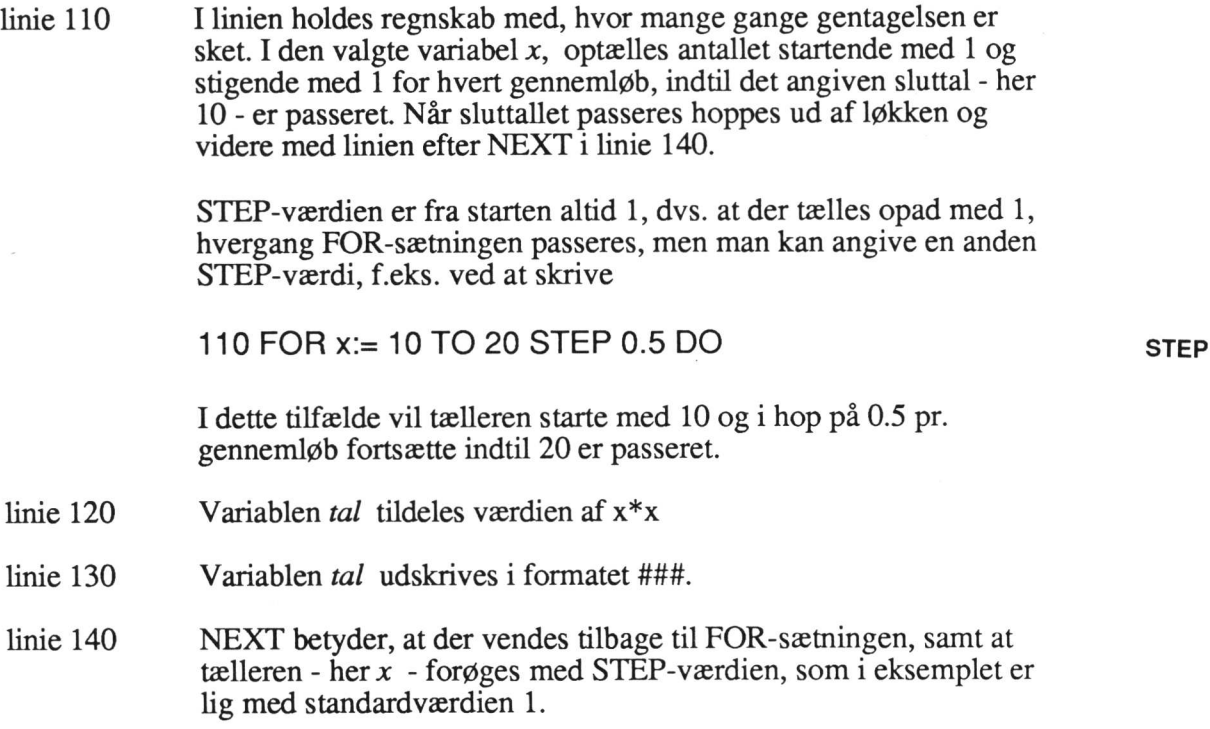

Der kan være flere løkker inden i hinanden, også selv om det er af forskellig type.

## Vigtig regel:

Hvis der optræder flere løkker inden i hinanden, skal de være opbygget som "kinesiske æsker", dvs. at den ene løkke skal være afsluttet, før man bevæger sig over i den næste.

Følgende eksempel vil belyse dette problem:

## Eksempel 16

Vi vil nu lave et program, der kan lave en 10-tabel. En sådan tabel har som bekendt 2 koordinater, en x- og en y-koordinat.

Lad x være den variabel, der angiver søjlenummer, og y den, der angiver rækkenummer. Vi kan da  $\epsilon$  rive følgende program:

100 // Eksempel 16 - 10 tabel 110 FOR y:=1 TO 10 DO 120 FOR x:=1 TO 10 DO 130 PRINT USING "####":x\*y; 140 NEXT x 150 PRINT 160 NEXT y 170 END

Hvis vi pynter lidt på denne model kan vi let udskrive en komplet tabel med såvel x- som y-angivelse og en overskrift. 35

# Eksempel 17

Følgende program udskriver den lille tabel:

100 // Eksempel 17 - lille tabel 110 CLEAR 120 PRINT"DEN LILLE TABEL." 130 PRINT 140 FOR N:=1 TO 58 DO PRINT "-"; 150 PRINT 160 PRINT TAB(12)"1 2 3 4 5 6 7 8 9 10" 170 FOR N:=1 TO 58 DO PRINT "-"; 180 PRINT 190 FOR Y:= 1 TO 10 DO 200 PRINT USING "### !":Y; 210 FOR X:=1 TO 10 DO PRINT USING "####":Y\*X; 220. PRINT 230 NEXT Y 240 FOR N:=1 TO 58 DO PRINT "-"; 250 PRINT 260 END

BEEN ALSO INTO A REPORT OF THE RESIDENCE OF THE RESIDENCE OF THE RESIDENCE OF THE RESIDENCE OF THE RESIDENCE OF THE RESIDENCE OF THE RESIDENCE OF THE RESIDENCE OF THE RESIDENCE OF THE RESIDENCE OF THE RESIDENCE OF THE RESI

KØRSEL

DEN LILLE TABEL.

|    |   |    | 2  | 3  | 4  | 5  | 6  | 7  | 8  | 9      | 10 |
|----|---|----|----|----|----|----|----|----|----|--------|----|
|    |   |    | 2  | 3  | 4  | 5  | 6  | 7  | 8  | 9      | 10 |
| 2  |   | 2  | 4  | 6  | 8  | 10 | 12 | 14 | 16 | 18     | 20 |
| 3  | Ţ | 3  | 6  | 9  | 12 | 15 | 18 | 21 | 24 | 27     | 30 |
| 4  |   | 4  | 8  | 12 | 16 | 20 | 24 | 28 | 32 | 36     | 40 |
| 5  |   | 5  | 10 | 15 | 20 | 25 | 30 | 35 | 40 | 45     | 50 |
| 6  |   | 6  | 12 | 18 | 24 | 30 | 36 | 42 | 48 | 54     | 60 |
| 7  |   | 7  | 14 | 21 | 28 | 35 | 42 | 49 | 56 | 63     | 70 |
| 8  | I | 8  | 16 | 24 | 32 | 40 | 48 | 56 | 64 | 72     | 80 |
| 9  |   | 9  | 18 | 27 | 36 | 45 | 54 | 63 | 72 | 81     | 90 |
| 10 |   | 10 | 20 | 30 | 40 | 50 | 60 | 70 | 80 | 90 100 |    |

Forklaring:

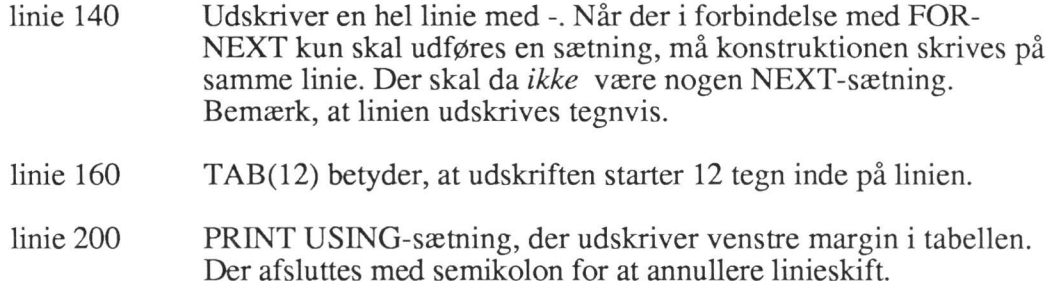

linie 210 PRINT USING-sætning, der udskriver de enkelte linier i tabellen. Der afsluttes med semikolon for at annullere linieskift efter det enkelte tal. Linieskift skal først finde sted, når en hel linie er skrevet.

Bemærk, at semikolon (;) efter numerisk variable medfører, at der automatisk indsættes ét mellemrum mellem tallene. Anvendes i stedet komma (,) udskrives tallene i forlængelse af hinanden uden mellemrum.

linie 220 Tom PRINT-sætning, der giver linieskift.

# 7.2. WHILE-ENDWHILE

Hvis antallet af gennemløb ikke på forhånd er givet, bør man vælge en anden konstruktion, hvor der kan indbygges en stopværdi, så operatøren selv er herre over, hvornår programkørslen skal afbrydes.

WHILE ENDWHILE

### Eksempel 18

I en virksomhed ønskes lavet et edb-program, der kan udskrive en række lønbeløb, beregnet på grundlag af et antal timer og en timesats. Beregningen skal kunne gentages, indtil der som *antal timer* indtastes en slutværdi, som her sættes til 0. Når stopværdien indtastes, skal systemet udskrive den totale lønsum.

Problemet kan beskrives og løses således:

#### Strukturdiagram

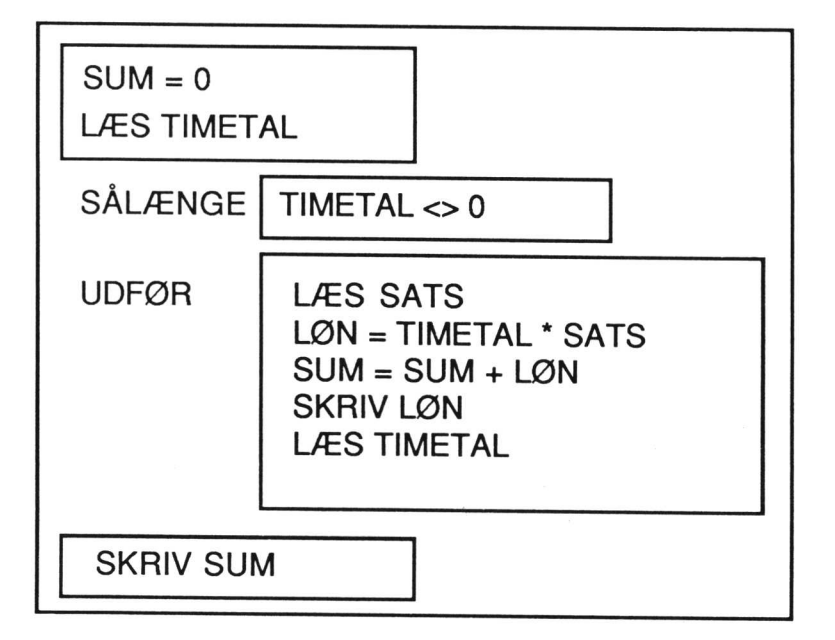

# Program

100 // Eksempel 18 WHILE 110 sum:=0 120 INPUT "Indtast timetal ":tal 130 WHILE tal <>0 DO 140. INPUT "Indtast lønsats ":sats 150 løn:=tal'sats 160 sum:=sum+løn 170 PRINT USING "Løn i alt kr. ######.##":løn 180 INPUT "Indtast timetal ":tal 190 ENDWHILE 200 PRINT USING "Lønsummen er ######.## ":sum 210 END

#### Forklaring:

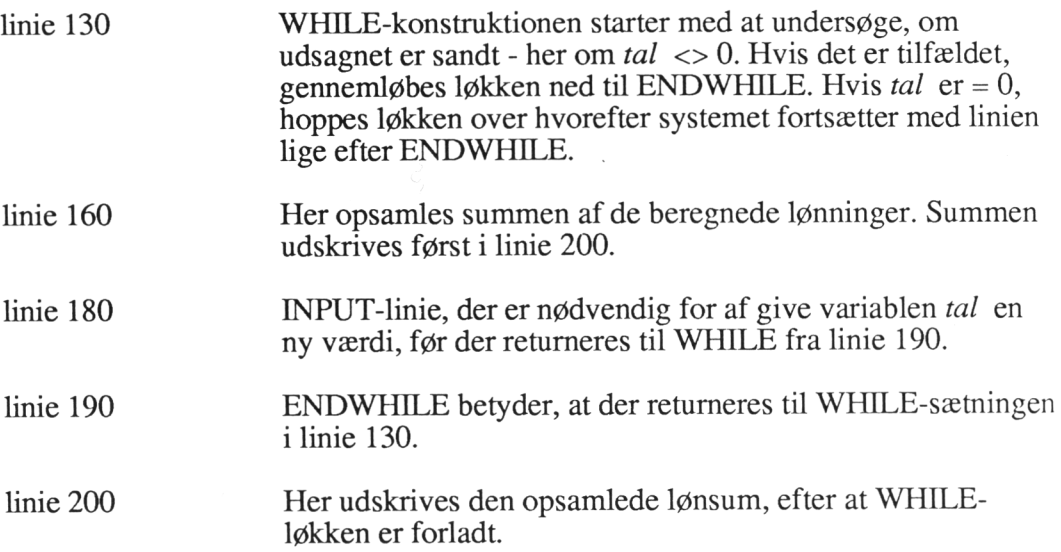

# 7.3. REPEAT - UNTIL

REPEAT UNTIL

En tredie type løkkekonstruktion er REPEAT - UNTIL. Den virker helt som den netop omtalte WHILE - ENDWHILE - konstruktion, men dog således, at betingelsen først testes til sidst i konstruktionen. Det betyder, at - modsat WHILE-konstruktionen - vil sætningerne i en REPEAT - UNTIL altid blive udført mindst én gang.

Princippet kan belyses med følgende lille eksempel:

### Eksempel 19

Et program skal læse et tal, der skal være enten 0, 1, 2, 3 eller 4. Hvis der indtastes et tal forskellig herfra, skal indlæsningen gøres om.

Problemet kan illustreres og programmeres således:

# Strukturdiagram

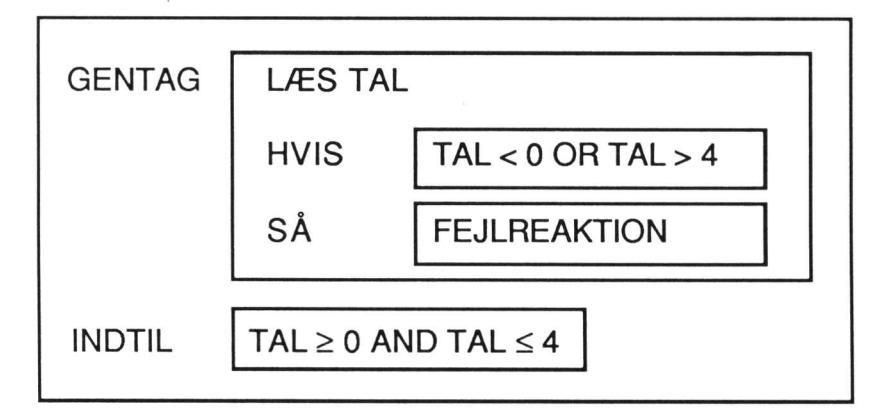

# Program

100 // Eksempel 19 110 REPEAT 120. INPUT "Indtast et tal (0, 1, 2, 3, 4) ":tal 130 IF tal <0 OR tal>4 THEN PRINT "Ulovlig værdi !" 140 UNTIL tal>=0 AND tal <=4 150 END

### Forklaring:

 $\mathbf{I}$ 

linie 110 REPEAT-sætningen starter REPEAT - UNTIL konstruktionen.

linie 140 UNTIL-sætningen afslutter REPEAT - UNTIL konstruktionen. Efter UNTIL står en betingelse. Sætningerne mellem REPEAT og UNTIL udføres indtil den opstillede betingelse bliver sand.

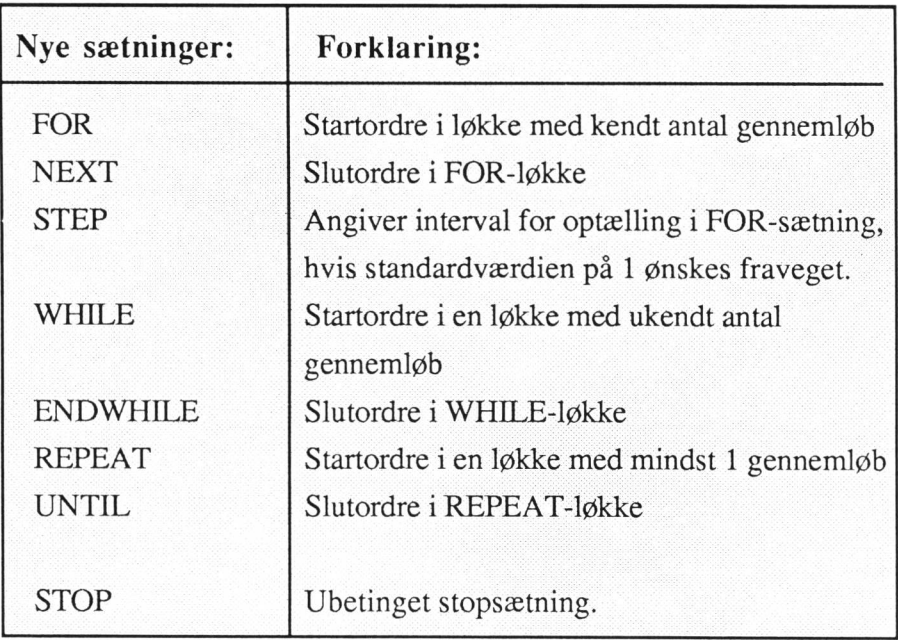

# Øvelser

71. Skriv et program, der kan udskrive en momstabel til varebeløb fra kr. 10,- til kr. 100,- med interval på kr. 5,-, hvor momsen beregnes som 22% af varebeløbet.

På hver linie skal beløbet uden moms, momsbeløbet samt beløbet incl. moms udskrives.

- 22. Skriv et program, der kan udskrive den store tabel fra 10 til 100 med interval på 10.
- 23. Til en benzinstation skal der skrives et program, der kan lave statistik over, hvordan dagens kunder fordeler sig på mænd og kvinder. Hvis der kommer en mand, indtastes koden 1. Er det en kvinde, tastes koden 2. Stopværdien sættes til 0.

Beskriv problemet i et strukturdiagram og skriv derefter et program, der indeholder en WHILE - ENDWHILE konstruktion.

Afprøv programmet på mindst 10 kodeværdier, som du på forhånd har valgt ud. Kontroller kørselsresultatet med dit forhåndsvalg.

24. En virksomhed ønsker at få fremstillet et edb-program til beregning af medarbejder- nes lønninger. Der skal som grundlag indtastes medarbejdernummer, antal timer og lønsats. Lønnen beregnes som antal timer % lønsats, og der skal efter hver beregning udskrives medarbejdernummer, antal timer, lønsats og løn i alt.

Proceduren ønskes gentaget indtil medarbejdernummer indtastes med et 0 som stopværdi.

Programmet skal slutte af med at udskrive den summen af de beregnede lønbeløb.

Beskriv problemet i et blokdiagram, og skriv derefter programmet. Prøvekør evt. først programmet med skærmudskrift.

25. Skriv et program, der indeholder en REPEAT - UNTIL konstruktion, og som på grundlag af et indtastet tal udskriver tallet samt kvadratroden af tallet.

records the column compare of the column contract which is a subject of the column contract of the column contract of the column contract of the column contract of the column column column column column column column colum

Rutinen skal kunne gentages, indtil der indlæses et negativt tal.

- 26. Skriv et program med en REPEAT - UNTIL konstruktion, der kan løse det i øvelse 23 beskrevne statistikproblem. Rutinen skal kunne gentages indtil der indtastes en stopværdi på 0.
- 27. Skriv et program, der kan udskrive en rentetabel for  $(1 + r)^n$ , hvor renten skal variere fra 1 til 8 procent med et interval på 1/4% og antallet af terminer fra 1 til 20.
- HUSHØJ's administrative personale er månedslønnet, medens sælgerne er 28. provisionslønnet samt får en mindre fast månedsløn.

Der ønskes konstrueret et program, der kan beregne og udskrive lønnen pr. medarbejder på en lønningsliste med følgende lay-out:

#### LØNNINGSLISTE

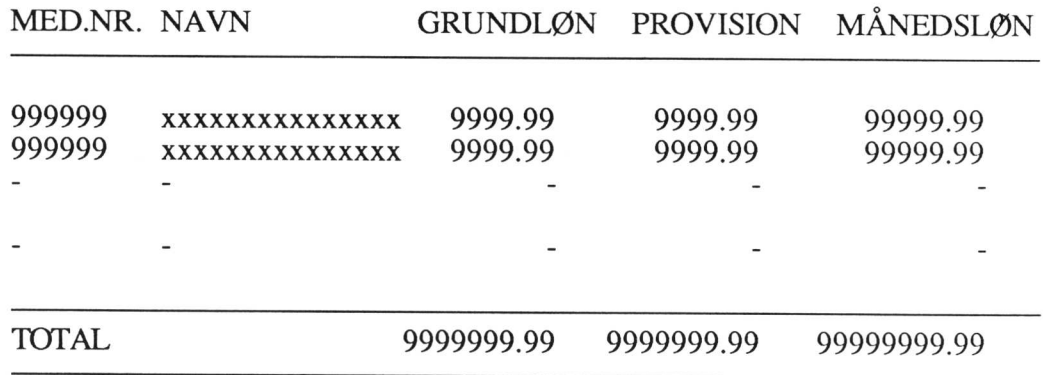

Inddata for hver medarbejder er følgende:

medarbejdernummer (stopværdi = -1) kode (1 betyder ren månedsløn, 2 betyder sælger med provision og månedsløn. navn (max. 20 tegn) månedlig grundløn salg (kr.) i måneden (kun hvis det er en sælger) provisionsprocent (kun hvis det er en sælger)

Kørslen afsluttes som vist med udskrift af en totallinie.

Beskriv problemets løsning i et blokdiagram.

Skriv programmet.

# 8. Indicerede variable

Indicerede variable anvendes til at definere et antal variable med samme navn. De enkelte variable skelnes fra hinanden ved hjælp af et index.

# 8.1. En-dimensionale talsæt

Vi vil først se på den variant, hvor variablen kun varierer i en enkelt dimension.

DIM a(5) F.eks. skal vi til variablen  $\alpha$  indlæse 5 tal. Variablen  $\alpha$  skal da først dimensioneres, så den kan rumme de 5 tal. Dette gøres i en programsætning således

#### xxx DIM a(5)

Dette medfører, at der afsættes plads til 5 variable med navnene:

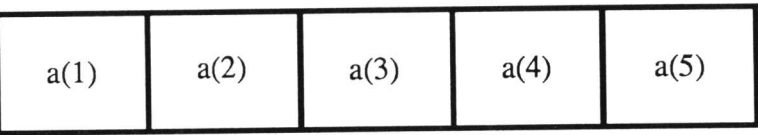

Indekset i parentesen er i sig selv en variabel, som kan benyttes i forbindelse med indlæsning af tal til variablen således:

#### Eksempel 20

100 DIM a(5) 110 FOR n:= 1 TO 5 DO 120. INPUT "Indtast et tal ": a(n) 130 NEXT n

Ved hvert gennemløb skifter værdien i parentesen fra 1 op til 5, hvorfor de indlæste tal ved indlæsningen placeres i henholdsvis  $a(1)$ ,  $a(2)$ , ...  $a(5)$ .

Ønskes de indlæste tal senere udskrevet, kan de kaldes på tilsvarende måde:

140 FOR n:= 1 TO 5 DO 150 PRINT a(n) 160 NEXT n 170 END

Linie 100 til 170 kan nu køres som ét program.

Sådanne variable kaldes også en-dimensionale.

Index

## Eksempel 21

Følgende program indlæser 10 tal i en dimensioneret variabel. Derefter læses og udskrives tallene igen - her i formatteret form.

```
100 // Eksempel 21 
110 DIM TABEL(10) 
120 CLEAR 
130 FOR n:= 1 TO 10 DO 
140 PRINT USING "Indtast tal nr. ##: ":n;
150 INPUT "":TABEL(n)
160 NEXT n 
170 PRINT 
180 PRINT "Følgende tal er indtastet: " 
190 PRINT 
200 FOR n:= 1 TO 10 DO PRINT USING "#########":TABEL(n)
210 END
```
Forklaring:

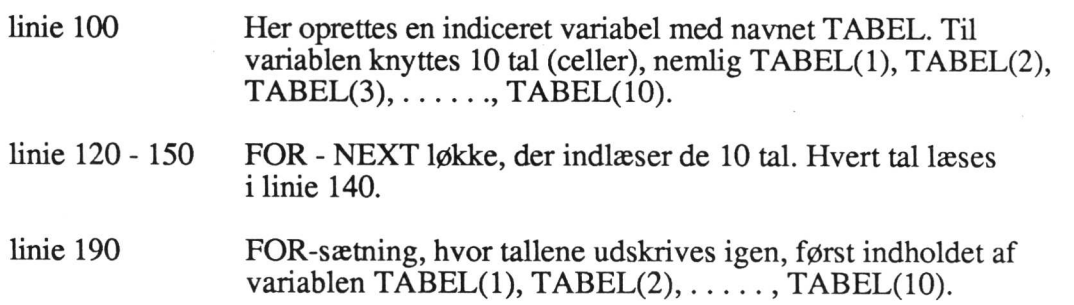

#### Eksempel 22

I Comal-80 findes forskellige funktioner, bl.a. RND, der som resultat giver et RND tilfældigt tal. I nedenstående program er denne funktion anvendt til at simulere kast med en terning.

```
100 // Eksempel 22 - RND 
110 DIM TERNING(S) 
120 RANDOMIZE 
130 FOR n:=1 TO 1000 DO 
140 KAST:=RND(1,6) 
150 TERNING(KAST):=TERNING(KAST) + 1 
160 NEXT n 
170 CLEAR 
180 PRINT "Simulering af 1000 kast med terning: " 
190 PRINT 
200 PRINT "øjne antal gange" 
21OPRINT " 
220 FOR n:=1 TO 6 DO PRINT USING "# ####":n, TERNING(n)
230 END
```
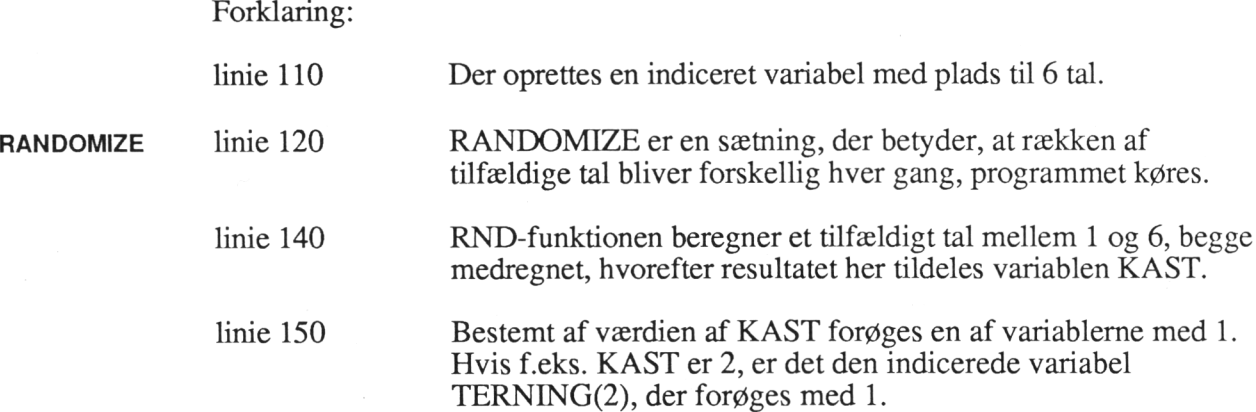

#### Eksempel 23

Indicerede alfameriske variable

Det er også muligt at abejde med indicerede alfameriske variable. Programmet herunder indlæser en dato i form af et helt tal, deler tallet i 3 dele og udskriver resultatet igen med månedens navn i stedet for.

រិ<br>ប

 $\ddot{\bm{\delta}}$ 

à  $\mathbf{I}$ 

100 // Eksempel 23 110 DIM MD\$(12) OF 10 120 CLEAR 130 INPUT "Indtast en dato (ddmmåå) ":DATO 140 DAG:=DATO DIV 10000 150 MDR:=(DATO DIV 100) - DAG"100 160 ÅR:=DATO MOD 100 170 FOR n:=1 TO 12 DO READ MD\$(n) 180 PRINT 190 PRINT USING "d.##' ":DAG; 200 PRINT MD\$(MDR); 210 IF ÅR>=10 THEN 220. PRINT USING " 19## ":ÅR 230 ELSE 240 PRINT USING " 190# ":ÅR 250 ENDIF 260 // Månedsnavne til indlæsning i READ-sætning: 270 DATA "januar","februar","marts","april","maj","juni","juli" 280 DATA "august", 'september","oktober","november" 290 DATA "december" 300 END

Hvis der f.eks. indtastes

231089

bliver kørselsresultatet

d. 23' oktober 1989

Forklaring:

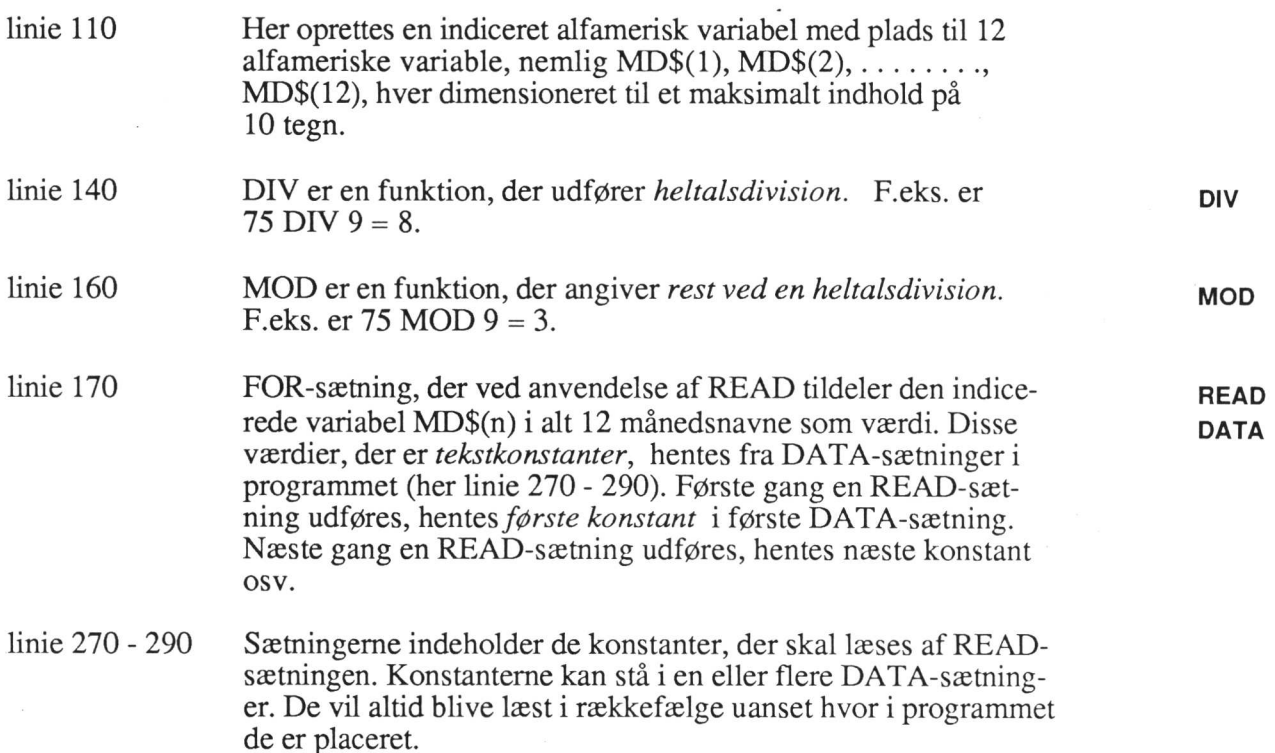

#### Eksempel 24

Indicerede variable er velegnede ved sortering af en talrække. Herunder er vist et program, der sorterer tal i stigende orden.

```
100 // Eksempel 24, sortering af tal 
110 CLEAR 
120 // indlæsning 
130 INPUT "Indtast antal tal ":n
140 DIM V(n) 
150 PRINT 
160 FOR x:=1 TO n DO 
170 PRINT USING "Indtast tal nr. \#H\# ":x;
180 INPUT "'':V(x)190 NEXT x 
200 // sortering 
210 FOR x:=1 TO n-1 DO 
220. FOR y:=x+1 TO n DO 
230 IF V(x) > V(y) THEN z:=V(x);V(x):=V(y);V(y):=z
240 NEXTy 
250 NEXT x 
260 // udskrivning 
270 ZONE 20 
280 PRINT 
290 FOR x=1 TO n DO PRINT V(x),
300 PRINT 
310 END
```
45

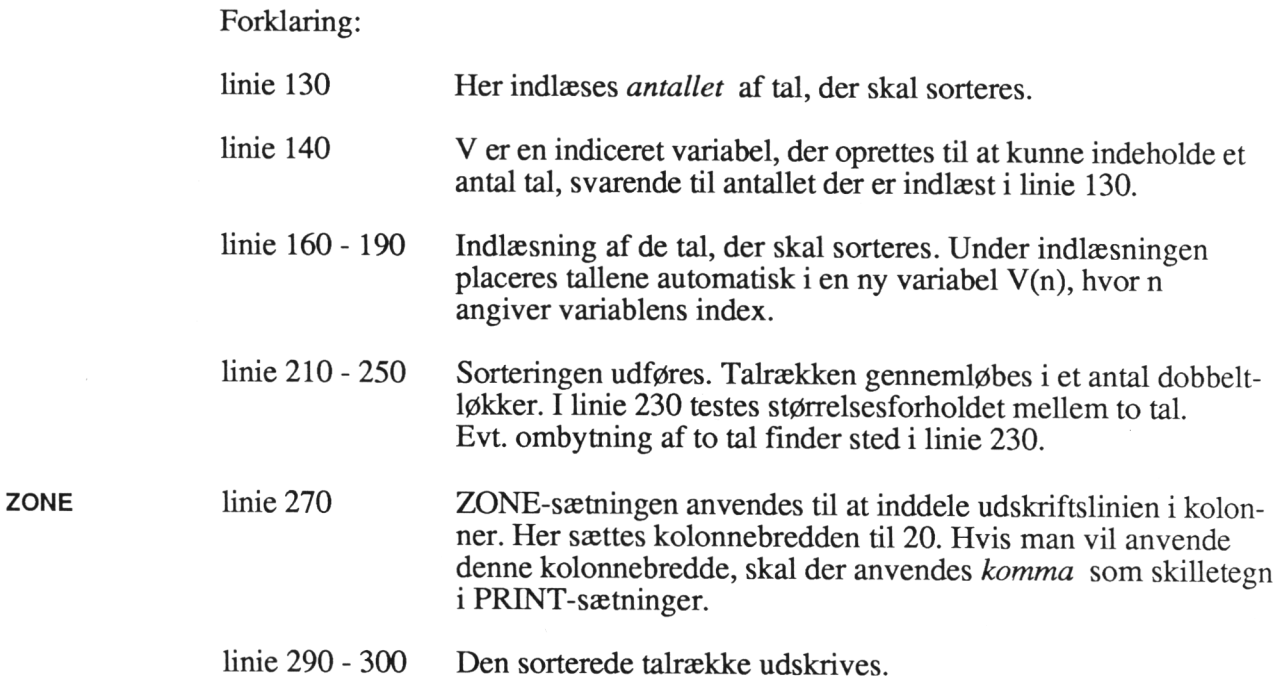

# 8.2. To-dimensionale talsæt

Især ved opbygning og arbejde med tabeller kan det være fordelagtigt at arbejde med talsæt i flere dimensioner.

Forestil dig en tabel af denne type:

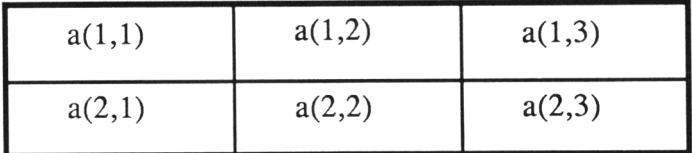

Variablen a skal da dimensioneres således:

 $xxx$  DIM  $a(2,3)$ 

som giver i alt  $2 * 3 = 6$  variabler med de viste dobbeltindex.

# Eksempel 25

Ved hjælp af dette eksempel vil vi lave en lille markedsundersøgelse om TV-<br>sportsudsendelserne i henh. TV1 og TV2. TV1 resultaterne skal lagres i tabellens<br>linie 1 og TV2's i linie 2. Der kan i analysen gives følgende sva

Tabellen kan herefter illustreres således:

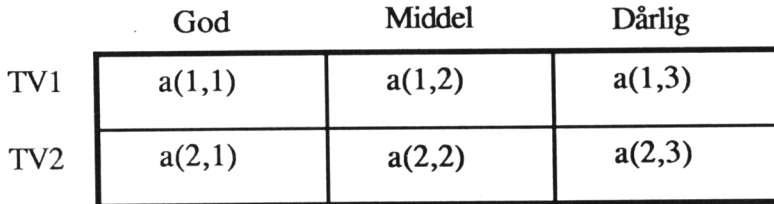

Hver gang der afgives et svar fra en TV-seer, forøges den relevante variabel med 1.

Der er f.eks. indhentet følgende 11 udsagn fra forskellige TV-seere:

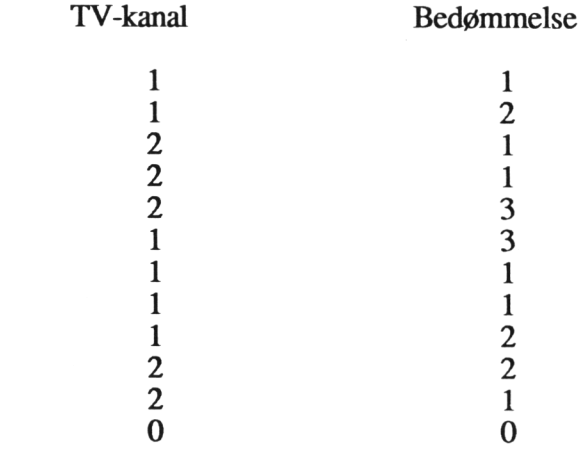

Tallene kan indtastes og behandles i følgende program:

Slutværdi:

```
100 // Eksempel 25 
110 DIM a(2,3) 
120 INPUT "Indtast kanalnr. (1 - 2) og bedømmelse (1 - 3) ":n,m 
130 WHILE n>0 THEN 
140 a(n,m):=a(n,m)+1 
150 INPUT "Indtest kanalnr. (1 - 2) og bedømmelse (1 - 3) ":n,m 
160 ENDWHILE
```
I takt med indtastningen, opdateres tælleren i variablen a(n,m), hvor n,m styrer, i hvilken variabel, opdateringen finder sted, f.eks. i a(1,2), hvis seeren har givet TVI1 karakteren "middel".

Resultatet udskrives i resten af programmet, der ser således ud:

```
160 // udskrivning af markedsanalysens resultat 
170 CLEAR 
180PRINT"MARKEDSUNDERSØGELSE" 
190 PRINT 
200 PRINT" GOD MIDDEL DÅRLIG" 
210 PRINT 220 FOR n:=1 TO 2 DO<br>230. FOR m:=1 TO 3 DO<br>240. PRINT a(n,m);<br>250. NEXT m<br>260. PRINT<br>270 NEXT n<br>280 END
```
Forklaring:

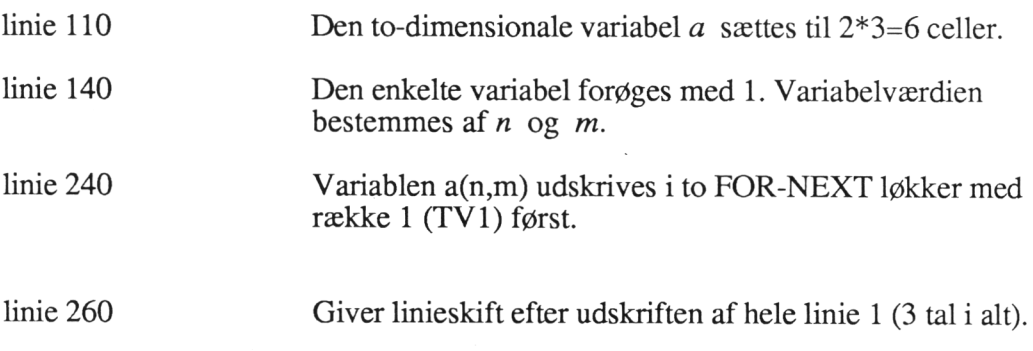

## Eksempel 26

På en skole har der været afholdt eksamen i fagene dansk, tysk, engelsk, regnskab og matematik. Skolen ønsker nu udskrevet en statistik, der viser, hvordan karaktererne fordeler sig på de enkelte fag. Karakterfordelingen kan i et program præsenteres ved hjælp af en to-dimensional indiceret variabel, dvs. en tabel. Her skal man burge et dobbelt index - et til rækkerne og et til kolonnerne.

100 // Eksempel 26 - karakterstatistik

110 DIM KAR(5), T(5,10), FAG\$(5) OF 10 120 CLEAR 130 PRINT "dansk, tysk, engelsk, regnskab, matematik (STOP=-1) ";<br>140 INPUT "":KAR(1),KAR(2),KAR(3),KAR(4),KAR(5) 150 WHILE KAR(1) <> -1 DO 160 FORn:=1T05 D0 170 IF KAR(n) = 0 THEN<br>
180 T(n,1):=T(n,1) + 1<br>
190 ELIF KAR(n) = 2 THEN<br>
200 T(n,2):=T(n,2) + 1<br>
210 ELIF KAR(n) = 13 THEN<br>
220 T(n,10):=T(n,10) + 1<br>
230 ELSE<br>
240 T(n,KAR(n)-2):=T(n,KAR(n)-2) + 1<br>
250 ENDIF 260 NEXT<sub>n</sub>

270. PRINT "dansk, tysk, engelsk, regnskab, matematik (STOP=-1) "; 280 INPUT "":KAR(1),KAR(2),KAR(3),KAR(4),KAR(5) 290 ENDWHILE 300 // udskrivning 310 SELECT OUTPUT "spool -dprint0 -s" 320 FOR n:= 1 TO 5 DO READ FAG\$(n) 330 PRINT 340 PRINT"KARAKTERFORDELING" 350 PRINT 360 PRINT 370 PRINT"FAG 00 03 5 6 7 8 9 10 11 13" 380 FOR n:= 1 TO 60 DO PRINT "-"; 390 PRINT 400 FOR n:= 1 TO 5 DO 410 PRINT FAG\$(n); TAB(10); 420 FOR  $m=1$  TO 10 DO PRINT USING "####" ":T(n,m); 430 PRINT 440 NEXT n 450 SELECT OUTPUT "fo" 460 // fagdataoplysninger 470 DATA "Dansk","Tysk","Engelsk","Regnskab","Matematik" 480 END

Forklaring:

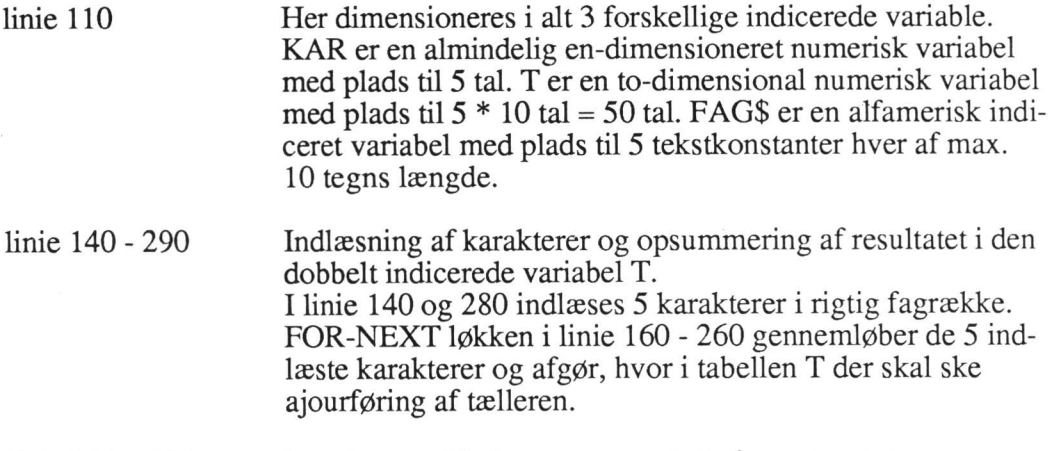

# linie 300 - 440 Resultatet udskrives som en tabel på spool-printer .

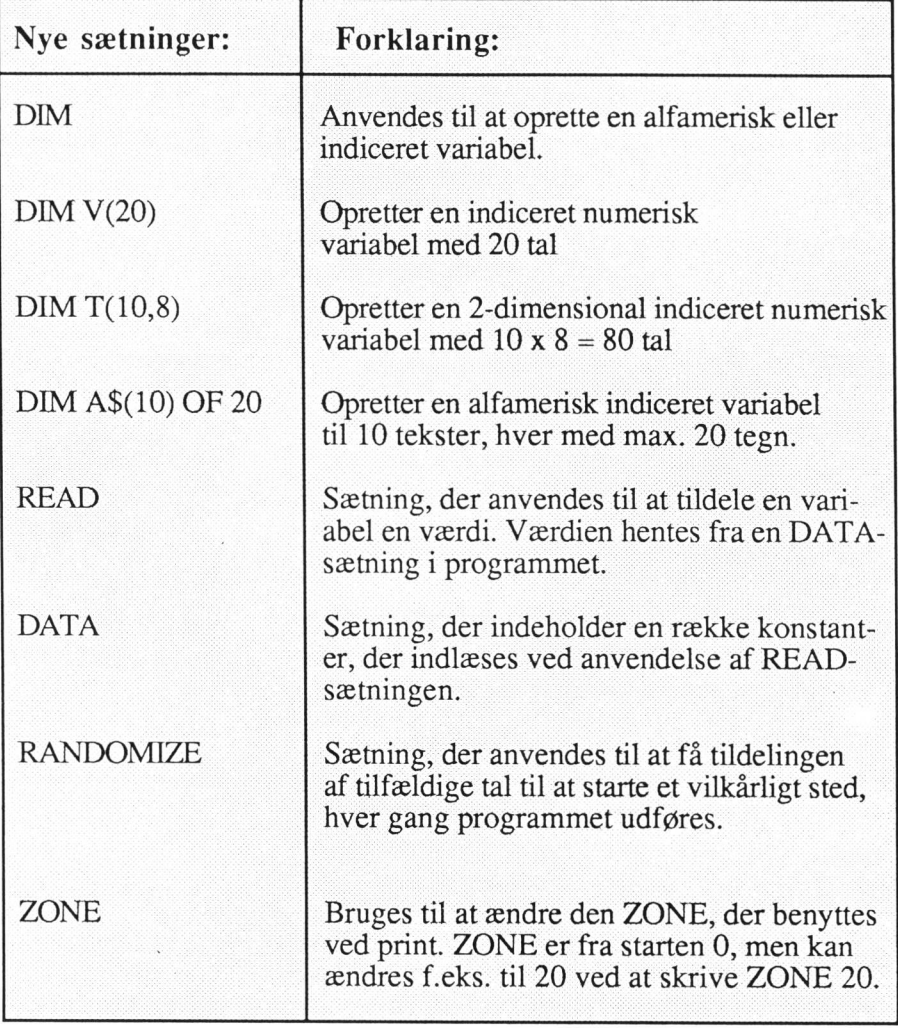

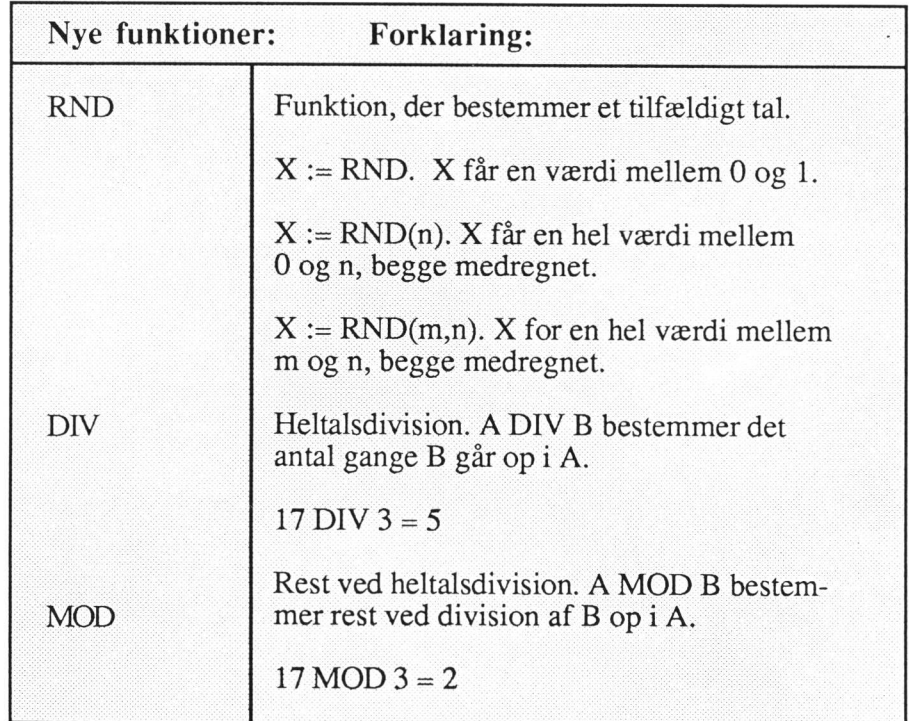

# Øvelser

- 29. Skriv et program, der indlæser 20 tal i en indiceret variabel. Programmet skal derefter udskrive tallene i omvendt rækkefølge.
- 30. Et program skal indeholde følgende DATA-sætninger:

DATA 6,8,12,67,8,3,78,9,12,23,56,67,2

DATA 9,11,13,93,4,7,5,53,15,78,4,19

Disse tal - 25 i alt - skal nu indlæses i en indiceret variabel TAL(25). Brug READ-sætning i programmet til indlæsningen.

Derefter skal programmet udskrive

det mindste tal det største tal og gennemsnittet af tallene.

Beskriv først problemet i et strukturdiagram. Skriv derefter programmet.

31. I forbindelse med en eksamen skal der udarbejdes et program, der tester om en elev har bestået. Programmet skal indlæses et antal karakterer. Eleven har bestået eksamen, hvis gennemsnittet af karaktererne er mindst 5,5 og hvis samtidig summen af de 2 laveste karakterer plus gennemsnittet af resten er mindst 13.

Hvis eleven består udskrives:

# BESTÅET, GENNEMSNIT xx.x

Ellers udskrives:

# IKKE BESTÅET |!

Beskriv opgaven i et strukturdiagram. Skriv derefter programmet.

Foretag derefter de nødvendige ændringer i programmet, så også elevens navn og fagene indlæses. Programmet skal udskrive et selvkonstrueret eksamensbevis, der indeholder navn, fag, karakterer og "BESTÅET, GENNEMSNIT xx.x" eller "IKKE BESTÅET !"

Foretag endelig de nødvendige ændringer, så programmet ikke blot behandler resultatet for én enkelt elev, men for et vilkårligt antal elever. 32. For et antal kunder indlæses kundenummer og salgsbeløb. Den samme kunde kan forekomme flere gange.

Kundenummeret er 3-cifret, hvor første ciffer angiver distrikt:

- l: Hovedstaden
- 2: Øerne øst for Storebælt
- 3: Øvrige Danmark
- 4: Udland

De to følgende cifre er et løbenummer.

Kundenumre med en forkert distriktskode skal afvises af systemet som fejl.

Der ønskes udskrevet en liste for hvert distrikt, der for hver kunde viser salgsbeløb i alt.

Til sidst udskrives en liste, der for hvert distrikt viser det totale salgsbeløb, samt en total for alle distrikter i alt.

Beskriv problemet i et diagram. Skriv derefter et program, der kan klare opgaven.

- 33. Et ølbryggerlaug ønsker gennemført en vurdering af årets produkter ved hjælp af edb. Medlemmerne har i årets løb færdigbrygget 4 nye ølsorter:
	- Volmers Grums Grøftens Trøst Mørk Slam Troldvand

Man har nu udvalgt et panel af erfarne ølsmagere, der skal vurdere produkterne. Hver ølsmager giver for et produkt en af følgende karakterer:

fantastisk god middel dårlig udrikkelig

Efter bedømmelsen af et produkt afleverer en ølsmager en bedømmelsesseddel, der indeholder produktets navn og karakteren. Ølbryggerlauget ønsker nu til sin micro-computer skrevet et program, der efter indtastning af bedømmelsessedlerne kan udskrive en statistik som vist nedenfor.

En sådan statistik er en tabel med 6 rækker og 5 kolonner, hvorfor den bør indarbejdes i programmet som en 2-dimensional tabel. Resultaterne skal udskrives som procent-tal. Beskriv først problemet i et diagram. Skriv derefter programmet.

Statistikken skal præsenteres med følgende lay-out:

BEDØMMELSESSTATISTIK - ØLBRYGGERLAUGET

KARAKTER ØLTYPE

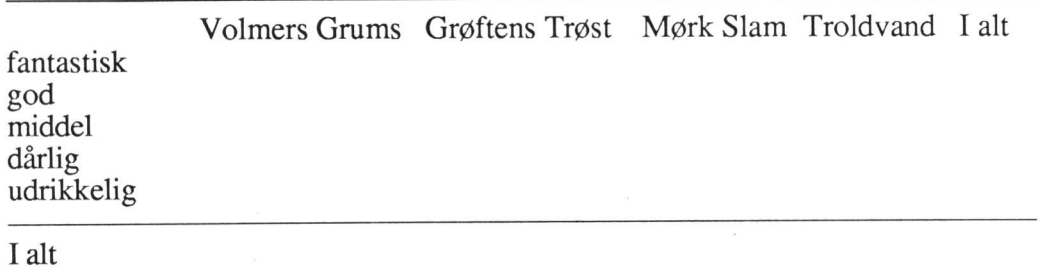

# 9. Procedurer

Når et program bliver stort, er det svært at overskue. Man kan dele programmet op i *underprogrammer*. Et underprogram kaldes en *procedure*. En procedure kan kaldes fra et andet sted i programmet. Når en procedure kaldes,

Eksempel 27

Nedenstående program læser siden i et kvadrat og beregner kvadratets åreal. Selve arealet beregnes og udskrives i en procedure KVADRAT.

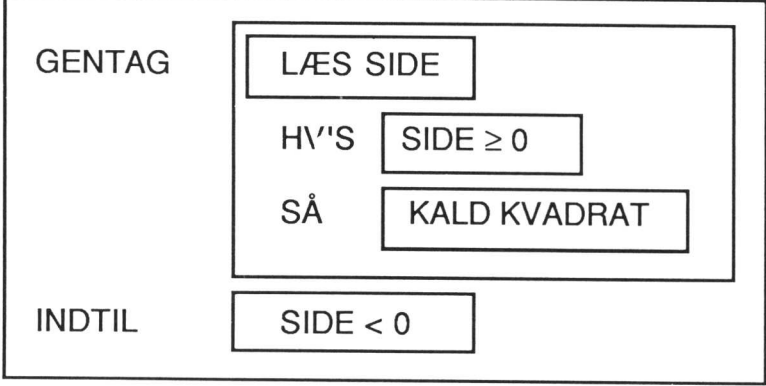

Procedure

100 // program, der beregner arealet af en kvadrat 110 120 PROC KVADRAT 130. AREAL:= SIDE\*SIDE 140. PRINT 150 PRINT "Kvadratets areal er: ";AREAL 160. PRINT 170 ENDPROC KVADRAT 180 190 REPEAT 200 INPUT "Indtast kantlængden (STOP= -1): ":SIDE 210 IF SIDE>=0 THEN EXEC KVADRAT 220 UNTIL SIDE<0 230 END

Forklaring:

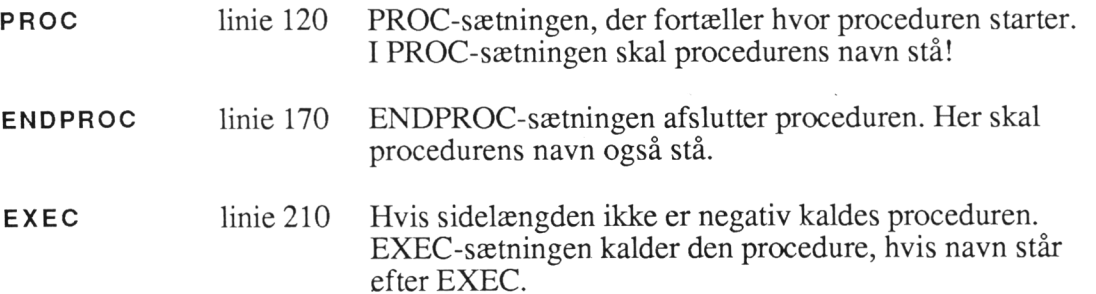

En procedure består således af en eller flere sætninger, der er afgrænset af specielle sætninger PROC og ENDPROC. En procedure har et navn. Der gælder samme regler for navnet på en procedure som for navnet på en numerisk variabel.

Hvis et program har flere procedurer, skal alle procedurenavnene være forskellige, og de skal også være forskellige fra programmets variabelnavne !

## Eksempel 28

Programmet herunder har fire procedurer. Hver procedure beregner arealet af en bestemt geometrisk figur. Hovedprogrammet udskriver en menu. Herfra vælges en af de 4 figurer, og afhængigt af dette valg kaldes en procedure.

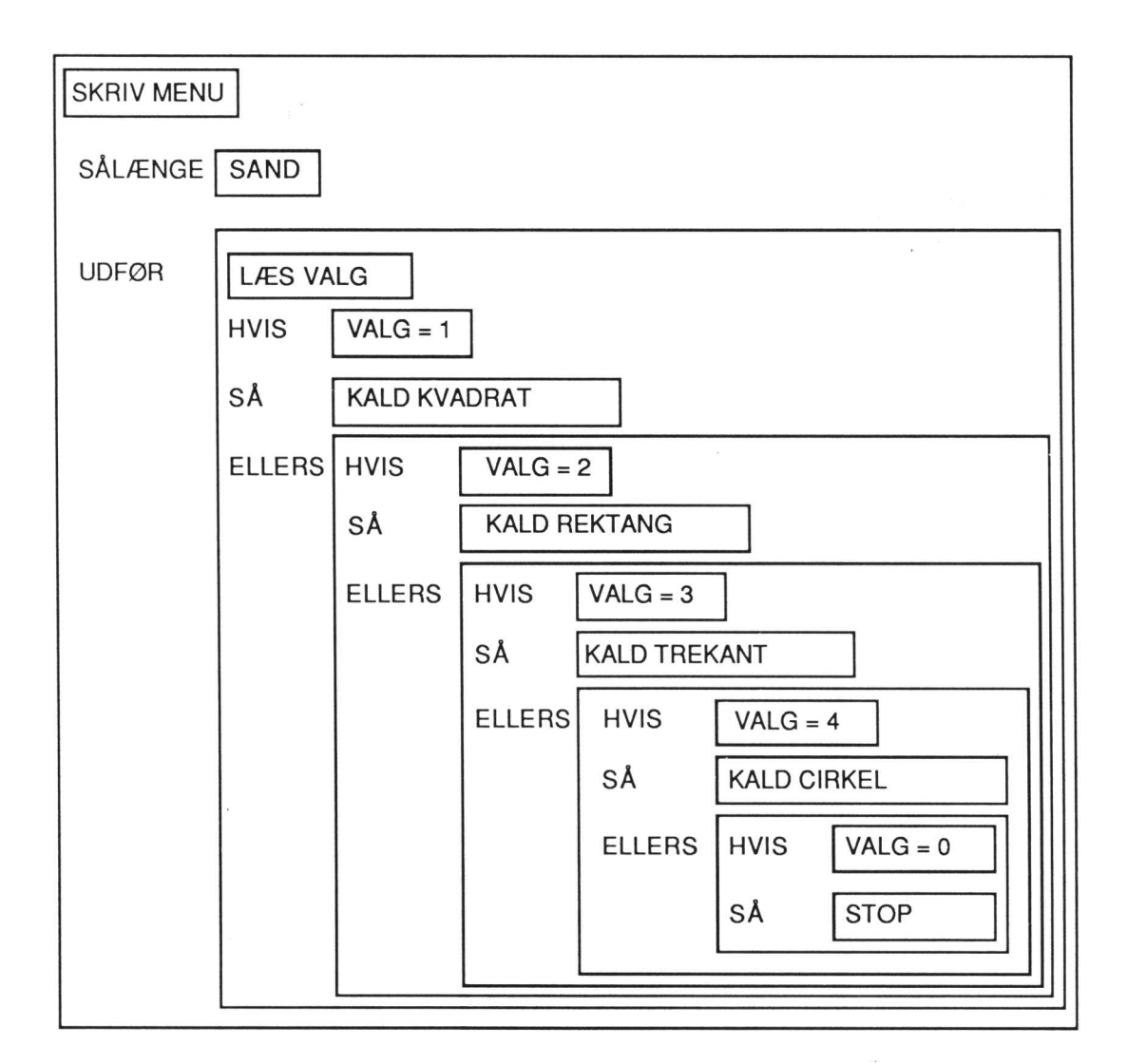

100 DIM V\$ OF 1 110 // Program, der beregner arealet af en kvadrat 120 130 PROC KVADRAT 140. CURSOR 10,18 150 INPUT "Indtast kantlængde: ":SIDE 160. AREAL:=SIDE"SIDE 170. CURSOR 10,22 180 PRINT "Kvadratets areal er: ";AREAL 190 ENDPROC KVADRAT 200 210 PROC REKTANG 220. CURSOR 10,18 230 INPUT "Indtast længde: "SIDE 240. CURSOR 10,19 250 INPUT "Indtast bredde: "BREDDE 260. AREAL:=SIDE"BREDDE 270. CURSOR 10,22 280 PRINT "Rektanglets areal er: ";AREAL 290 ENDPROC REKTANG '

300

310 PROC TREKANT 320 CURSOR 10,18 330. INPUT "Indtast grundlinie: "GRUND 340. CURSOR 10,19 350 INPUT "Indtast højde: "HØJDE 360 AREAL:=0.5"HØJDE"GRUND 370. CURSOR 10,22 380 PRINT "Trekantens areal er: ""AREAL 390. PRINT 400 ENDPROC TREKANT 410 420 PROC CIRKEL 430. CURSOR 10,18 440 INPUT "Indtast radius: ":RAD 450 AREAL:=2\*RAD\*3.1415926 460 CURSOR 10,22 470 PRINT "Cirklens areal er: ";AREAL 480 ENDPROC CIRKEL 490 500 CLEAR 510 CURSOR 20,1 520 PRINT"AREALBEREGNING" 530 CURSOR 25,3 540 PRINT "1. KVADRAT" 550 CURSOR 25,5 560 PRINT "2. REKTANGEL" 570 CURSOR 25,7 580 PRINT "3. TREKANT" 590 CURSOR 25,9 600 PRINT "4. CIRKEL" 610 CURSOR 25,11 620 PRINT "0. STOP" 630 CURSOR 30,13 640 PRINT "Vælg figur:" 640 PRINT "Vælg figur:"<br>650 CURSOR 25,15<br>660 PRINT "\*\*\*\*\*\*\*\*\*\*\*\*\*\*\*\*\*\*\*\*\*\*\*\*\*\*\* 670 WHILE TRUE DO 680 V\$:=""<br>690 CURSOR 45,13<br>700 PRINT" "<br>710 REPEAT<br>720 CURSOR 45,13<br>730 EDIT "":V\$<br>740 IF (NOT V\$ IN "12340") OR LEN(V\$)=0 THEN PRINT CHR\$(7);<br>750 UNTIL V\$ IN "12340" AND LEN(V\$)>0<br>760 CURSOR 1,18<br>770 PRINT CHR\$(27)+CHR\$(

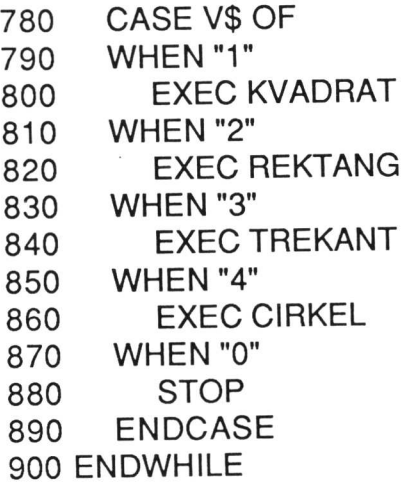

# Forklaring:

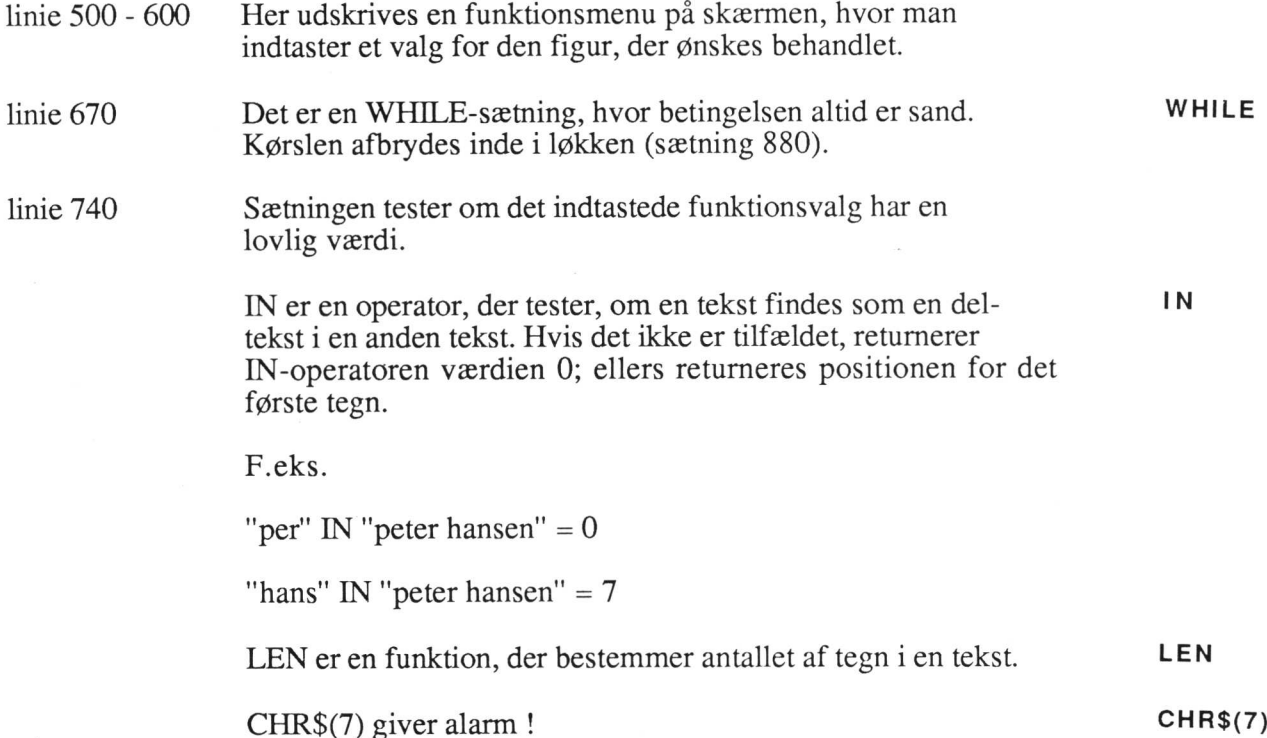

j,

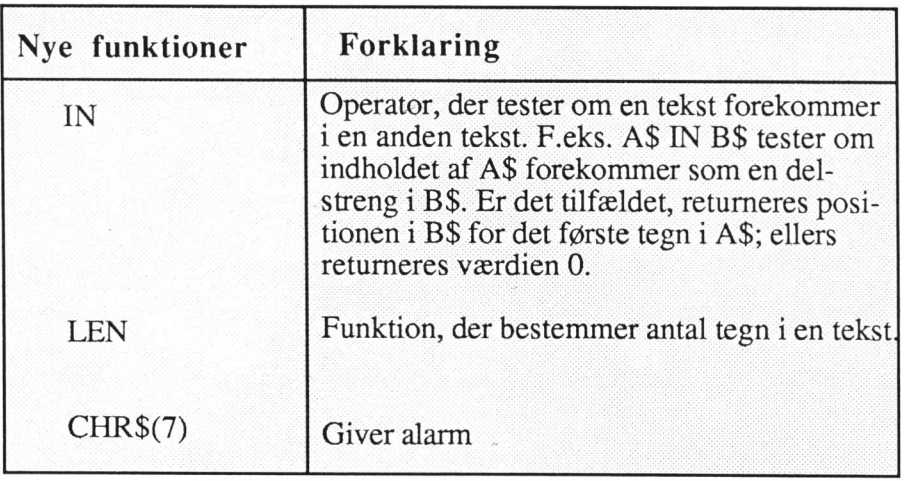

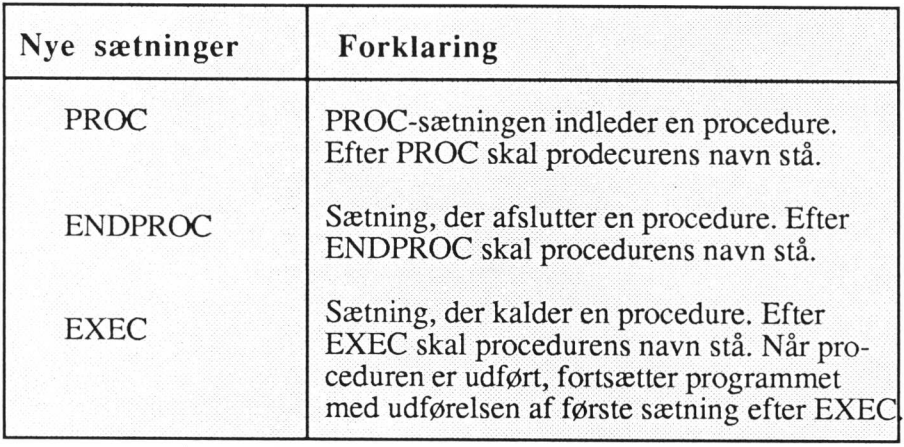

# Eksempel 29

Parameteroverførsel

Globale variable

Dette eksempel er identisk med eksempel 28. Der overføres kun kvadratets sidelængde som en parameter. Det er ofte uheldigt, at en procedure arbejder på *globale* variable. Hvis et program har mange procedurer, kan det være svært at gennemskue, hvornår en variabel ændres. Dette problem kan man løse ved at føre alle variable over som parametre.

100 // Program, der beregner arealet af en kvadrat 110 120 PROC KVADRAT(KANT) 130. AREAL:=KANT"KANT 140. PRINT 150 PRINT "Kvadratets areal er: ":AREAL 160. PRINT 170 ENDPROC KVADRAT 180 190 REPEAT 200 INPUT "Indtast kantlængden  $(STOP = -1)$ : ":SIDE 210 IF SIDE>=0 THEN EXEC KVADRAT(SIDE) 220 UNTIL SIDE <0 230 END

#### Forklaring:

linie 120 Efter procedurenavnet er der en parameter KANT. Alle parametre skal stå i parentes efter procedurenavnet. Disse parametre kaldes *formelle parametre*, og de får først en værdi, Formelle parametre når proceduren kaldes. linie 130 Arealet beregnes på grundlag af parameterens værdi.

linie 210 Proceduren kaldes. Efter procedurenavnet står en variabel. Værdien af denne variabel overføres ved kaldet til procedurens formelle parameter. De variable (parametre), der anvendes ved kaldet af en proce-<br>dure i EVEC settingen kaldes de aktuelle parametre dure i EXEC-sætningen, kaldes de aktuelle parametre.

#### Eksempel 30

Eksemplet her udfører det samme som ovenstående, men indlæsningen af sidelængden udføres af en procedure LÆSSIDE. Den har en parameter til sidelængden. Den er foranstillet ordet REF. Det betyder, at værdien af den formelle REF parameter føres tilbare til den aktuelle parameter i EXEC-sætningen, når proceduren forlades. Proceduren KVADRAT er helt identisk med ovenstående.

<sup>100</sup>// Program, der beregner arealet af en kvadrat <sup>110</sup> 120  $SIDE := 0$ 130 140 PROC KVADRAT(KANT) 150 AREAL:=KANT"KANT 160 PRINT<br>170<sup>%</sup> PRINT PRINT "Kvadratets areal er: ": AREAL 180. PRINT 190 ENDPROC KVADRAT 200 210 PROC LÆSSIDE(REF SIDE) 220. INPUT "Indtast kantlængden  $(STOP = -1):$ ": SIDE 230 ENDPROC LÆSSIDE 240 250 REPEAT 260 EXEC LÆSSIDE(SIDE)<br>270 IF SIDE>=0 THEN EXEC KVADRAT(SIDE)<br>280 UNTIL SIDE <0<br>290 END

Forklaring:

linie 210 Der er en formel parameter SIDE. Det er en REF-parameter, der betyder, at den værdi SIDE har, når proceduren afsluttes, tildeles til den aktuelle parameter i EXEC-sætningen (linie 260).

#### BEMÆRK:

Der er ingen forbindelse mellem navnet på den formelle parameter og den aktuelle parameter, dvs. at det er uden betydning om de hedder det samme eller har forskellige navne.

Lokal parameter Den formelle parameter er lokal for proceduren og er derfor ikke kendt uden for denne.

## Eksempel 31

Det følgende program udskriver nytårshilsener på printeren.

# Eksempel

 $\ddot{\phantom{a}}$ 

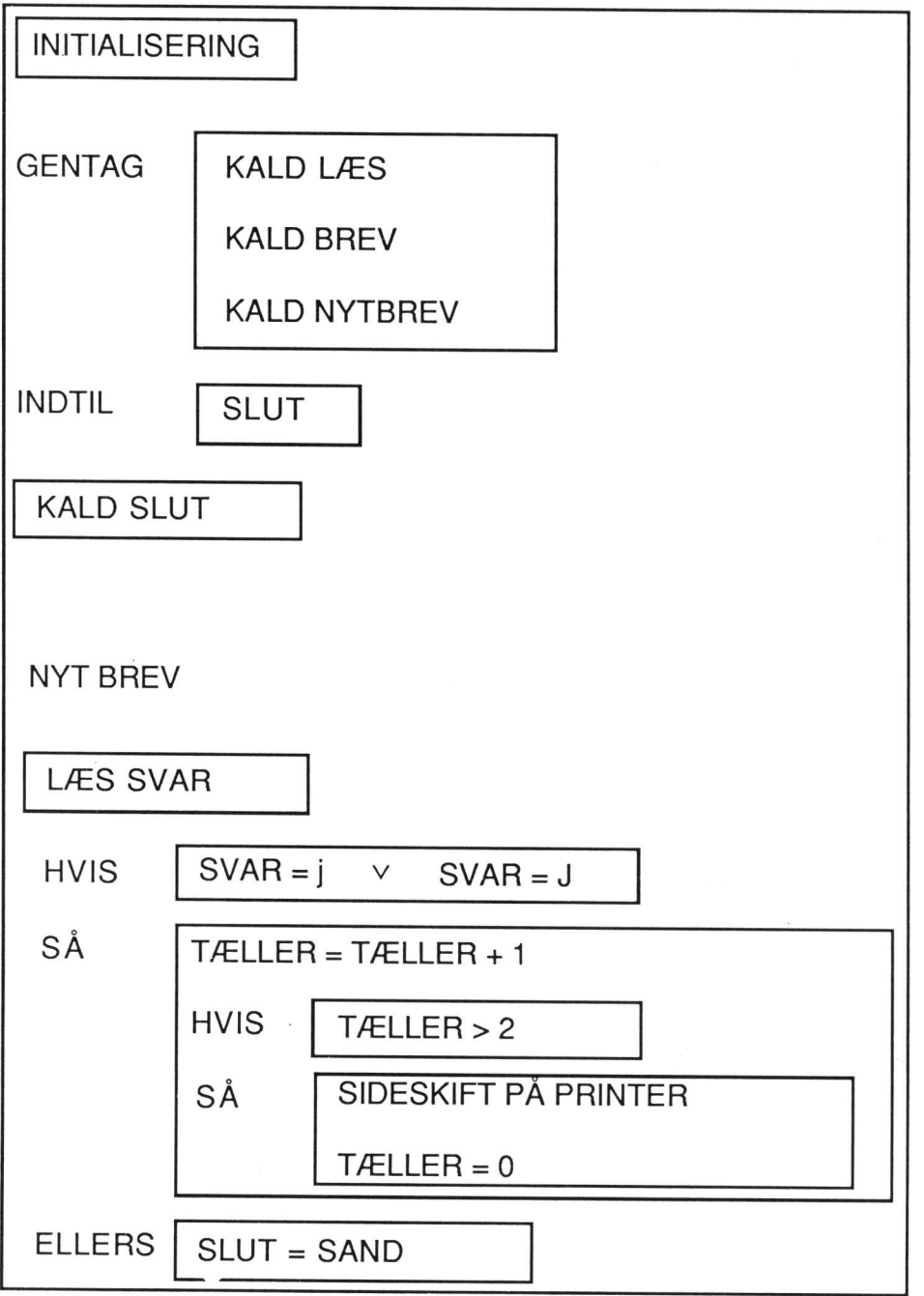

61

```
100 // Eksempel 
110 
120 // Initialisering 
130 DIM NAVN$ OF 30,ADR$ OF 30,POSTNR BY$ OF 30,SVAR$ OF 1 
140 SLUT:=FALSE 
150 TÆLLER:=0 
160 SELECT OUTPUT "spool -dprint0 -s" 
170 
180 PROC SKIFT // sideskift på printer 
190. PRINT CHR$(12) 
200 ENDPROC SKIFT 
210 
220 PROC NYTBREV(SV$,REF T,REF SLUT) // Spørger om der er flere 
230 INPUT "er der flere breve (j/n) ? ":SV$
240 IF SV$="j" OR SV$="J" THEN
250 T:=T+1 
 260 IF T>2 THEN 
 270 EXEC SKIFT 
 280 T:=0 
" 290 ENDIF 
 300 ELSE 
 310 SLUT:=TRUE 
 320 ENDIF 
 330 ENDPROC NYTBREV 
 340 350 PROC BREV(NAVN$,ADR1$,ADR2$) // udskriver brev på printer<br>360 PRINT "Kære"<br>370 PRINT<br>380 PRINT NAVN$ 390 PRINT ADR1$<br>400 PRINT ADR2$
 410. PRINT 
 430 PRINT ere dede ET 
 440. PRINT"" " ikk 
 450. PRINT"* Du ønskes hermed et godt nytår. Jeg hå- *"
 460 PRINT"* ber på et fortsat godt samarbejde i det *"
 470 PRINT"* nye år. FETTA FRINT"* 1999 – FETTA FRINT"* 1999 – FETTA FRINT FRINT F
 480. PRINT" ll 
 490 PRINT"* Med venlig hilsen *"
 500 PRINT" in the Computer *"
 510. PRINT" hik 
520 PRINT ror rene eee eee ede RR RR RR RR 
 530. FORN:=1 TO 5 DO PRINT 
 540 ENDPROC BREV
```
 $\tilde{\S}$ 

```
550
```
560 PROC LÆS(REF NAVN\$, REF ADRES\$, REF BY\$) // indlæs navn mv 570 INPUT "Indtast navn: "NAVN\$ 580. INPUT "Indtast adresse: ":ADRES\$ 590. INPUT "Indtast postnr. og by: — ":BY\$ 600 ENDPROC LÆS 610 620 // Hovedprogram 630 REPEAT 640 EXEC LÆS(NAVN\$,ADR\$,POSTNR BY\$) 650 EXEC BREV(NAVN\$,ADR\$,POSTNR. BY\$) 660 EXEC NYTBREV(SVAR\$,TÆLLER,SLUT) 670 UNTIL SLUT 680 EXEC SKIFT

### Forklaring:

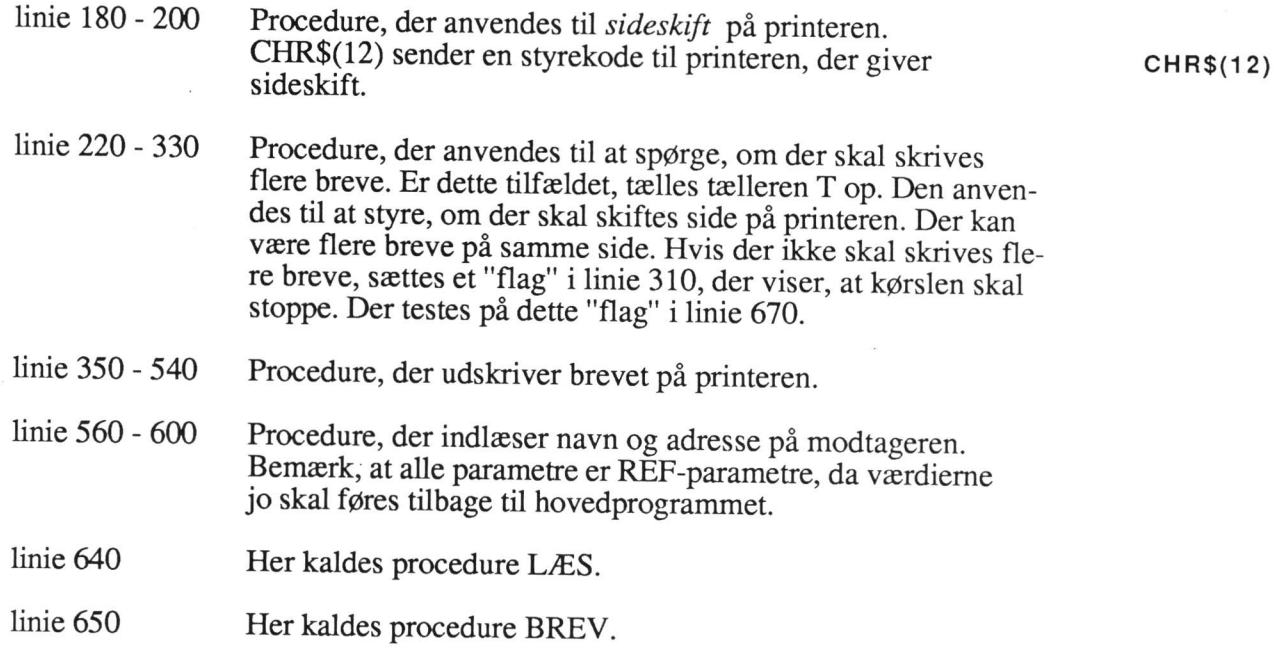

linie 660 Her kaldes procedure NYTBREV.

# Eksempel 32

Overførsel af indexeret variabel

Det sidste eksempel skal vise overførslen af en indexeret variabel som parameter. Programmet indlæser 10 tal i en indexeret variabel, hvorefter programmet finder det mindste tal, det største tal og gennemsnittet.

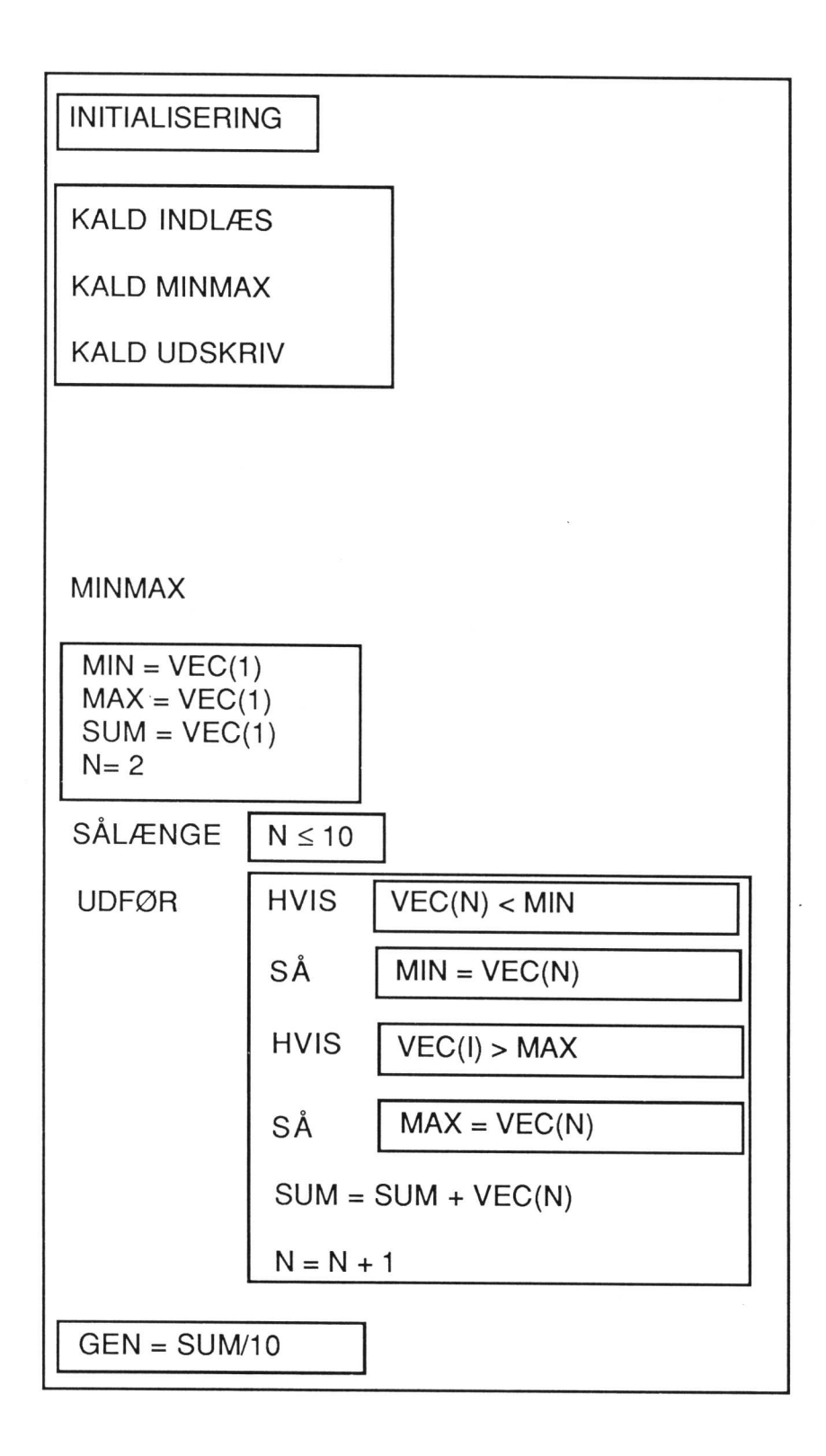

100 // Eksempel 110 120 DIM VEC(10) 130 MIN:=0;MAX:=0;GEN:=0 140 150 PROC INDLÆS(REF VEC()) // indlæsning af 10 tal 160. FORN:=1 TO 10 DO 170 PRINT USING "Indtast tal nr. ##: ":N; 180 INPUT "":VEC(N) 190 NEXTN 200 ENDPROC INDLÆS 210 220 // finder minimum, maksimum og gennemsnittet 230 PROC MINMAX(REF V(),REF MIN,REF MAX,REF MY) 240 MIN:=V(1);MAX:=V(1);SUM:=V(1) 250. FORN:=2 TO 10 DO 260 IF V(N)<MIN THEN MIN:=V(N)<br>270 IF V(N)>MAX THEN MAX:=V(N)<br>280 SUM:=SUM+V(N)<br>290 NEXT N 300 MY:=SUM/10 310 ENDPROC MINMAX 320 320<br>330 PROC UDSKRIV(MIN,MAX,GEN) // udskrivning af resultat<br>350 PRINT USING "Det mindste tal er: #########":MIN 340. PRINT 330 PROC ODSKRIV(MIN,MAX,GEN) // udskrivning af resultat<br>340 – PRINT<br>350 – PRINT USING "Det mindste tal er: ###########":MIN<br>360 – PRINT USING "Det største tal er: ###########":MAX 350 PRINT USING "Det mindste tal er: ##########":MIN<br>360 PRINT USING "Det største tal er: ###########":MAX<br>370 PRINT USING "Gennemsnittet er: ############":GEN 380 ENDPROC UDSKRIV 390 400 // hovedprogram 410 EXEC INDLÆS(VEC) 420 EXEC MINMAX(VEC,MIN,MAX,GEN) 430 EXEC UDSKRIV(MIN,MAX,GEN) 440 END Forklaring: linie 120 Jer erklæres en indexeret variabel med plads til 10 tal Erklæring af linie 150 - 200 Procedure til indlæsning af de 10 tal. Proceduren har en variabel formel parameter VEC, der er en indexeret variabel. Det vises ved at tilføje en tom parentes til navnet på parameteren. linie 230-310 Procedure, der finder det mindste tal, det største tal og gennemsnittet. Bemærk, at den indexerede parameter V er vist som en REF-parameter selv om dens værdi ikke ændres og derfor ikke skal føres tilbage til hovedprogrammet. Indexerede parametre skal altid være REF-parametre ! linie 330 - 380 Procedure, der udskriver resultatet.

indexeret

# Øvelser

34. Et program skal kunne udskrive medlemskort på printeren:

## MEDLEMSKORT

### LYSTFISKERFORENINGEN SKALLEN

Gyldigt fra: XXXXXX. til: XXXXXX

Navn: XXXXXXXXXXXXXXXXXXXXX<br>Adresse: XXXXXXXXXXXXXXXXXXXX<br>Postnr. og by: XXXXXXXXXXXXXXXXX

Kontingent: XXX

Skriv et program, der kan udskrive medlemskortet på printeren. Programmet skal indeholde en procedure til indlæsning og en procedure til udskrivning af medlemskortet.

- 35, Skriv et program, der indlæser en dato i form af et 8-cifret heltal på formen ådååmmdd. Programmet skal teste, om det er en lovlig dato. Programmet skal bestå af en procedure til indlæsning af datoen, en procedure til at teste datoens lovlighed og en procedure til at udskrive resultatet.
- 36. Til det internationale motionsløb "Fur Rundt" ønskes udformet et program, der løbende holder rede på, hvem der ligger på de 3 første pladser.

Når en løber kommer i mål indtastes:

løbernummer (heltal mellem 1 og 2000)

navn

tid

Hvis løberen har anvendt mindre tid end en af de 3 første, placeres løberen, og der udskrives en ajourført placeringsoversigt på skærmen. Ved opstart sættes løbernummer, navn og tid til

9999 XXXXXXXXXXXXXXXXXXXX 999.9

Kørslen stoppes ved indtastning af 0 for løbernummer.

Som eksempel på opbygning af skærmbilledet kan følgende foreslås:

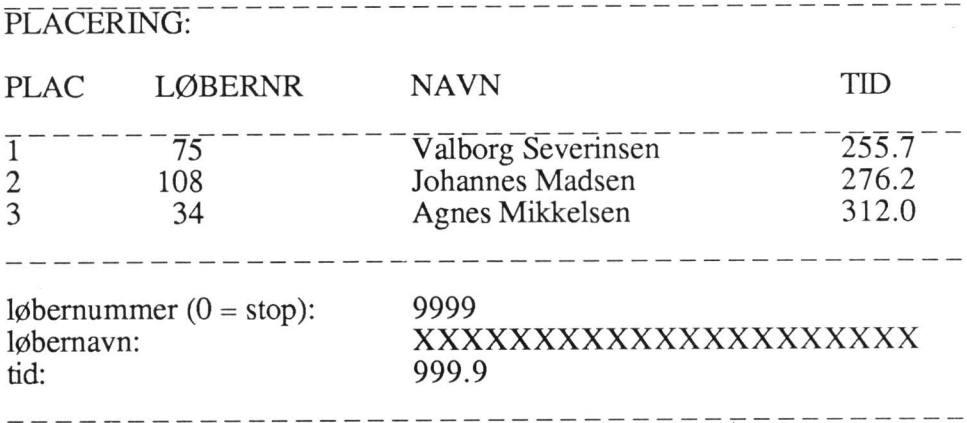

Når løbet er afsluttet udskrives en liste over samtlige løbere i løbernummerorden med angivelse af navn og tid. Listen afsluttes med uskrivning af antal løbere i alt og den gennemsnitlige løbetid således:

\_\_\_\_\_\_\_\_\_\_\_\_\_\_\_\_\_\_\_\_\_\_\_\_\_\_\_\_\_

#### FUR RUNDT

 $\overline{\phantom{a}}$ 

# DELTAGERLISTE MED OPNÅEDE TIDER

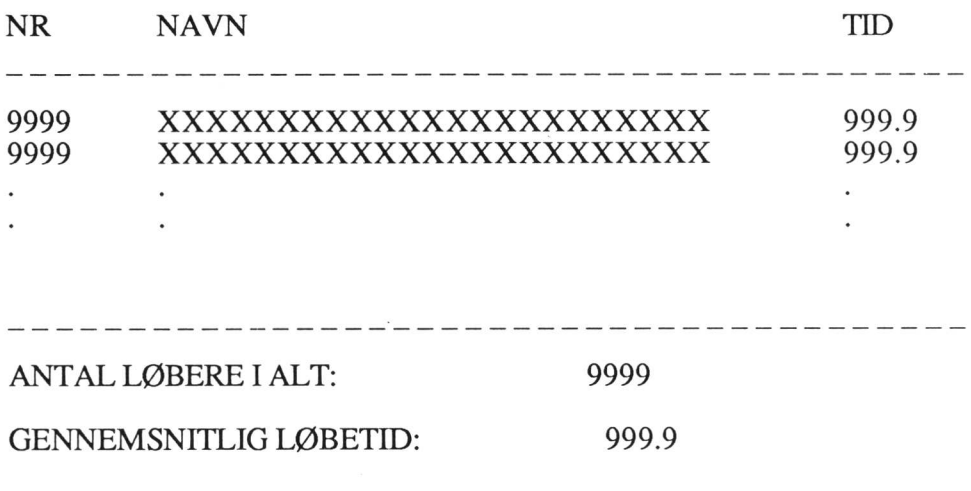

------------------------------

Skriv programmet.

37. Skriv et program, der læser en række talsæt bestående af "kundenr" og "salg år til dato":

Inddataeksempel:

10485, 78631.50, 10210, 5100.00, 10914, 91235.85,... mpel:<br>31.50, 10210, 5100.00, 10914, 9123:<br>: skal dernæst udskrive en statistik som<br>\*\*\*\*\*\*\*\*\*\*\*\*\*\*\*\*\*\*\*\*\*\*\*\*\*\*\*\*\*\*\*

Programmet skal dernæst udskrive en statistik som vist herunder:

gi RRS SALGSSTATISTIK x SKS SK SK SKK SK SKK kk SK kk

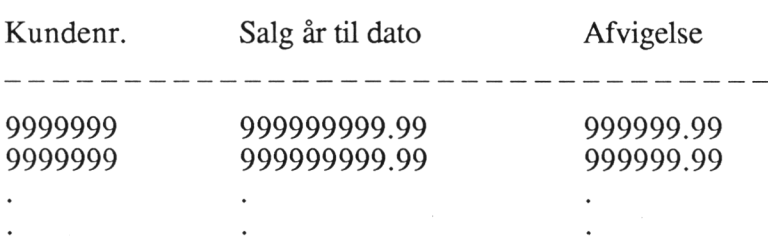

I kolonnen "Afvigelse" skal der stå, hvor meget "Salg år til dato" afviger fra gennemsnittet. Dette tal kan være positivt, 0 eller negativt.

Programmet skal inddeles i procedurer.

Beskriv først opgaven ved hjælp af et diagram. Skriv derefter programmet.

38. Der ønskes konstrueret et program, der kan udskrive en oversigt over den månedlige betaling for børn i en daginstitution. Et eksempel på en udskrift er vist nedenfor.

> Inddata består af en række sammenhørende talpar for hvert barn bestående af henholdsvis barnets alder og familiens indkomst, f.eks.

7, 75800, 1, 195000,........

Den månedlige betaling afhænger af barnets alder og familiens indkomst i henhold til følgende tabel:

# **Barnets**

# 

## alder

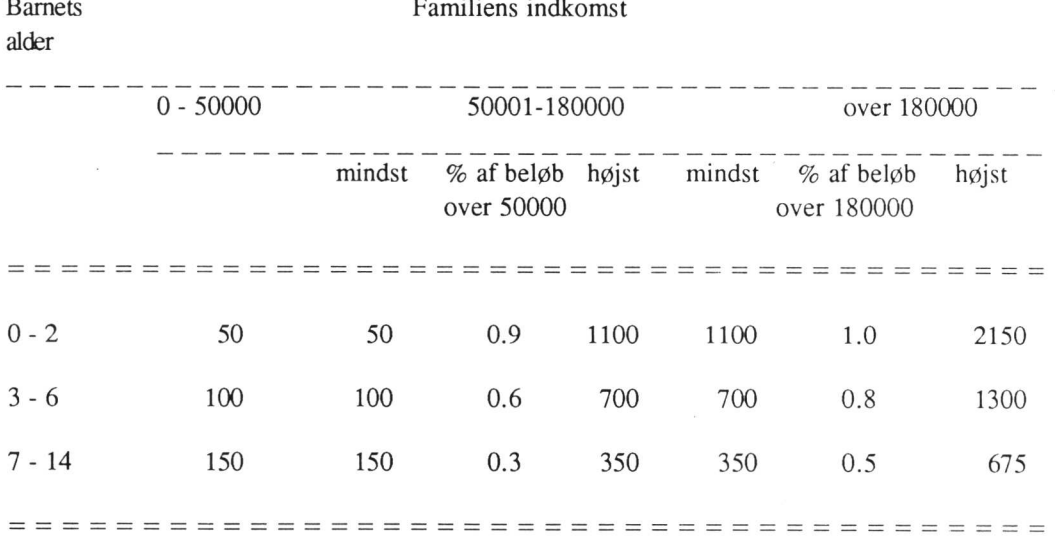

Uddataeksempel:

 $\ddot{\phantom{a}}$ 

#### BETALINGSOVERSIGT: SEERE ERA

Antal familier, der betaler følgende pr. måned:

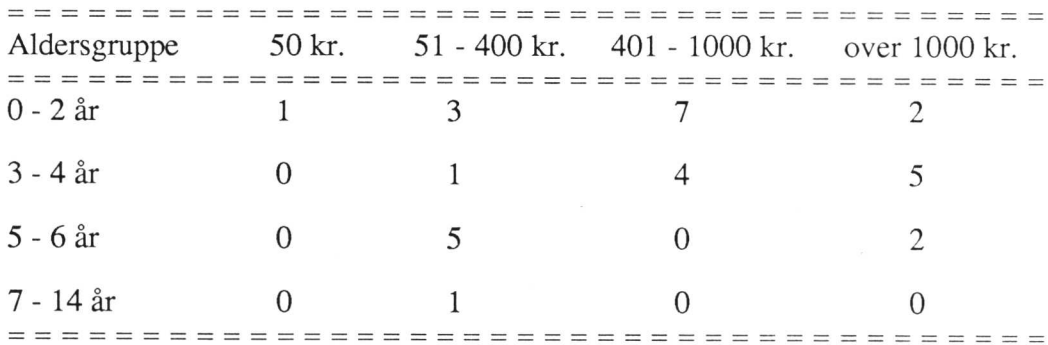

# 10. Datafiler

Datafiler Ligesom programmer kan lagres på disken, kan data også lagres i filer på disken.

Sekventielle filer I COMAL80 har man to slags filer - sekventielle filer og direkte filer. Data lagres i en fil i poster. De data, der logisk hører sammen, kaldes en post.

Direkte filer For en vare skal der f.eks. lagres varenummer, varenavn og lagerbeholdning. Disse tre data kaldes tilsammen for en post.

Post Når man læser eller skriver i en fil, læser eller skriver man altid en post ad gangen.

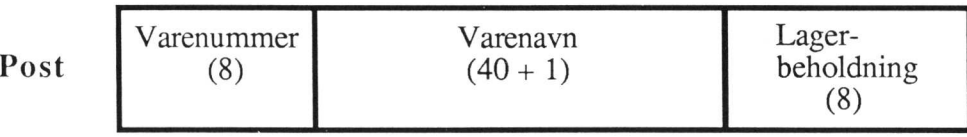

Ved behandling af sekventielle filer skal man altid læse eller skrive fra start af filen. Man kan ikke blot læse en enkelt post inde i filen. Dog har man mulighed for ved skrivning i filen at tilføje nye poster sidst i filen.

Ved direkte filer har hver post et nummer. Her kan man direkte læse eller skrive i en bestemt post ved at angive postens nummer.

Åbning af filen Inden en fil kan anvendes, skal den altid først åbnes. Hvis man forsøger at åbne en fil, der ikke findes, bliver den automatisk oprettet.

# Eksempel 33

Programmet herunder opretter en sekventiel fil og skriver et antal vareposter i filen:

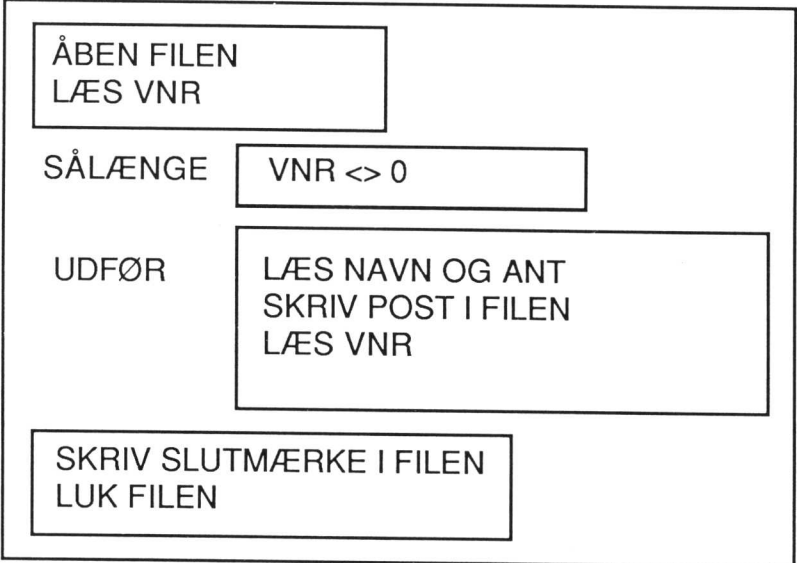

70
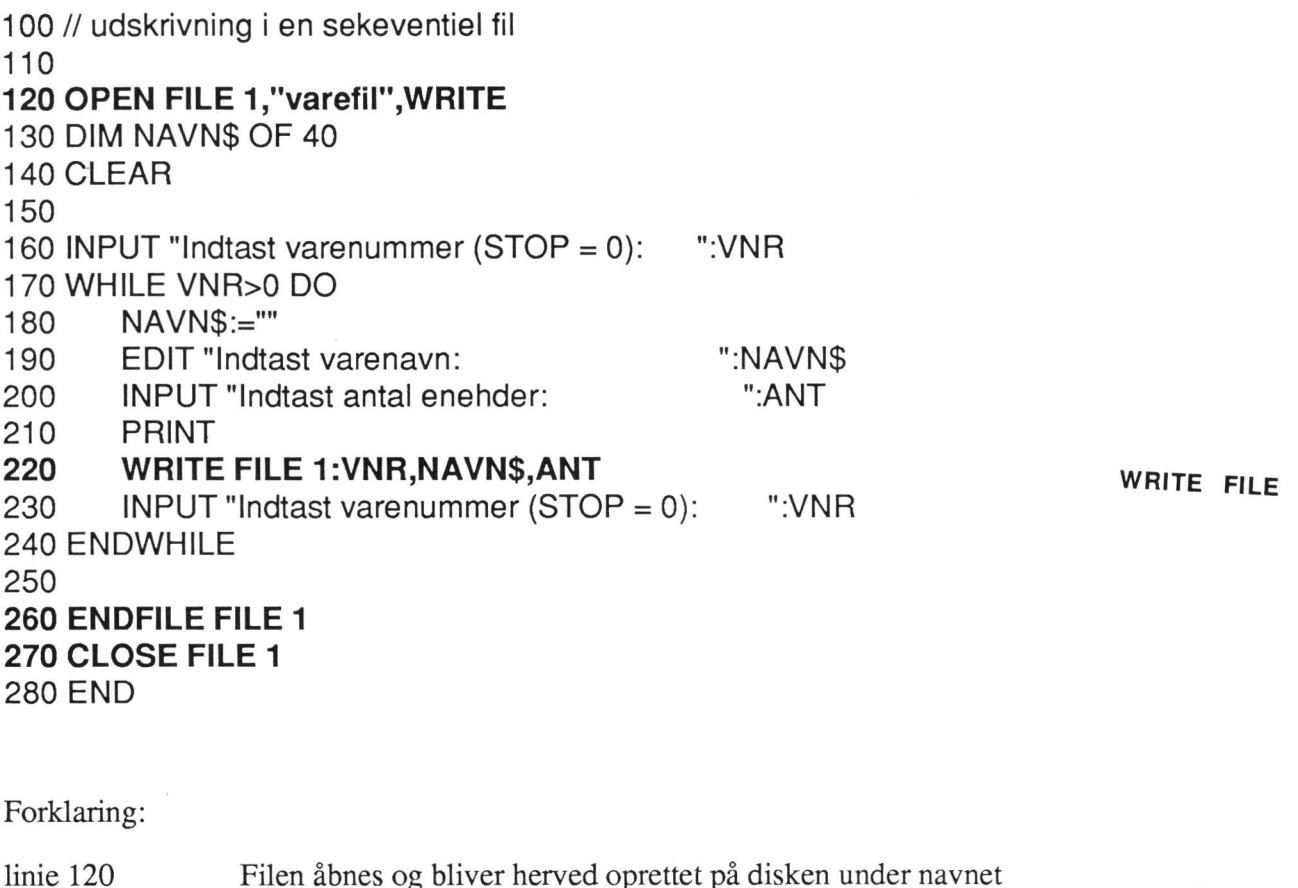

"varefil". Filen åbnes i WRITE-mode. Det betyder, at der kan

skal være det nummer, der er anvendt i OPEN-sætningen.

linie 220 Her skrives en post i filen. Efter FILE står et kanalnummer, der

linie 260 Når der ikke skal skrives flere poster i filen, skal der sættes et slutmærke. Det sker med ENDFILE-sætningen.

skrives i filen.

linie 270 CLOSE-sætningen lukker filen igen.

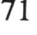

WRITEmode

OPEN

ENDFILE

CLOSE

### Eksempel 34

Programmet herunder læser de vareposter, der blev skrevet i filen "varefil" i ovenstående eksempel.

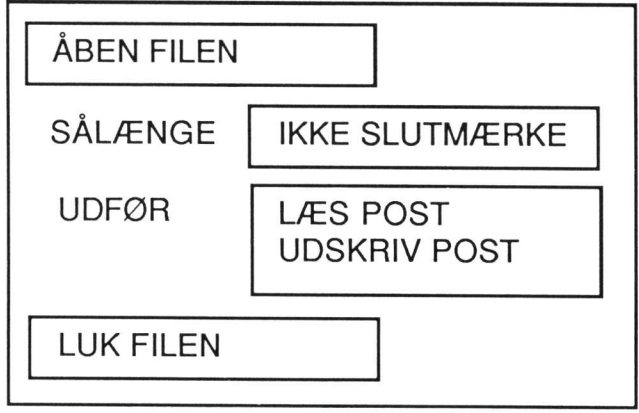

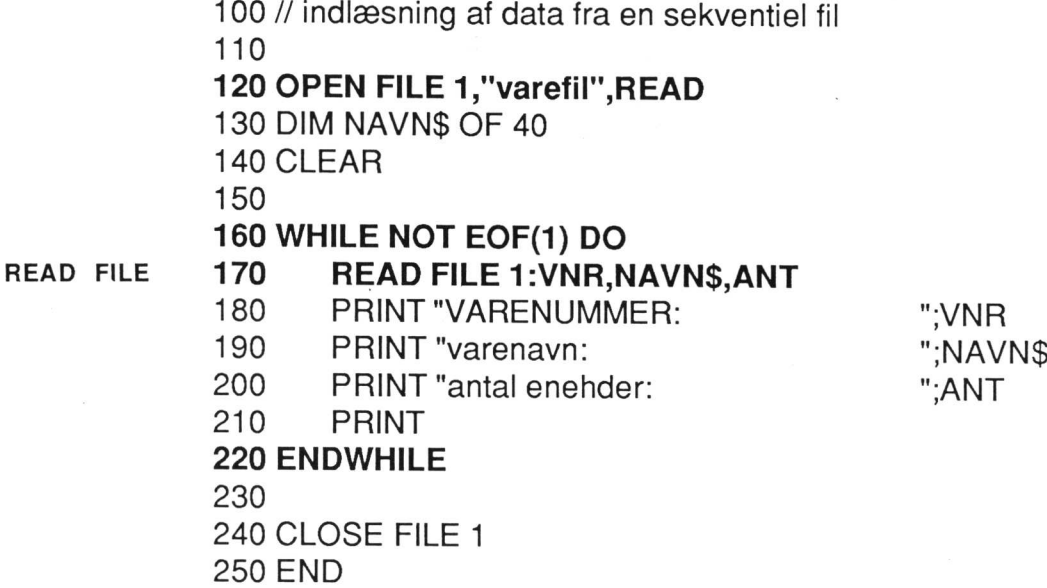

#### READmode Forklaring: linie 120 linie 170 linie 240 Filen åbnes i READ-mode. Det betyder, at man kan læse i filen. Her læses én varepost i filen. Filen lukkes.

### Eksempel 35

Hyis man har en sekventiel fil, og man ønsker at *tilføje nye poster til filen*, kan de **APPEND**tilføjes sidst i filen ved at åbne den i APPEND-mode. mode

100 // udskrivning i en sekeventiel fil 110 120 OPEN FILE 1,"varefil", APPEND 130 DIM NAVN\$ OF 40 140 CLEAR 150 160 INPUT "Indtast varenummer (STOP =0): "VNR 170 WHILE VNR>0 DO 180 NAVN\$:="" 190 EDIT "Indtast varenavn: "NAVN\$" 200 INPUT "Indtast antal enehder: "ANT 210 PRINT 220 WRITE FILE 1:VNR,NAVN\$, ANT 230 INPUT "Indtast varenummer  $(STOP = 0$ : ":VNR 240 ENDWHILE 250 260 ENDFILE FILE 1 270 CLOSE FILE 1 280 END

### Eksempel 36

I nedenstående eksempel oprettes den samme varefil, som omtalt foran, igen - men Direkte nu som direkte fil. **fill** 

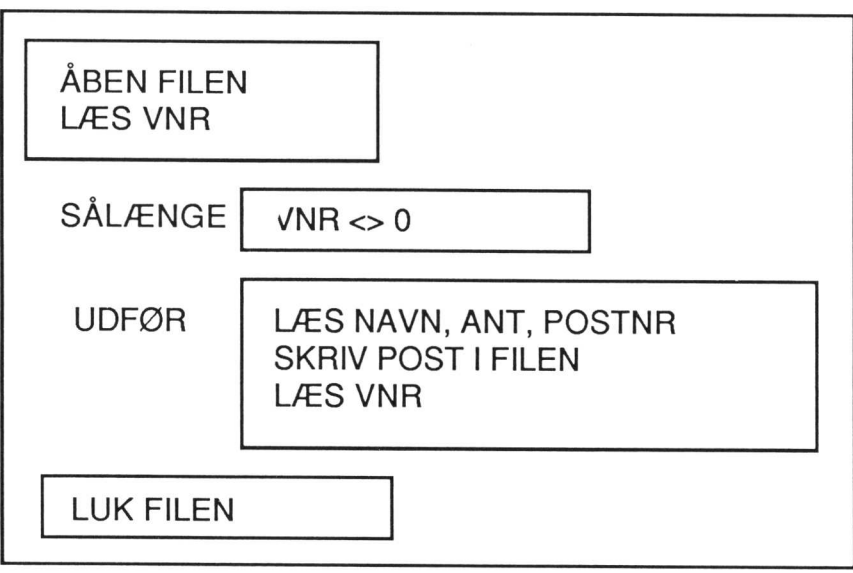

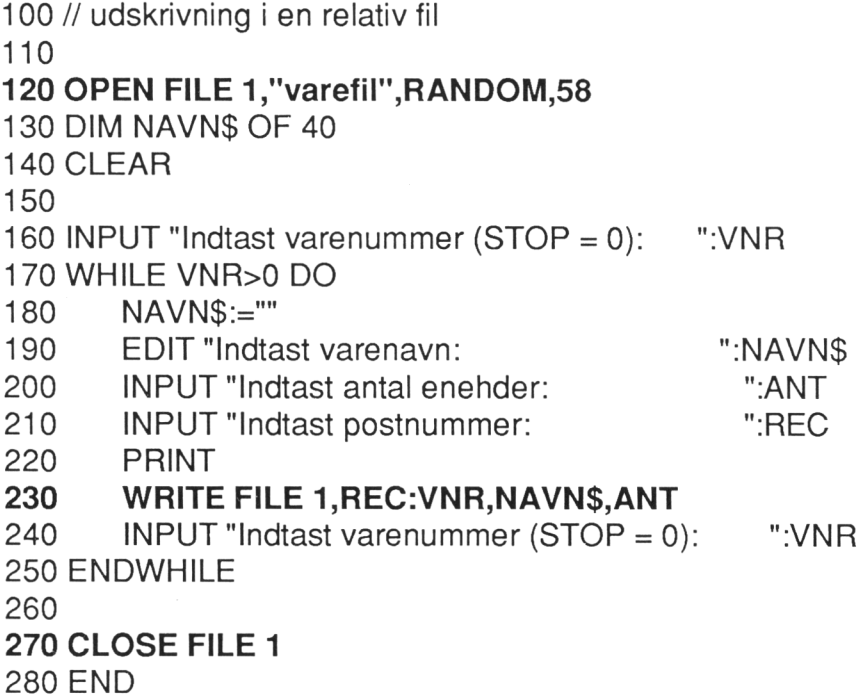

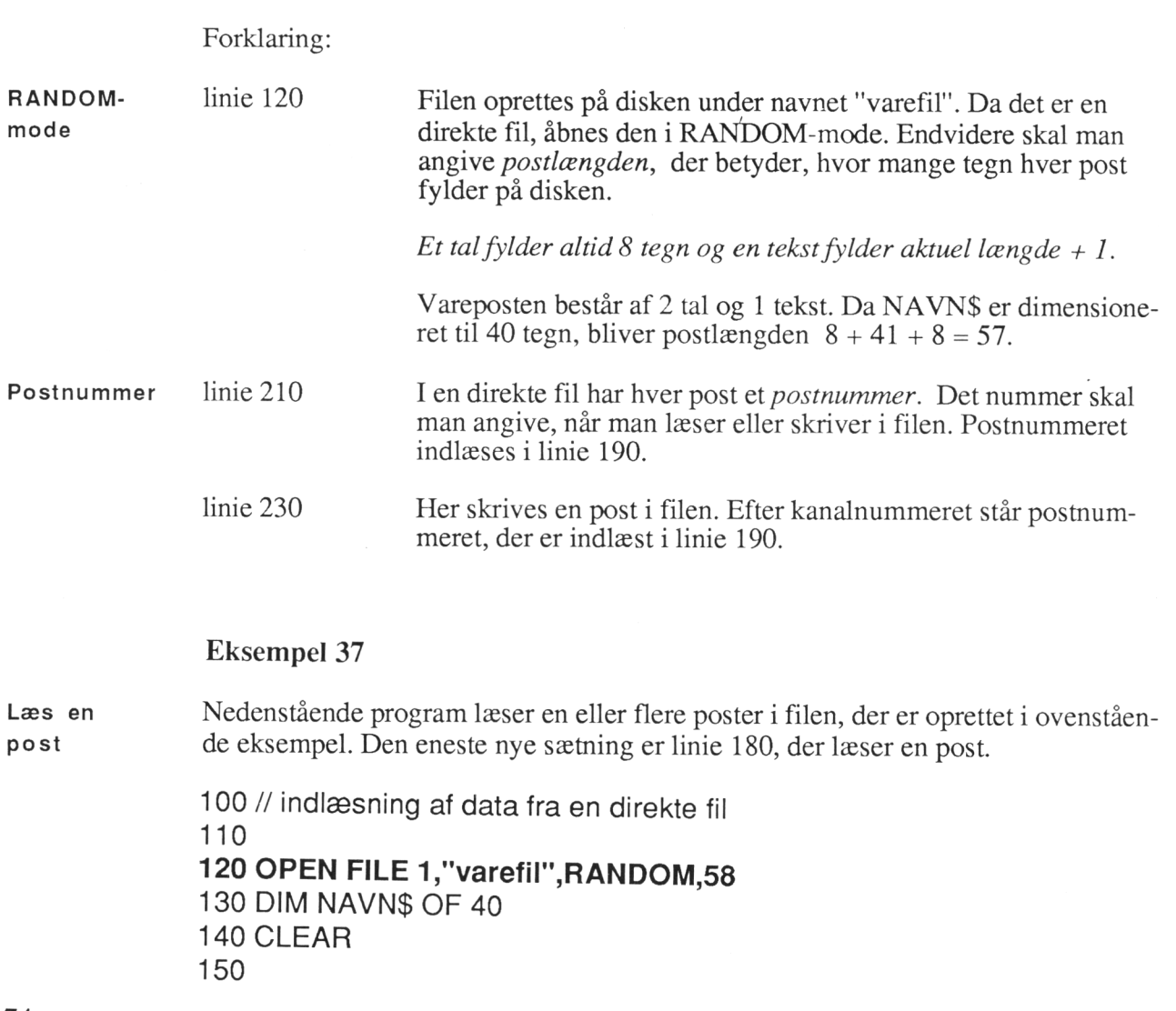

 $\ddot{\phantom{a}}$ 

 $\ddot{\phantom{0}}$ 

 $\overline{1}$ 

160 INPUT "Indtast postnummer  $(STOP = 0)$ : ":REC 170 WHILE REC>0 DO 180 READ FILE 1,REC:VNR,NAVN\$,ANT 190 PRINT USING "varenummer: ####### ":VNR 200 PRINT "varenavn: ";NAVN\$ 210 PRINT USING "antal enehder: #######":ANT 220 PRINT 230 INPUT "Indtast postnummer  $(STOP = 0$ : ":REC 240 ENDWHILE 250 260 CLOSE FILE 1 270 END

### Eksempel 38

Følgende program ajourfører lagerbeholdningen i filen "varefil". Bemærk, at hver Ajourfør gang man anvender en direkte fil, skal den åbnes i RANDOM-mode og med sam- en post me postlængde hver gang.

100 // ajourføring af lagerbeholdning 110 120 OPEN FILE 1,"varefil",RANDOM,58 130 DIM NAVN\$ OF 40 140 CLEAR 150 160 INPUT "Indtast postnummer  $(STOP = 0)$ : ":REC 170 180 WHILE REC>0 DO  $190$ 200 READ FILE 1,REC:VNR,NAVN\$,ANT 210 220 PRINT USING "varenummer: ####### ":VNR 230 PRINT "varenavn: "":NAVN\$ 240 PRINT USING "antal enehder: #######":ANT 250 PRINT 260 INPUT "Indtast .agertilgang: "TILG 270 ANT:=ANT+TILG 280 290 WRITE FILE 1,REC:VNR,NAVN\$,ANT 300 310 PRINT 320 INPUT "Indtast postnummer  $(STOP = 0)$ : ":REC 330 340 ENDWHILE 350 360 CLOSE FILE 1 370 END

### Eksempel 39

Et større eksempel Vi afslutter behandlingen af datafiler med et lidt større eksempel. Vi vil bruge den samme varefil, som vi har anvendt i ovenstående eksempler.

> Programmet skal kunne oprette en ny vare i filen, udskrive indholdet af en varepost, ajourføre lagerbeholdningen samt slette en vare i filen. Det vil vi gøre ved at skrive et hovedprogram, der kalder de enkelte operationer på filen som procedurer.

> Varefilen skal være en direkte fil. I ovenstående eksempler skulle vi indtaste postnummeret, når vi skulle læse eller skrive i en varepost. Det kan man ikke leve med i praksis, da man ikke kan huske dette tal.

Index Dette problem har vi løst ved at lave et *index*, der indeholder varenumerene. Dette index er lagret i en *sekventiel fil*. Når man skal finde et bestemt varenummer, søger man varenummeret i indexfilen. Postnummeret er var

Når en varepost slettes, skal den blot slettes i indexfilen ved at der skrives 0 på den pågældende plads.

Opret index-fil Inden programmet kan køre, skal vi først oprette indexfilen. Hertil behøver vi et lille hjælpeprogram. Det udskriver 100 nuller i indexfilen. Vareregistret har da plads til 100 poster.

> 100 // Eksempel 110 120 OPEN FILE 1,"vareindex" WRITE 130 NØGLE:=0 140 FOR n:=1 TO 100 DO WRITE FILE 1:NØGLE 150 ENDFILE FILE 1 160 CLOSE FILE 1 170 180 OPEN FILE 2,"varereg",RANDOM,58 190 CLOSE FILE 2 200 210 END

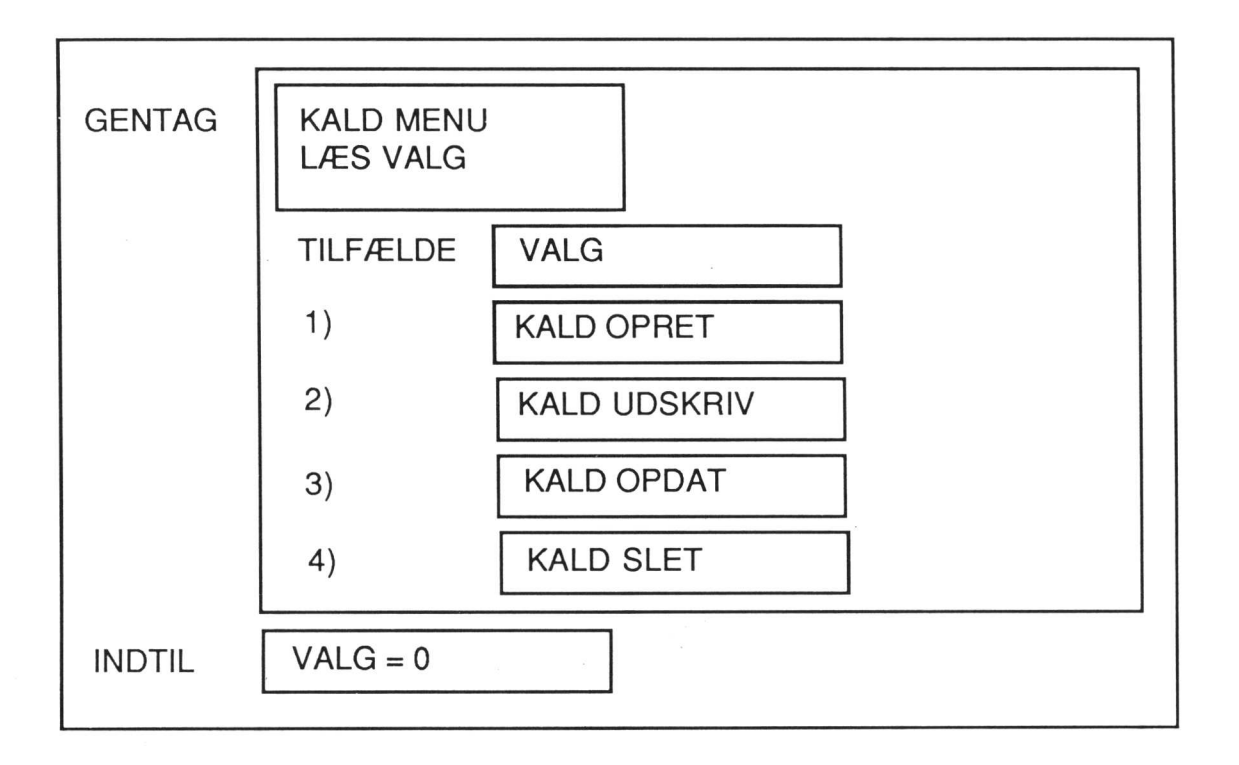

100 // Eksempel

110

120 DIM NØGLER(100),NAVN\$ OF 40,SV\$ OF 1,VG\$ OF 1

130

140 PROC LÆSINDEX (REF NØGLER)) // indlæs index til lageret

150. OPEN FILE 2,"vareindex",READ

160. FOR n:=1 TO 100 DO READ FILE 2:NØGLER(n)

170. CLOSE FILE 2

180 ENDPROC LÆSINDEX

190

200 PROC SKRIVINDEX (REF NØGLER()) //skriv index tilbage på disken

210 OPEN FILE 2,"vareindex",WRITE

220 FOR n:=1 TO 100 DO WRITE FILE 2:NØGLER(n)

230 CLOSE FILE 2

```
240 ENDPROC SKRIVINDEX
```

```
260PROC OPRET (REF NØGLER(),NAVN9) // opret vare 270 OPEN FILE 1,"varereg", RANDOM 58
280 CLEAR 
290 REPEAT 
300 INPUT "Indtast varenummer (STOP = 0: ":VNR<br>310 IF VNR>0 THEN
      IF VNR>0 THEN
320 NAVN$:=" " 
330 EDIT "Indtast varenavn: "ANAVN$ in INPUT "Indtast antal enheder: "ANT "ANT"<br>350 PRINT
360 REC:=0;n:=1 
370 WHILE (REC=0) AND (n<=100) DO 
380 IF NØGLER(n)=0 THEN 
390 REC:=n;NØGLER(n):=VNR 
400 ELSE 
410 n:=n+1 
420 ENDIF 
430 ENDWHILE 
440 WRITE FILE 1,REC:VNR,NAVN$,ANT 
450 ENDIF 
460 UNTIL VNR=0 
470. CLOSE FILE 1 
480 ENDPROC OPRET 
490 
500 PROC UDSKRIV (REF NØGLER(),NAVN$) // forespørgsel på vare 
510 OPEN FILE 1,"varereg",RANDOM,58 
520 CLEAR 
530 REPEAT
540 INPUT "Indtast varenummer (TOP = 0): ":VNR
550 IF VNR>0 THEN 
560 REC:=0;n:=1 
570 WHILE (REC=0) AND (n<=100)-DO 
580 IF NØGLER(n)=VNR THEN 
590 REC:=n 
600 ELSE 
610 n:=n+1 
620 ENDIF 
630 ENDWHILE 
640 IF REC=0 THEN 
650 PRINT CHR$(7);"VARENUMMER FINDES IKKE !" 
660 ELSE 
670 READ FILE 1,REC:VNR,NAVN$, ANT 
680 PRINT "varenummer: "YNR
690 PRINT"varenavn: ""NAVN$ 
700 PRINT"antal enheder: "ANT
710 PRINT 
720 ENDIF 
730 ENDIF 
740. UNTIL VNR=0 
750 CLOSE FILE 1 
760 ENDPROC UDSKRIV 
770
```
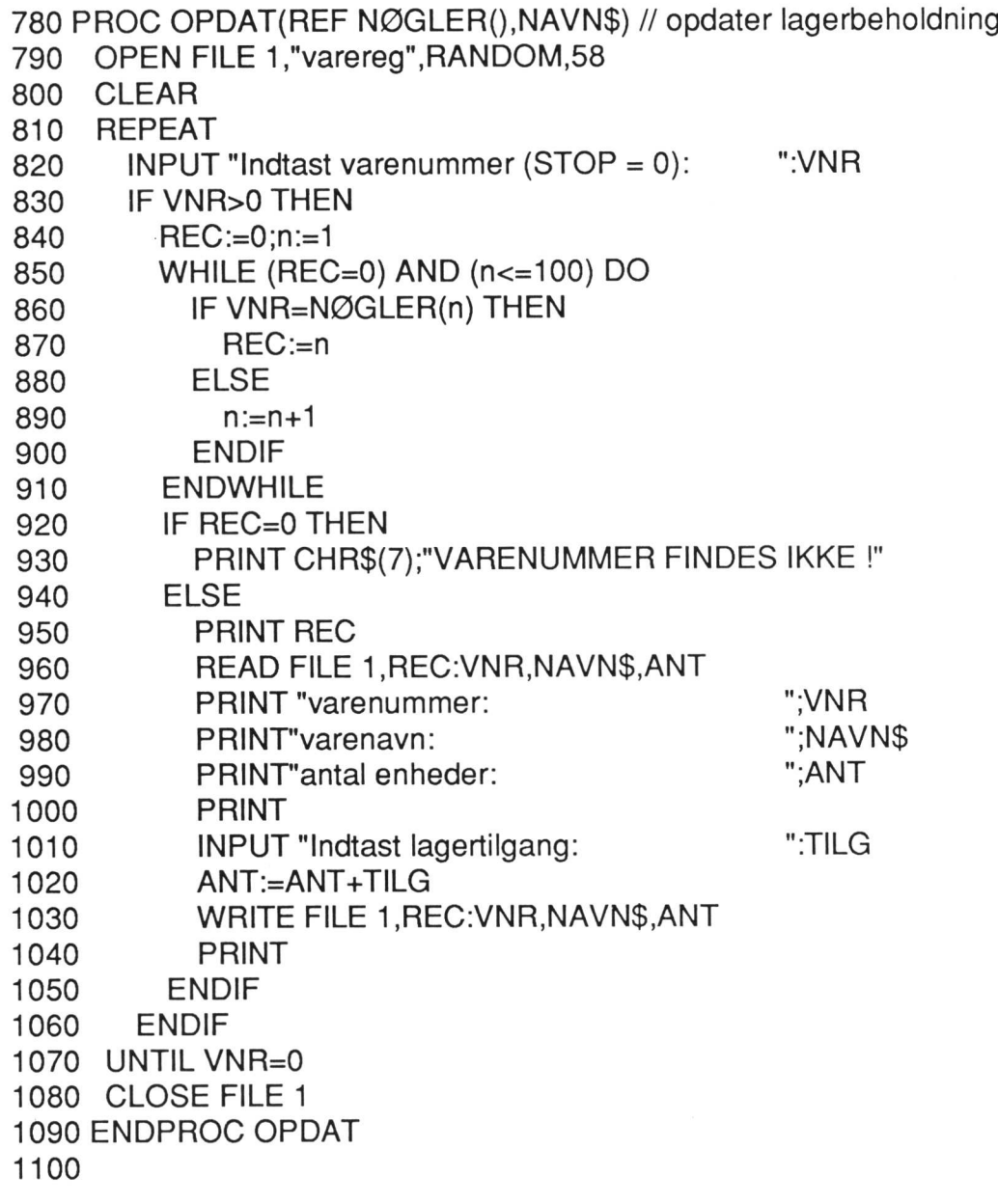

 $\ddot{\phantom{a}}$ 

```
1110 PROC SLET(REF NØGLER(), NAVN$) // slet vare
1120 CLEAR
1130 OPEN FILE 1,"varereg", RANDOM, 58
1140 REPEAT
1150
       INPUT "varenummer (STOP = 0):
                                          ":VNR
1160
       IF VNR>0 THEN
1170
         REC := 0:n := 11180
         WHILE (REC=0) AND (n \le 100) DO
1190
           IF NØGLER(n)=VNR THEN
1200
             REC := n1210
           ELSE
1220
             n:=n+11230
           ENDIF
         ENDWHILE
1240
1250
         IF REC=0 THEN
1260
           PRINT CHR$(7);"VARENUMMER FINDES IKKE !"
1270
         ELSE
1280
           READ FILE 1, REC: VNR. NAVNS. ANT
1290
           PRINT "varenavn:
                                               ";NAVN$
1300
           PRINT
1310
           SV$:="N"1320
           EDIT "Ønskes varen slettet (j/n) ?
                                               ":SV$
1330
           PRINT
           IF SV$="J" OR SV$="j" THEN NØGLER(REC):=0
1340
1350
         ENDIF
1360
       ENDIF
1370 UNTIL VNR=0
1380 CLOSE FILE 1
1390 ENDPROC SLET
1400
1410 PROC MENU(REF VG$) // funktionsmenu og indtastning af valg
1420 CLEAR
1430 CURSOR 30,1
1440 PRINT "******************************
1450 CURSOR 30,2
1460 PRINT"*LAGERSYSTEM *"
1470 CURSOR 30.3
1480 PRINT "*******************************
1490 CURSOR 25.5
1500 PRINT "1. OPRET VARE"
1510 CURSOR 25.7
1520 PRINT "2. UDSKRIV VARE"
1530 CURSOR 25.9
1540 PRINT "3. AJOURFØR VARE"
1550 CURSOR 25.11
1560 PRINT "4. SLET VARE"
1570 CURSOR 25.14
1580 PRINT "0. STOP"
1590 CURSOR 30.17
1600 PRINT "indtast funktionsvalg:"
```
 $\lambda$ 

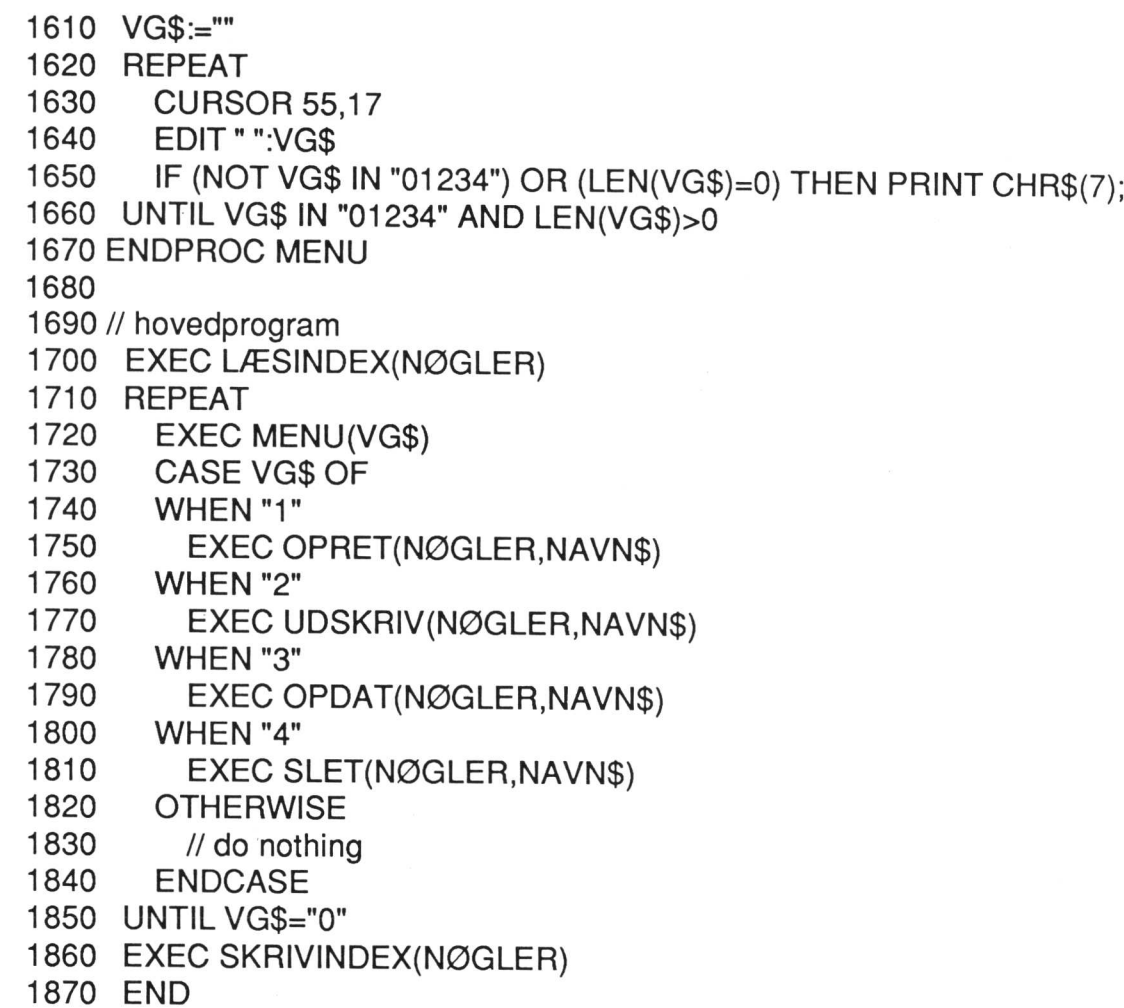

 $\ddot{\phantom{0}}$ 

l.

ţ

 $\ddot{\phantom{0}}$ 

 $\ddot{\phantom{a}}$ 

 $\overline{1}$ 

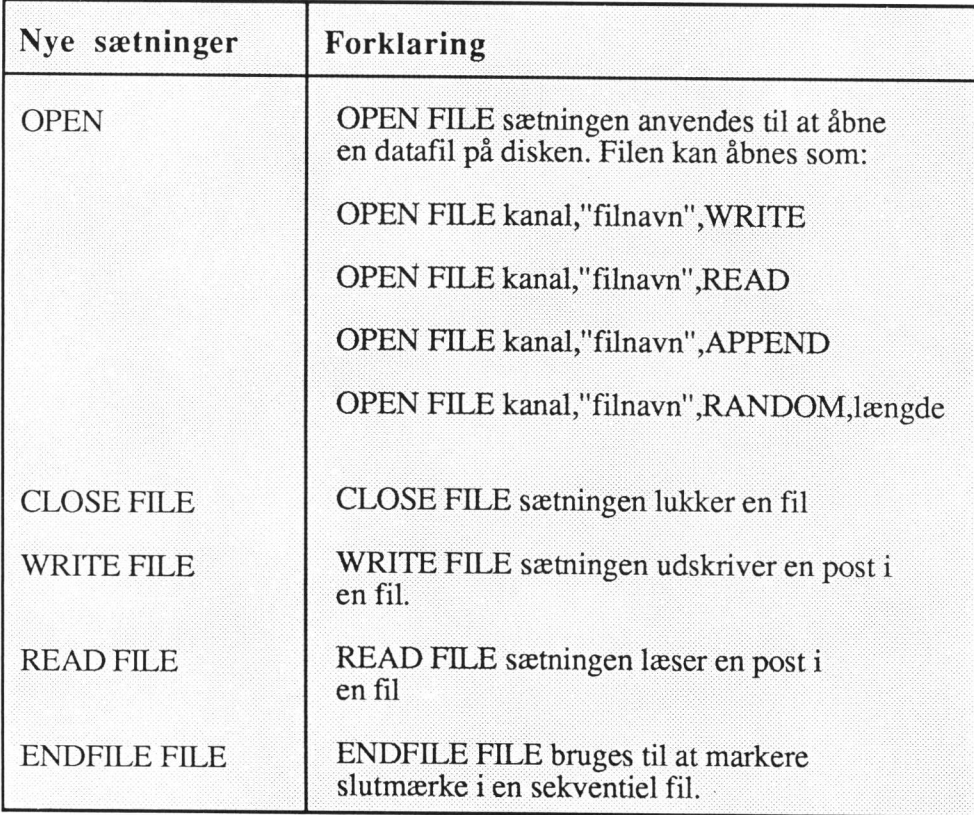

í

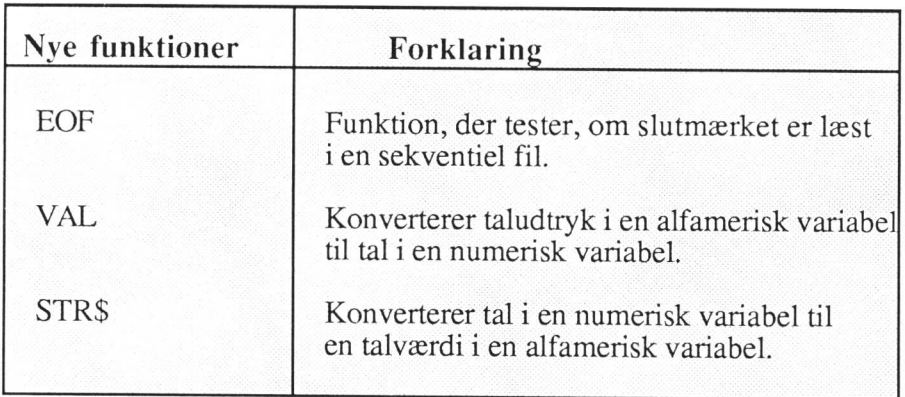

## Øvelser

39. Skriv et program, der ved anvendelse af RND-funktionen skriver 20 tal i en sekventiel fil.

Skriv derefter et program, der læser de 20 tal i filen og udskriver dem på skærmen.

Skriv et program, der ved RND-funktionen tilføjer 10 nye tal til filen. Anvend dernæst ovenstående program til at udskrive filens indhold på skærmen.

40. Et kunderegister skal bestå af poster med følgende indhold:

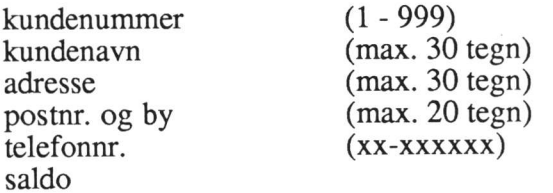

Løs følgende opgaver:

Først beskrives opgaverne i form af strukturdiagrammer og dernæst skrives de tilsvarende programmer:

- a) Skriv et program, der opretter posten som en direkte fil.
- b) Skriv et program, der kan udskrive indholdet af en kundepost på printeren.
- c) Skriv et program, der kan ajourføre alle data med undtagelse af kundenummer i en kundepost. Programmet skal først udskrive indholdet af posten på skærmen. Dernæst skal man kunne ændre postens data og endelig skal den ajourførte post skrives tilbage i filen.
- d) Skriv et program, der kan slette en kundepost i filen. Posten må kun kunne slettes, hvis saldo  $= 0$ .
- 41. De 4 programmer fra foregående øvelse skal nu bygges sammen til ét program. Programmerne lægges ind som procedurer, der skal kunne kaldes fra et hovedprogram.

Beskriv først opgaven i et eller flere strukturdiagrammer.

Skriv derefter programmet.

42. Der skal oprettes et adressekartotek, der indeholder følgende personoplysninger:

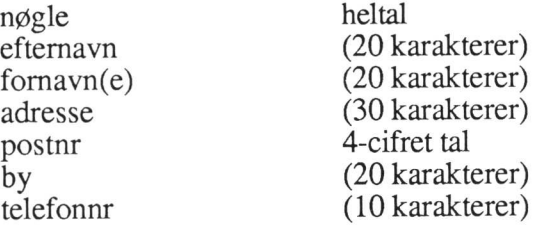

Kartoteket oprettes som en direkte fil. Når en post oprettes i kartoteket, tildeles den et nummer (nøglen), der skal være det postnummer, som posten gemmes under i filen.

- a) Skriv et program, der kan oprette kartoteket.
- b) Skriv et program, der kan oprette poster i kartoteket. Ved tildeling af postnummer, skal programmet teste, at der ikke i forvejen findes en post i kartoteket med dette nummer. Er det tilfældet, skal programmet udskrive en
- Skriv et program, der læser et postnummer. Hvis der findes en post i kartoteket med dette nummer, skal postens indhold udskrives på skærmen. Findes posten ikke, skrives en fejlmeddelelse på skærmen.  $\mathcal{C}$ )
- d) Skriv et program, der kan ændre indholdet af en post. Man skal indtaste postnummer. Hvis posten findes, udskrives indholdet på skærmen hvorefter der skal være mulighed for at ændre indholdet. Findes posten ikke, udskrives
- e) Skriv et program, der kan slette en post i kartoteket. Man skal indtaste postnummer. Hvis posten findes, udskrives postens indhold på skærmen, og der skal spørges, om man ønsker posten slettet. Hvis posten ikke findes, ska

- f) Skriv et program, der kan udskrive en liste over alle poster på printeren.
- 8) Skriv et program, hvor man indtaster et efternavn. Programmet skal da på skærmen udskrive alle poster, der indeholder dette efternavn.
- $h)$ Alle programmerne (b - g) skal nu ændres til procedurer. Man skal dernæst samle alle procedurerne til ét program. Desuden skal der laves et menupro- gram, hvorfra de enkelte procedurer kaldes.
- i) Overvej mulighederne for at udbygge programmet, så man kan søge på alle felter og kombinationer af felter.

# 11. Styring af skærm og printer

Der findes en række faciliteter og styrekoder til udskrivning på skærm og printer, som gør det let at konstruere mere brugervenlige skærmbilleder og udskrifter.

#### Eksempel 40

100 // Eksempel 110 DIM NAVN1\$ OF 20, NAVN2\$ OF 20 120 CLEAR 130 CURSOR 20,5 140 INPUT "Indtast fornavn ":NAVN1\$ 150 CURSOR 20,7 160 INPUT "Indtast efternavn — ":NAVN2\$ 170 CURSOR 20,10 180 PRINT NAVN2\$;" , ";NAVN1\$ 190 END

Forklaring:

CURSOR er en sætning, der bevirker, at cursoren stiller sig et bestemt sted på cursor-<br>skærmen. Efter CURSOR står to koordinater x,y, hvor x angiver hvor langt inde styring<br>på linie, cursoren skal placeres, og y angiver på

xxx CURSOR 20,5

betyder, at cursoren stiller sig i linie 5 fra oven og 20 positioner inde på linien.

#### Eksempel 41

Følgende program læser et navn og udskriver det tre steder på skærmen, men med forskellig præsentation.

CURSOR 100 // Eksempel 110 DIM NAVN\$ OF 20 120 CLEAR 130 CURSOR 20,5 140 INPUT "Indtast et navn ":NAVN\$ 150 CURSOR 10,9 160 PRINT CHR\$(27)+CHR\$(1 06);NAVN\$;CHR\$(27)+CHR\$(107) 170 CURSOR 40,12 180 PRINT CHR\$(27)+CHR\$(108);NAVN\$;CHR\$(27)+CHR\$(109) 190 CURSOR 30,15 200 PRINT CHR\$(27)+CHR\$(110);NAVN\$;CHR\$(27)+CHR\$(111) 210 END

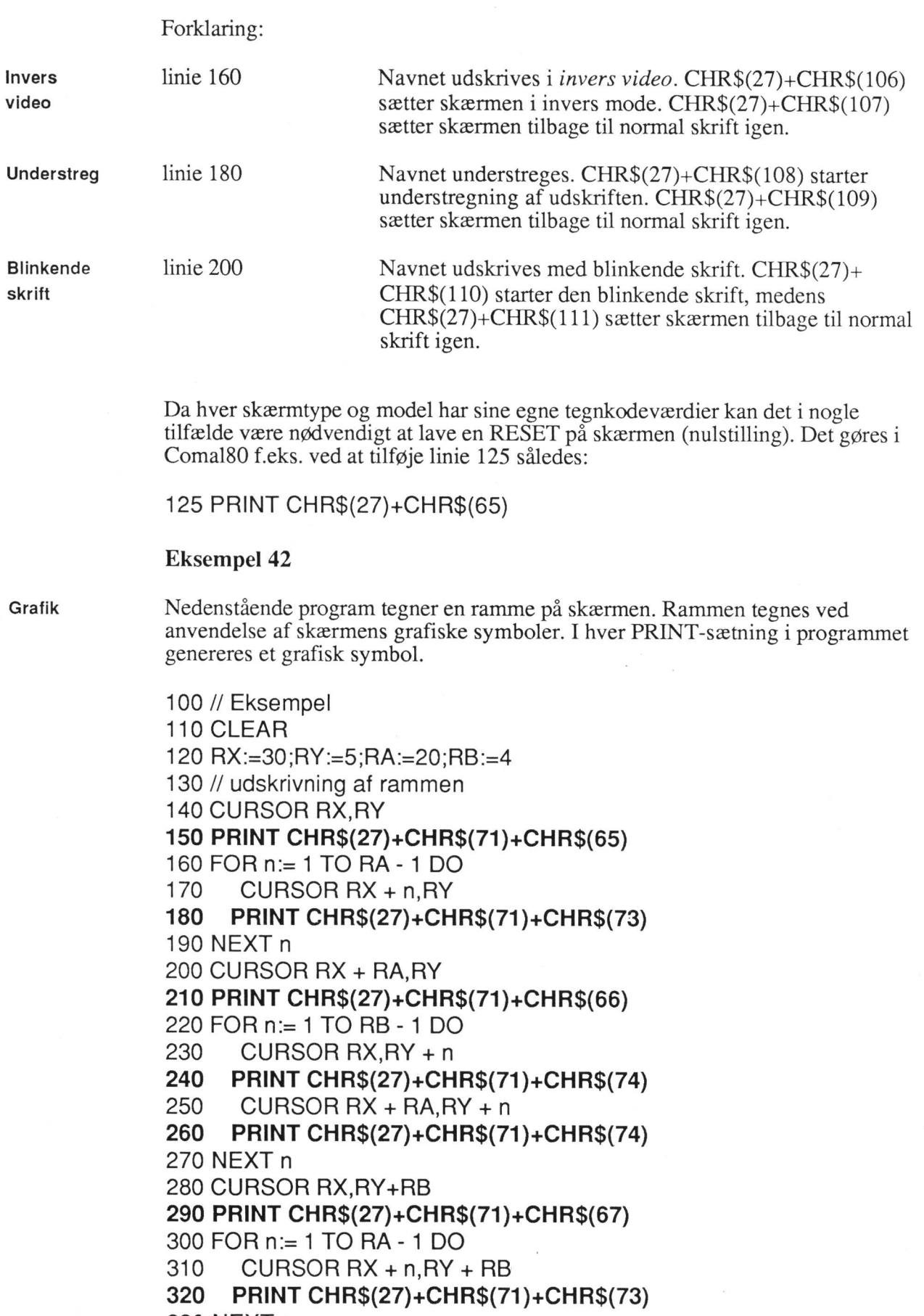

 $\overline{\mathbf{a}}$ 

 $\overline{\phantom{a}}$ 

 $\tilde{\nu}$ 

 $\bar{\nu}$ 

 $\ddot{\phantom{0}}$ 

 $\ddot{\phantom{a}}$ 

 $\mathbf{L}$ 

330 NEXT n

340 CURSOR RX + RA,RY + RB 350 PRINT CHR\$(27)+CHR\$(71)+CHR\$(68) 360 // En tekst skrives inde i rammen 370 CURSOR RX + 3,RY + 2 380 PRINT "Dette er en ramme" 390 END

På printeren findes forskellige skrifttyper: Skrifttyper

elongeret (udvidet) komprimeret normal

CHR\$(31) giver elongeret udskrift. Elongeret und alle the extension of the elongeret

CHR\$(28) aktiverer komprimeret udskrift. Komprimeret und Komprimeret

CHR\$(30) aktiverer normal udskrift. Normal

CHR\$-værdierne skal forekomme i PRINT-sætninger.

Eksempel 43

100 // Eksempel. .- PRINTTYPER 110 SELECT OUTPUT "spool -dprint0 -s" 120 PRINT CHR\$(31);"Elongeret udskrift "';CHR\$(30) 130 PRINT 140 PRINT "Normal udskrift !" 150 PRINT | 160 PRINT CHR\$(28);"Komprimeret udskrift !";CHR\$(30) 170 END

Der kan dog forekomme afvigende printerkoder på forskellige modeller. Se da værdierne i den medfølgende printer-manual.

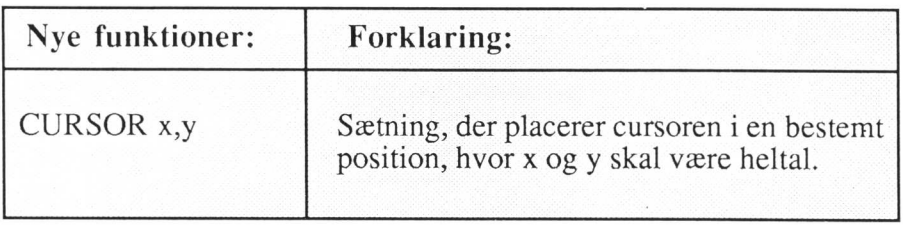

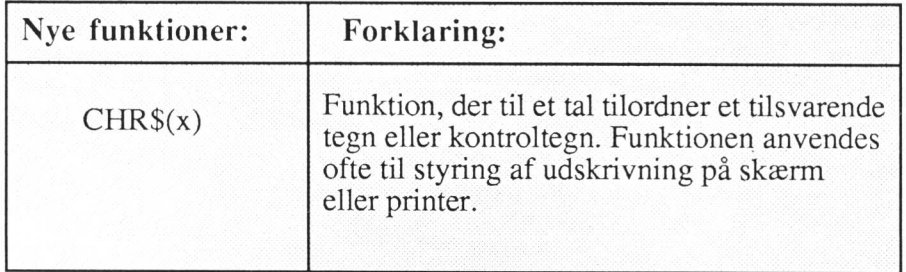

J.

ï

 $\frac{1}{2}$ 

 $\ddot{\phantom{0}}$ 

 $\cdot$ 

 $\mathbf{I}$ 

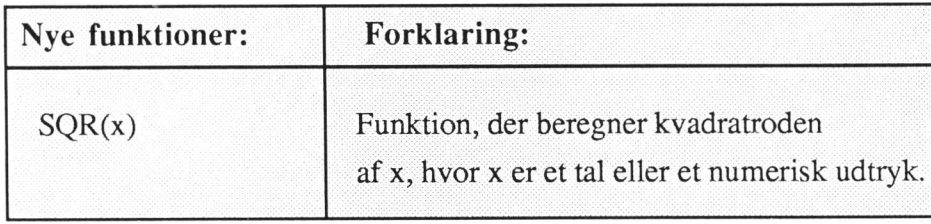

T

## Index

 $\mathcal{A}$ 

 $\ddot{\phantom{a}}$ 

 $\cdot$ 

 $\ddot{\phantom{0}}$ 

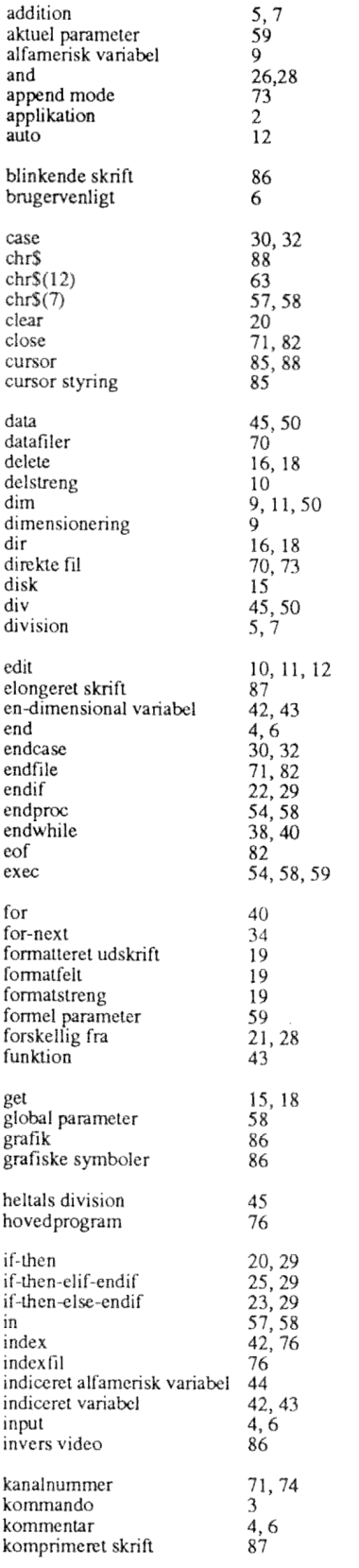

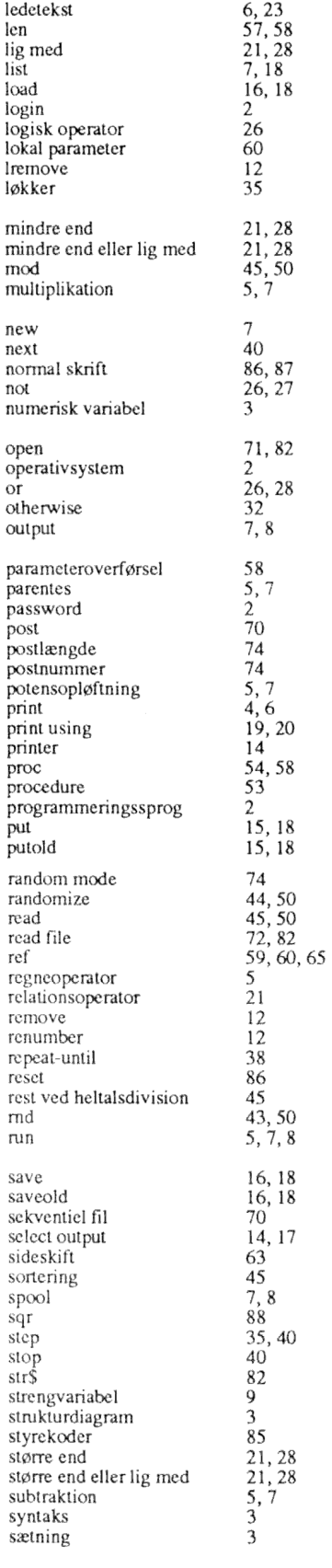

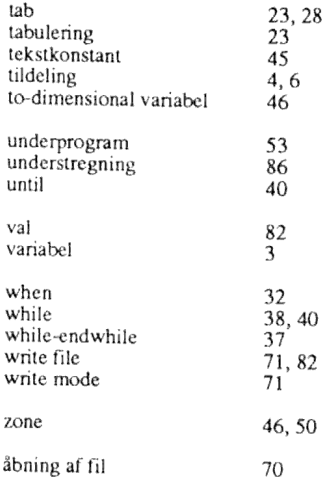

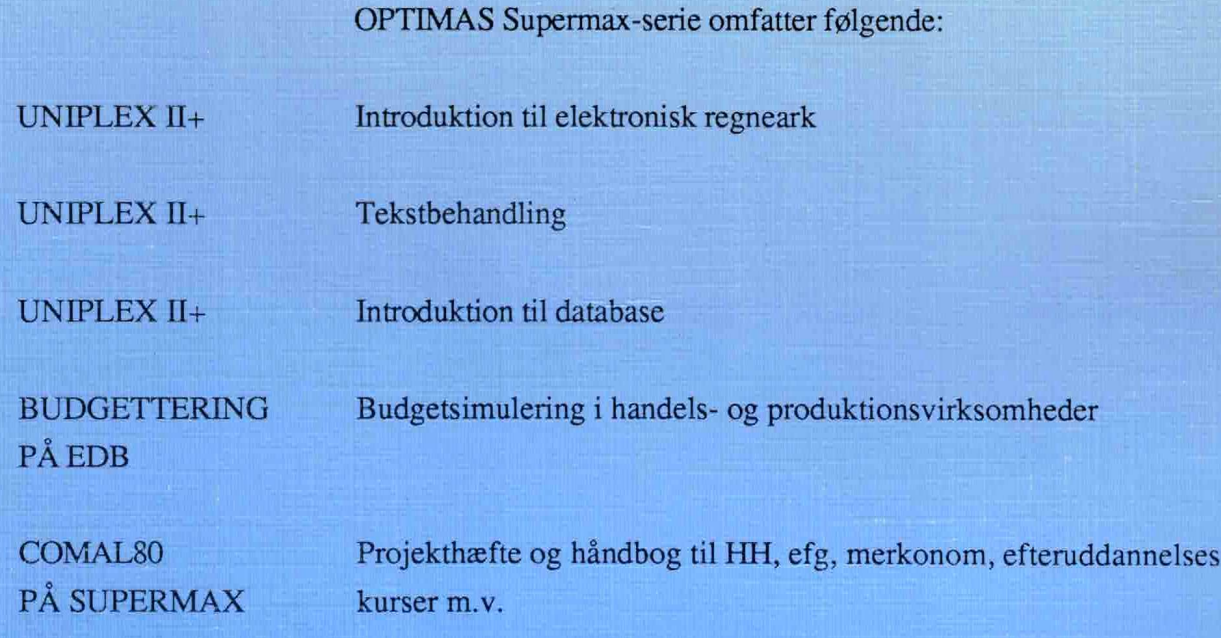

Til alle bøger i denne serie er der fremstillet en diskette med modeller, eksempler og øvelser.

Sats: FICO ApS Tryk: FN-tryk, Skive

© Forlaget OPTIMA ApS  $(97)535580$ 

ISBN 87 - 88662 - 62 - 4